High Level Assembler for z/OS & z/VM & z/VSE  $\,$ 

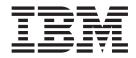

# Toolkit Feature Installation and Customization Guide

Version 1 Release 6

#### Note

Before using this information and the product it supports, be sure to read the general information under "Notices" on page 87.

This edition applies to IBM High Level Assembler for z/OS & z/VM & z/VSE Toolkit Feature, Release 6, Program Number 5696-234 and to any subsequent releases until otherwise indicated in new editions. Make sure that you are using the correct edition for the level of the product.

Order publications through your IBM representative or the IBM branch office serving your locality.

IBM welcomes your comments. For information on how to send comments, see "How to send your comments to IBM" on page xiv.

#### © Copyright IBM Corporation 1992, 2013.

US Government Users Restricted Rights – Use, duplication or disclosure restricted by GSA ADP Schedule Contract with IBM Corp.

# Contents

| Figures                                                                                                    | /ii                                                                                                    |
|----------------------------------------------------------------------------------------------------|----------------------------------------------------------------------------------------------------|
| Tables                                                                                                    | ix                                                                                                    |
| About this document                                                                                                    | xi                                                                                                    |
| Brief overview of HLASM Toolkit Feature                                                                                                    | xi                                                                                                    |
| Who should use this book                                                                                                    | xi                                                                                                    |
| Experienced users installing on z/OS                                                                                                    | xi                                                                                                    |
| Who should use this book                                                                                                    | xi                                                                                                    |
| Experienced users installing on z/VSE                                                                                                    | xi                                                                                                    |
| Terminology in this book                                                                                                    | xi                                                                                                    |
| List of APARs and PTFs in this book                                                                                                    | xii                                                                                                    |
| Other documentation you might need                                                                                                    | xii                                                                                                    |
| Syntax notation                                                                                                    | xii                                                                                                    |
| How to send your comments to IBM                                                                                                    | iv                                                                                                    |
| If you have a technical problem                                                                                                    | iv                                                                                                    |
| Summary of changes                                                                                                    | 1V                                                                                                    |
| Part 1. On z/OS: planning for,                                                                                                    |                                                                                                    |
|                                                                                                    |                                                                                                    |
| installing, and maintaining High level                                                                                                    |                                                                                                    |
| Assembler Toolkit Feature                                                                                                    | 1                                                                                                    |
|                                                                                                    |                                                                                                    |
|                                                                                                    |                                                                                                    |
| Chapter 1. Planning for installing                                                                                                    |                                                                                                    |
|                                                                                                    | 3                                                                                                    |
| HLASM Toolkit Feature on z/OS                                                                                                    | 3                                                                                                    |
| <b>HLASM Toolkit Feature on z/OS</b> Worksheet: Planning for installing HLASM Toolkit Feature on z/OS                                                                                                    | <b>3</b><br>3                                                                                                    |
| <b>HLASM Toolkit Feature on z/OS</b> Worksheet: Planning for installing HLASM Toolkit Feature on z/OS                                                                                                    | 3<br>4                                                                                                    |
| HLASM Toolkit Feature on z/OS                                                                                                    | 3<br>4<br>4                                                                                                    |
| HLASM Toolkit Feature on z/OS       .         Worksheet: Planning for installing HLASM Toolkit         Feature on z/OS       .         What you receive with HLASM Toolkit Feature.         Distribution media         Basic material                                                                                                    | 3<br>4<br>4<br>4                                                                                                    |
| HLASM Toolkit Feature on z/OS       .         Worksheet: Planning for installing HLASM Toolkit         Feature on z/OS       .         What you receive with HLASM Toolkit Feature.         Distribution media         Basic material                                                                                                    | 3<br>4<br>4                                                                                                    |
| HLASM Toolkit Feature on z/OS                                                                                                    | 3<br>4<br>4<br>4<br>4<br>4                                                                                                    |
| HLASM Toolkit Feature on z/OS                                                                                                    | 3<br>4<br>4<br>4<br>4                                                                                                    |
| HLASM Toolkit Feature on z/OS                                                                                                    | 3<br>4<br>4<br>4<br>4<br>5                                                                                                    |
| HLASM Toolkit Feature on z/OS                                                                                                    | 3<br>4<br>4<br>4<br>4<br>5<br>5                                                                                                    |
| HLASM Toolkit Feature on z/OS                                                                                                    | 3<br>4<br>4<br>4<br>4<br>4<br>5<br>5<br>6                                                                                                    |
| HLASM Toolkit Feature on z/OS                                                                                                    | 3<br>4<br>4<br>4<br>4<br>4<br>5<br>5<br>6                                                                                                    |
| HLASM Toolkit Feature on z/OS                                                                                                    | 3<br>4<br>4<br>4<br>4<br>5<br>5<br>6<br>8<br>8                                                                                                    |
| HLASM Toolkit Feature on z/OS                                                                                                    | 3<br>4<br>4<br>4<br>4<br>5<br>5<br>6<br>8<br>8<br>8                                                                                                    |
| HLASM Toolkit Feature on z/OS                                                                                                    | 3<br>4<br>4<br>4<br>4<br>5<br>5<br>6<br>8<br>8<br>8<br>8<br>8                                                                                                    |
| HLASM Toolkit Feature on z/OS       .         Worksheet: Planning for installing HLASM Toolkit         Feature on z/OS       .         What you receive with HLASM Toolkit Feature.         Distribution media         Basic material         Optional material         Program publications and softcopy         What you need to install HLASM Toolkit Feature         Required and optional software for the target system         DASD storage required for the target system         FMIDs deleted         Planning to use SMP/E.         Planning to change installation jobs.         Program support                                                                                                   | $     \begin{array}{r}       3 \\       4 \\       4 \\       4 \\       4 \\       5 \\       5 \\       6 \\       8 \\       8 \\       8 \\       8 \\       8 \\       8 \\       8 \\       8 \\       8 \\       8 \\       8 \\       8 \\       8 \\       8 \\       8 \\       8 \\       8 \\       8 \\       8 \\       8 \\       8 \\       8 \\       8 \\       8 \\       8 \\       8 \\       8 \\       8 \\       8 \\       8 \\       8 \\       8 \\       8 \\       8 \\       8 \\       8 \\       8 \\       8 \\       8 \\       8 \\       8 \\       8 \\       8 \\       8 \\       8 \\       8 \\       8 \\       8 \\       8 \\       8 \\       8 \\       8 \\       8 \\       8 \\       8 \\       8 \\       8 \\       8 \\       8 \\       8 \\       8 \\       8 \\       8 \\       8 \\       8 \\       8 \\       8 \\       8 \\       8 \\       8 \\       8 \\       8 \\       8 \\       8 \\       8 \\       8 \\       8 \\       8 \\       8 \\       8 \\       8 \\       8 \\       8 \\       8 \\       8 \\       8 \\       8 \\       8 \\       8 \\       8 \\       8 \\       8 \\       8 \\       8 \\       8 \\       8 \\       8 \\       8 \\       8 \\       8 \\       8 \\       8 \\       8 \\       8 \\       8 \\       8 \\       8 \\       8 \\       8 \\       8 \\       8 \\       8 \\       8 \\       8 \\       8 \\       8 \\       8 \\       8 \\       8 \\       8 \\       8 \\       8 \\       8 \\       8 \\       8 \\       8 \\       8 \\       8 \\       8 \\       8 \\       8 \\       8 \\       8 \\       8 \\       8 \\       8 \\       8 \\       8 \\       8 \\       8 \\       8 \\       8 \\       8 \\       8 \\       8 \\       8 \\       8 \\       8 \\       8 \\       8 \\       8 \\       8 \\       8 \\       8 \\       8 \\       8 \\       8 \\       8 \\       8 \\       8 \\       8 \\       8 \\       8 \\       8 \\       8 \\       8 \\       8 \\       8 \\       8 \\       8 \\       8 \\       8 \\       8 \\       8 \\       8 \\       8 \\       8 \\       8 \\       8 \\       8 \\       8 \\       8 \\       8 \\       8 \\       8 \\       8 \\       8 \\       8 \\       8 \\       8 \\       8 \\       8 \\       8 \\       8 \\       8 \\     $ |
| HLASM Toolkit Feature on z/OS       .         Worksheet: Planning for installing HLASM Toolkit         Feature on z/OS       .         What you receive with HLASM Toolkit Feature.         Distribution media       .         Basic material       .         Optional material       .         Program publications and softcopy       .         What you need to install HLASM Toolkit Feature       .         Required and optional software for the target system       .         DASD storage required for the target system       .         FMIDs deleted       .       .         Planning to use SMP/E.       .       .         Program support       .       .         Program support       .       . | $     \begin{array}{r}       3 \\       4 \\       4 \\       4 \\       4 \\       4 \\       5 \\       5 \\       6 \\       8 \\       8 \\       8 \\       8 \\       8 \\       8 \\       8 \\       8 \\       8 \\       8 \\       8 \\       8 \\       8 \\       8 \\       8 \\       8 \\       8 \\       8 \\       8 \\       8 \\       8 \\       8 \\       8 \\       8 \\       8 \\       8 \\       8 \\       8 \\       8 \\       8 \\       8 \\       8 \\       8 \\       8 \\       8 \\       8 \\       8 \\       8 \\       8 \\       8 \\       8 \\       8 \\       8 \\       8 \\       8 \\       8 \\       8 \\       8 \\       8 \\       8 \\       8 \\       8 \\       8 \\       8 \\       8 \\       8 \\       8 \\       8 \\       8 \\       8 \\       8 \\       8 \\       8 \\       8 \\       8 \\       8 \\       8 \\       8 \\       8 \\       8 \\       8 \\       8 \\       8 \\       8 \\       8 \\       8 \\       8 \\       8 \\       8 \\       8 \\       8 \\       8 \\       8 \\       8 \\       8 \\       8 \\       8 \\       8 \\       8 \\       8 \\       8 \\       8 \\       8 \\       8 \\       8 \\       8 \\       8 \\       8 \\       8 \\       8 \\       8 \\       8 \\       8 \\       8 \\       8 \\       8 \\       8 \\       8 \\       8 \\       8 \\       8 \\       8 \\       8 \\       8 \\       8 \\       8 \\       8 \\       8 \\       8 \\       8 \\       8 \\       8 \\       8 \\       8 \\       8 \\       8 \\       8 \\       8 \\       8 \\       8 \\       8 \\       8 \\       8 \\       8 \\       8 \\       8 \\       8 \\       8 \\       8 \\       8 \\       8 \\       8 \\       8 \\       8 \\       8 \\       8 \\       8 \\       8 \\       8 \\       8 \\       8 \\       8 \\       8 \\       8 \\       8 \\       8 \\       8 \\       8 \\       8 \\       8 \\       8 \\       8 \\       8 \\       8 \\       8 \\       8 \\       8 \\       8 \\       8 \\       8 \\       8 \\       8 \\       8 \\       8 \\       8 \\       8 \\       8 \\       8 \\       8 \\       8 \\       8 \\       8 \\       8 \\       8 \\       8 \\       8 \\       8 \\       8 \\       8 \\       8 \\       8 \\       8 \\       8 \\       8 \\     $ |
| HLASM Toolkit Feature on z/OS                                                                                                    | $     \begin{array}{r}       3 \\       4 \\       4 \\       4 \\       4 \\       5 \\       5 \\       6 \\       8 \\       8 \\       8 \\       8 \\       8 \\       8 \\       8 \\       8 \\       8 \\       8 \\       8 \\       8 \\       8 \\       8 \\       8 \\       8 \\       8 \\       8 \\       8 \\       8 \\       8 \\       8 \\       8 \\       8 \\       8 \\       8 \\       8 \\       8 \\       8 \\       8 \\       8 \\       8 \\       8 \\       8 \\       8 \\       8 \\       8 \\       8 \\       8 \\       8 \\       8 \\       8 \\       8 \\       8 \\       8 \\       8 \\       8 \\       8 \\       8 \\       8 \\       8 \\       8 \\       8 \\       8 \\       8 \\       8 \\       8 \\       8 \\       8 \\       8 \\       8 \\       8 \\       8 \\       8 \\       8 \\       8 \\       8 \\       8 \\       8 \\       8 \\       8 \\       8 \\       8 \\       8 \\       8 \\       8 \\       8 \\       8 \\       8 \\       8 \\       8 \\       8 \\       8 \\       8 \\       8 \\       8 \\       8 \\       8 \\       8 \\       8 \\       8 \\       8 \\       8 \\       8 \\       8 \\       8 \\       8 \\       8 \\       8 \\       8 \\       8 \\       8 \\       8 \\       8 \\       8 \\       8 \\       8 \\       8 \\       8 \\       8 \\       8 \\       8 \\       8 \\       8 \\       8 \\       8 \\       8 \\       8 \\       8 \\       8 \\       8 \\       8 \\       8 \\       8 \\       8 \\       8 \\       8 \\       8 \\       8 \\       8 \\       8 \\       8 \\       8 \\       8 \\       8 \\       8 \\       8 \\       8 \\       8 \\       8 \\       8 \\       8 \\       8 \\       8 \\       8 \\       8 \\       8 \\       8 \\       8 \\       8 \\       8 \\       8 \\       8 \\       8 \\       8 \\       8 \\       8 \\       8 \\       8 \\       8 \\       8 \\       8 \\       8 \\       8 \\       8 \\       8 \\       8 \\       8 \\       8 \\       8 \\       8 \\       8 \\       8 \\       8 \\       8 \\       8 \\       8 \\       8 \\       8 \\       8 \\       8 \\       8 \\       8 \\       8 \\       8 \\       8 \\       8 \\       8 \\       8 \\       8 \\       8 \\       8 \\       8 \\       8 \\       8 \\     $ |
| HLASM Toolkit Feature on z/OS                                                                                                    | 3 4 4 4 4 5     5 6 8 8 8 8 8 8 8 8 9                                                                                                    |
| HLASM Toolkit Feature on z/OS                                                                                                    | $3 \\ 4 \\ 4 \\ 4 \\ 4 \\ 5 \\ 5 \\ 6 \\ 8 \\ 8 \\ 8 \\ 8 \\ 8 \\ 8 \\ 8 \\ 8 \\ 9 \\ 9$                                                                                                    |
| HLASM Toolkit Feature on z/OS                                                                                                    | 3 4 4 4 4 5 5 6 8 8 8 8 8 8 8 9 9 9                                                                                                    |
| HLASM Toolkit Feature on z/OS                                                                                                    | 3 4 4 4 4 5<br>5 6 8 8 8 8 8 8 9 9 9 9                                                                                                    |
| HLASM Toolkit Feature on z/OS                                                                                                    | 3 4 4 4 4 5 5 6 8 8 8 8 8 8 8 9 9 9                                                                                                    |
| HLASM Toolkit Feature on z/OS                                                                                                    | 344445<br>568888888999999                                                                                                    |

| Chapter 2. Installing HLASM Toolkit                   |
|-------------------------------------------------------|
| Feature on z/OS.                                      |
| Overview of installation                              |
| Modifying HLASM Toolkit Feature jobs 11               |
| If using a CBPDO                                      |
| Installation checklist                                |
| Step 1: SMP/E considerations for installing HLASM     |
| Toolkit Feature                                       |
| SMP/E environment                                     |
| SMP/E options subentry values                         |
| Step 2: Copy the sample JCL from the product tape 12  |
| Step 3: Set up ISPF editor macro (optional) 13        |
| Step 4: Perform SMP/E receive                         |
| Method 1: Receive using SMP/E dialogs 13              |
| Method 2: Receive using a batch job 14                |
| Step 5: Allocate target and distribution libraries 14 |
| Step 6: Create DDDEF entries                          |
| Step 7: Perform SMP/E apply                           |
| Method 1: Apply using SMP/E dialogs 15                |
| Method 2: Apply using a batch job 15                  |
| Step 8: Run the installation verification program 15  |
| Step 9: Perform SMP/E accept                          |
| Method 1: Accept using SMP/E dialogs 16               |
| Method 2: Accept using a batch job 16                 |
| Step 10: Download Program Understanding Tool 16       |
| Step 11: Define Interactive Debug Facility to VTAM 17 |

### Chapter 3. Installing HLASM Toolkit

| Feature on z/OS                            |   | 19   |
|--------------------------------------------|---|------|
| Maintaining HLASM Toolkit Feature on z/OS. |   | . 19 |
| Re-installing HLASM Toolkit Feature        |   | . 19 |
| Applying service updates                   |   | . 19 |
| Removing HLASM Toolkit Feature             |   | . 20 |
| Reporting a problem with HLASM Toolkit     |   |      |
| Feature                                    |   | . 21 |
| Obtaining service information              | • | . 21 |
|                                            |   |      |

### Part 2. On z/VM: planning for, installing, and maintaining High level Assembler Toolkit Feature . . 23

| Chapter 4. Planning for installing               |      |  |  |  |  |  |  |  |
|--------------------------------------------------|------|--|--|--|--|--|--|--|
| HLASM Toolkit Feature on z/VM                    | 25   |  |  |  |  |  |  |  |
| Worksheet: Planning for installing HLASM Toolkit |      |  |  |  |  |  |  |  |
| Feature on z/VM                                  | 25   |  |  |  |  |  |  |  |
| What you receive with HLASM Toolkit Feature .    | . 25 |  |  |  |  |  |  |  |
| Distribution media                               | 25   |  |  |  |  |  |  |  |
| Basic material                                   | 26   |  |  |  |  |  |  |  |
| Optional material                                | 26   |  |  |  |  |  |  |  |
| Cumulative service tape                          | 26   |  |  |  |  |  |  |  |
| Program publications and softcopy                | 26   |  |  |  |  |  |  |  |
| What you need to install HLASM Toolkit Feature   | . 26 |  |  |  |  |  |  |  |
| Operating system requirements                    | 27   |  |  |  |  |  |  |  |

| Other program product requirements      |  |
|-----------------------------------------|--|
| VMSES/E considerations                  |  |
| DASD storage required                   |  |
| Program support                         |  |
| Program services                        |  |
| Preventive Service Planning             |  |
| Statement of support procedures         |  |
| Program and service level information   |  |
| Program level information               |  |
| Service level information               |  |
| Publications useful during installation |  |

### Chapter 5. Installing HLASM Toolkit

| Feature on z/VM                                       | 31   |
|-------------------------------------------------------|------|
| Overview of installation                              | . 31 |
| Checklist for installing HLASM Toolkit Feature        | 31   |
| Step 1: Prepare to install HLASM Toolkit Feature.     | . 31 |
| Step 2: Allocate resources for installing HLASM       |      |
| Toolkit Feature                                       | . 33 |
| Common instructions for allocating storage            |      |
| resources                                             | . 33 |
| If installing on a minidisk                           | . 34 |
| If installing on a shared file system                 | . 34 |
| Step 3: Install HLASM Toolkit Feature                 | . 35 |
| Step 4: Verify the installation in a test environment | 37   |
| Step 5: Put HLASM Toolkit Feature into production     | 38   |
| Step 6: Download Program Understanding Tool .         | . 40 |
| Installing HLASM Toolkit Feature on z/VM              | . 40 |

#### Chapter 6. Maintaining HLASM Toolkit

| Feature on z/VM                           | •   |    | •   | - 4 | 41 |
|-------------------------------------------|-----|----|-----|-----|----|
| Re-installing HLASM Toolkit Feature       |     |    |     |     | 41 |
| Applying service updates                  |     |    |     |     | 41 |
| What you receive                          |     |    |     |     | 41 |
| Checklist for applying service            |     |    |     |     | 41 |
| Step 1: Prepare to install service        |     |    |     |     | 42 |
| Step 2: Clear the alternate APPLY disk    |     |    |     |     | 43 |
| Step 3: Receive the new service           |     |    |     |     | 43 |
| Step 4: Apply the new service             |     |    |     |     | 44 |
| Step 5: Reapply local service             |     |    |     |     | 44 |
| Step 6: Update build status table         |     |    |     |     | 45 |
| Step 7: Rebuild serviced parts (objects)  |     |    |     |     | 46 |
| Step 8: Verify the service                |     |    |     |     | 47 |
| Step 9: Place the service into production |     |    |     |     | 47 |
| Step 10: Service on Program Understand    | ing | зT | ool |     | 48 |
| Removing HLASM Toolkit Feature            |     |    |     |     | 49 |
| Reporting a problem with HLASM Toolkit    |     |    |     |     | 49 |
| Obtaining service information             |     |    |     |     | 49 |

### Part 3. On z/VSE: planning for, installing, and maintaining High level Assembler Toolkit Feature . . 51

### Chapter 7. Planning for installing

| HLASM Toolkit Feature on z/VSE .              |     | 53   |
|-----------------------------------------------|-----|------|
| Worksheet: Planning for installing HLASM Tool | kit |      |
| Feature on z/VSE                              |     | . 53 |
| What you receive with HLASM Toolkit Feature   |     | . 54 |
| Distribution media                            |     | . 54 |
|                                               |     |      |

| Bas    | sic material   |       |      |      |      |      |     |     |      |      |     |   | 54 |
|--------|----------------|-------|------|------|------|------|-----|-----|------|------|-----|---|----|
| Op     | tional materia | al    |      |      |      |      |     |     |      |      |     |   | 54 |
| Cu     | mulative serv  | vice  | tap  | pe   |      |      |     |     |      |      |     |   | 54 |
| Pro    | ogram publica  | ation | ns   | anc  | l so | oftc | opy | y   |      |      |     |   | 54 |
| Pro    | ogram source   | ma    | ter  | ials |      |      |     |     |      |      |     |   | 55 |
| What   | you need to    | inst  | all  | HI   | JAS  | SМ   | То  | olk | it F | eat  | ure | 9 | 55 |
|        | quired and op  |       |      |      |      |      |     |     |      |      |     |   | 55 |
|        | SD and othe    |       |      |      |      |      |     |     |      |      |     |   | 55 |
| Plann  | ing where to   | inst  | all  | HI   | LAS  | SM   | То  | olk | it I | Feat | tur | е | 55 |
|        | am support     |       |      |      |      |      |     |     |      |      |     |   | 56 |
| Pro    | ogram service  | s     |      | •    | •    |      |     |     | •    | •    |     |   | 56 |
| Pre    | eventive Servi | ce I  | Pla  | nni  | ng   |      |     |     |      |      |     |   | 56 |
| Sta    | tement of sup  | opo   | rt p | oro  | ced  | ure  | es  |     |      |      |     |   | 56 |
| Progra | am and servio  | ce le | eve  | l ir | nfor | ma   | tio | n   |      |      |     |   | 56 |
| Pro    | ogram level ir | nfor  | ma   | tio  | n    |      |     |     |      |      |     |   | 57 |
| Ser    | vice level inf | orm   | ati  | on   |      |      |     |     |      |      |     |   | 57 |
| Cu     | mulative serv  | vice  | tap  | pe   |      |      |     |     |      |      |     |   | 57 |
| Public | cations useful | du    | rin  | g iı | nsta | alla | tio | n   |      |      |     |   | 57 |
|        |                |       |      |      |      |      |     |     |      |      |     |   |    |

# Chapter 8. Installing HLASM Toolkit

| Feature on z/VSE                                      |
|-------------------------------------------------------|
| Overview of installation                              |
| Checklist for installing HLASM Toolkit Feature 59     |
| Step 1: Allocate space for the library (omit if using |
| the default)                                          |
| Step 2: Install HLASM Toolkit Feature                 |
| Method 1: Install HLASM Toolkit Feature using         |
| the interactive interface with V2 Format tape 61      |
| Method 2: Install HLASM Toolkit Feature using         |
| the interactive interface with V1 Format tape 62      |
| Method 3: Install HLASM Toolkit Feature using a       |
| batch job                                             |
| Step 3: Load HLASM Toolkit Feature into shared        |
| virtual area (SVA)                                    |
| Step 4: Verify the installation of HLASM Toolkit      |
| Feature                                               |
| Run the installation verification job                 |
| Step 5: Configure VTAM                                |
| Step 6: Download Program Understanding Tool 67        |
| Step 7: Create cross-reference facility files 67      |

### Chapter 9. Maintaining HLASM Toolkit

| Feature on z/VSE                                  | . 69 |
|---------------------------------------------------|------|
| Re-installing HLASM Toolkit Feature               | . 69 |
| Applying service updates                          | . 69 |
| What you receive                                  | . 69 |
| Checklist for applying service                    | . 69 |
| Step 1: Check prerequisite APARs or PTFs          | . 70 |
| Step 2: Backup existing system                    | . 70 |
| Step 3: Apply service                             | . 70 |
| Step 4: Run the installation verification program |      |
| (IVP)                                             | . 71 |
| Step 5: Service on Program Understanding Tool     | 71   |
| Removing HLASM Toolkit Feature                    | . 71 |
| To report a problem with HLASM Toolkit Feature    | 72   |
| Obtaining service information                     | . 72 |
|                                                   |      |

| Appendix A. HLASM Toolkit Feature |    |      |   |    |  |
|-----------------------------------|----|------|---|----|--|
| Service                           | •  | ·    | · | 75 |  |
| Appendix B. Create Product Para   | me | eter | r |    |  |
| File (PPF) override (z/VM)        |    |      |   | 77 |  |

### Appendix C. Planning for installing Program Understanding Tool on

| Windows                            |      |     |     |   |  | 79   |
|------------------------------------|------|-----|-----|---|--|------|
| Worksheet: Planning for installing | ; Pi | rog | rai | m |  |      |
| Understanding Tool on Windows      |      |     |     |   |  | . 79 |
| Verify workstation requirements    |      |     |     |   |  | . 79 |
| Verify workstation software        |      |     |     |   |  | . 79 |
| Verify host connectivity           |      |     |     |   |  |      |
| Useful publications                |      | •   | ·   | • |  | . 79 |

# Appendix D. Installing Program Understanding Tool on Windows

| Appondix Br motaning i           |    | 3.  |     | •  |     |    |    |      |
|----------------------------------|----|-----|-----|----|-----|----|----|------|
| Understanding Tool on            | Wi | nd  | lov | vs |     |    |    | 81   |
| Worksheet: Installing Program    | Un | deı | sta | nd | ing | То | ol |      |
| on Windows                       |    |     |     |    |     |    |    |      |
| Step 1: Prepare for installation |    |     |     |    |     |    |    | . 81 |
| Preparing from z/OS              |    |     |     |    |     |    |    | . 81 |
| Preparing from z/VM              |    |     |     |    |     |    |    | . 81 |

| Preparing from z/VSE                   |  |  | . 82 |
|----------------------------------------|--|--|------|
| Step 2: Download the product files     |  |  | . 82 |
| Downloading from z/OS                  |  |  | . 82 |
| Downloading from z/VM                  |  |  | . 82 |
| Downloading from z/VSE                 |  |  | . 83 |
| Step 3: Start the install              |  |  | . 83 |
| Step 4: Verify successful installation |  |  | . 84 |

### Appendix E. Maintaining Program

| l la devetere  | al i sa | ~ 7 | -   | . 1 | ~ ~ | Ň   | 1:  | 4   |     | _    |    |   |   | 05   |
|----------------|---------|-----|-----|-----|-----|-----|-----|-----|-----|------|----|---|---|------|
| Understan      | ain     | g   | 0   | J   | on  | V   | /In | ao  | W   | S    | •  | • | • | 00   |
| Maintaining I  | Prog    | ram | ۱U  | nd  | ers | tan | din | g٦  | 00  | 1.   |    |   |   | . 85 |
| Uninstalling I | Prog    | ran | ו U | nd  | ers | tan | din | g ] | Гоо | l fı | on | ı |   |      |
| Windows .      |         |     |     |     |     |     |     | •   |     |      |    |   |   | . 85 |
| Tasks .        |         |     |     |     |     |     |     |     |     |      |    |   |   |      |
| Notices .      |         |     |     |     |     |     |     |     |     |      |    |   |   | 87   |
| Trademarks     |         |     |     |     | •   |     |     |     |     |      |    |   |   | . 88 |
| Bibliograp     | hy      | •   |     | •   |     |     |     |     |     |      | •  | • |   | 89   |
| Glossary .     |         | •   |     | -   |     | •   |     |     | •   |      | •  |   |   | 91   |
| Index          |         |     |     |     |     |     |     |     |     |      |    |   |   | 99   |

vi High Level Assembler for z/OS & z/VM & z/VSE: Toolkit Feature Installation and Customization Guide

# **Figures**

- 3. Job to list the contents of a DASD volume 60
- 4. Job to list the contents of a DASD volume 60 5. Job to allocate the HLASM Toolkit Feature
- 8. 9. 10.

viii High Level Assembler for z/OS & z/VM & z/VSE: Toolkit Feature Installation and Customization Guide

# Tables

| 1.  | Basic material: program cartridge 4             |
|-----|-------------------------------------------------|
| 2.  | Program cartridge: file content                 |
| 3.  | Required programs                               |
| 4.  | Total DASD space required by HLASM Toolkit      |
|     | Feature 6                                       |
| 5.  | Storage requirements for SMP/E work data sets 6 |
| 6.  | Storage requirements for SMP/E data sets 7      |
| 7.  | Storage requirements for HLASM Toolkit          |
|     | Feature target libraries 7                      |
| 8.  | Storage requirements for HLASM Toolkit          |
|     | Feature distribution libraries 7                |
| 9.  | Storage requirements for temporary library 7    |
| 10. | PSP upgrade and subset ID 8                     |
| 11. | Component IDs 9                                 |
| 12. | z/OS publications 9                             |
| 13. | Summary of steps for installing HLASM           |
|     | Toolkit Feature                                 |
| 14. | SMP/E options subentry values                   |
| 15. | Summary of steps for installing service on      |
|     | HLASM Toolkit Feature                           |
| 16. | Component IDs                                   |
| 17. | Basic material: program cartridge 26            |
| 18. | Program cartridge: file content                 |
| 19. | Required programs                               |
|     |                                                 |

| 20. | DASD storage requirements for target       |      |
|-----|--------------------------------------------|------|
|     | minidisks                                  | . 27 |
| 21. | PSP upgrade and subset ID                  | . 28 |
| 22. | Component IDs                              | . 29 |
| 23. | z/VM publications                          | . 29 |
| 24. | Summary of steps for installing HLASM      |      |
|     | Toolkit Feature                            | . 31 |
| 25. | Summary of steps for installing service on |      |
|     | HLASM Toolkit Feature                      | . 41 |
| 26. | Component IDs                              | . 49 |
| 27. | Basic material: program cartridge          | . 54 |
| 28. | Program cartridge: file content            | . 54 |
| 29. | Required programs                          | . 55 |
| 30. | Library requirements                       | . 55 |
| 31. | MSHP requirements                          | . 55 |
| 32. | PSP upgrade and subset ID                  | . 56 |
| 33. | Component IDs                              | . 56 |
| 34. | z/VSE publications                         | . 57 |
| 35. | Summary of steps for installing HLASM      |      |
|     | Toolkit Feature                            | . 59 |
| 36. | Summary of steps for installing service on |      |
|     | HLASM Toolkit Feature                      | . 69 |
| 37. | Component IDs                              | . 72 |
| 38. | Service history                            | . 75 |
|     |                                            |      |

**X** High Level Assembler for z/OS & z/VM & z/VSE: Toolkit Feature Installation and Customization Guide

# About this document

This document provides information needed to plan for, install, customize and maintain HLASM Toolkit Feature on  $z/OS^{\text{®}}$  and  $z/VM^{\text{®}}$  and  $z/VSE^{\text{®}}$ .

CMS is used in this manual to refer to Conversational Monitor System on z/VM.

# **Brief overview of HLASM Toolkit Feature**

HLASM Toolkit Feature is an IBM<sup>®</sup> licensed program that helps you in the development of programs and subroutines using assembler language. This product provides an interactive debugging facility along with a disassembler, a suite of structured programming macros, a program understanding tool, (sometimes referred to as ASMPUT), a source code cross reference facility, and a comparison and search facility.

### Who should use this book

This book is for system programmers and system administrators who plan for, install, customize, and maintain the HLASM Toolkit Feature on z/OS or z/VM or z/VSE.

To use this book, you need to be familiar with the z/OS or z/VM or z/VSE operating system, the publications that describe your system, and job control language (JCL) or EXEC processing.

# Experienced users installing on z/OS

If you are installing on z/OS and are experienced in installing products with SMP/E, use these fast path items:

- 1. DASD storage for target and distribution libraries is in Table 7 on page 7 and Table 8 on page 7.
- 2. DASD storage for SMP/E data sets is outlined in Table 5 on page 6 and Table 6 on page 7.
- **3**. Carry out steps "Step 1: SMP/E considerations for installing HLASM Toolkit Feature" on page 12 through to "Step 8: Run the installation verification program" on page 15.

### Experienced users installing on z/VM

If you are installing on z/VM and are experienced in installing products with VMSES/E, use these fast path items:

- 1. Refer to Table 20 on page 27 for DASD storage requirements.
- 2. Carry out steps "Step 1: Prepare to install HLASM Toolkit Feature" on page 31 through to "Step 5: Put HLASM Toolkit Feature into production" on page 38.

# Experienced users installing on z/VSE

If you are installing on z/VSE and are experienced in installing products with z/VSE, use these fast path items:

- 1. Refer to Table 30 on page 55 and Table 31 on page 55 for DASD storage requirements.
- 2. Carry out steps "Step 1: Allocate space for the library (omit if using the default)" on page 59 through to "Step 4: Verify the installation of HLASM Toolkit Feature" on page 66.

# Terminology in this book

For simplicity, many of the full IBM product names are shortened to just the generic acronym. For example,  $MVS^{M}$  is used to mean z/OS.

### List of APARs and PTFs in this book

This book includes the numbers for APARs and PTFs that are included in this product (see Appendix A, "HLASM Toolkit Feature Service," on page 75). You might want to use this list, for example, to determine whether a fix that you have applied to the previous release is in this release that is to be installed.

To obtain current service recommendations and to identify current product service requirements, get the Preventive Service Planning (PSP) information or check with the IBM Support Center.

### Other documentation you might need

The complete list of HLASM Toolkit Feature publications and order numbers are listed on page 4, page 26 and page 54. Publications for related IBM products are in the "Bibliography" on page 89.

### Syntax notation

Throughout this book, syntax descriptions use this structure:

- Read the syntax diagrams from left to right, from top to bottom, following the path of the line.
  - The ►►— symbol indicates the beginning of a statement.
  - The symbol indicates that the statement syntax is continued on the next line.
  - The **---** symbol indicates that a statement is continued from the previous line.

The  $\rightarrow \rightarrow$  indicates the end of a statement.

Diagrams of syntactical units other than complete statements start with the  $\rightarrow$  symbol and end with the  $\rightarrow$  symbol.

• **Keywords** appear in uppercase letters (for example, ASPACE) or uppercase and lowercase (for example, PATHFile). They must be spelled exactly as shown. Lowercase letters are optional (for example, you could enter the PATHFile keyword as PATHF, PATHFI, PATHFIL, or PATHFILE).

**Variables** appear in all lowercase letters in a special typeface (for example, *integer*). They represent user-supplied names or values.

- If punctuation marks, parentheses, or such symbols are shown, they must be entered as part of the syntax.
- Required items appear on the horizontal line (the main path).

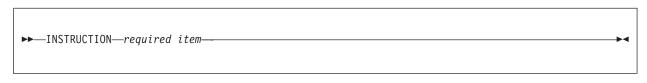

• Optional items appear below the main path. If the item is optional and is the default, the item appears above the main path.

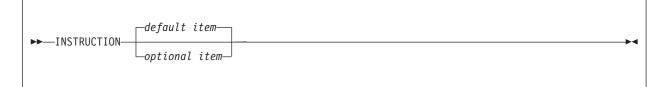

• When you can choose from two or more items, they appear vertically in a stack. If you **must** choose one of the items, one item of the stack appears on the main path.

| ► INSTRUCTION required choice1 + |  |
|----------------------------------|--|
| Leguired choice2                 |  |
|                                  |  |

If choosing one of the items is optional, the whole stack appears below the main path.

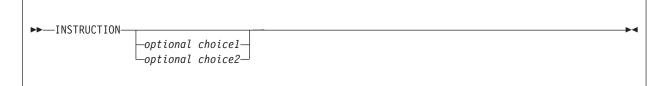

• An arrow returning to the left above the main line indicates an item that can be repeated. When the repeat arrow contains a separator character, such as a comma, you must separate items with the separator character.

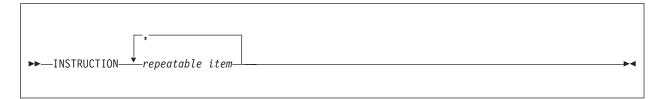

A repeat arrow above a stack indicates that you can make more than one choice from the stacked items, or repeat a single choice.

### Format

The following example shows how the syntax is used.

| A B C                                                                                |              |
|--------------------------------------------------------------------------------------|--------------|
| ►                                                                                    | - <b>→</b> ∢ |
| fragment:                                                                            |              |
| operand choice1<br>(1)<br>operand choice2<br>operand choice3                         |              |
| Notes:                                                                               |              |
| 1 <i>operand choice</i> 2 and <i>operand choice</i> 3 must not be specified together |              |

- A The item is optional, and can be coded or not.
- **B** The INSTRUCTION key word must be specified and coded as shown.

**C** The item referred to by "fragment" is a required operand. Allowable choices for this operand are given in the fragment of the syntax diagram shown below "fragment" at the bottom of the diagram. The operand can also be repeated. That is, more than one choice can be specified, with each choice separated by a comma.

### How to send your comments to IBM

If you especially like or dislike anything about this book, feel free to send us your comments.

You can comment on what you regard as specific errors or omissions, and on the accuracy, organization, subject matter, or completeness of this book. Please limit your comments to the information that is in this book and to the way in which the information is presented. Speak to your IBM representative if you have suggestions about the product itself.

When you send us comments, you grant to IBM a nonexclusive right to use or distribute the information in any way it believes appropriate without incurring any obligation to you.

You can get your comments to us quickly by sending an e-mail to **idrcf@hursley.ibm.com**. Alternatively, you can mail your comments to:

User Technologies, IBM United Kingdom Laboratories, Mail Point 095, Hursley Park, Winchester, Hampshire, SO21 2JN, United Kingdom

Please ensure that you include the book title, order number, and edition date.

### If you have a technical problem

Do not use the feedback methods listed above. Instead, do one of the following:

- Contact your IBM service representative
- Call IBM technical support
- Visit the IBM support web page

### Summary of changes

Date of publication August 2013

Form of publication

Tenth Edition, GC26-8711-09

There are no major changes to the installation and customization procedures for HLASM Toolkit Feature with release 6.

Installation instructions for HLASM Toolkit feature release 6 on VM are provided for z/VM only. No reference is made to VM/ESA, as VM/ESA is no longer a supported product. Installation instructions for installing any part of the product on OS/2 have also been removed.

Any reference to obsolete DASD devices has been removed from the z/VSE chapters.

For information about changes to the HLASM Toolkit Feature product in release 6, please refer to *HLASM General Information*.

Part 1. On z/OS: planning for, installing, and maintaining High level Assembler Toolkit Feature

 $2 \qquad {\rm High\ Level\ Assembler\ for\ z/OS\ \&\ z/VM\ \&\ z/VSE:\ Toolkit\ Feature\ Installation\ and\ Customization\ Guide}$ 

# Chapter 1. Planning for installing HLASM Toolkit Feature on z/OS

This section contains the following planning information to help you properly install HLASM Toolkit Feature on z/OS:

- Worksheet
- What you receive with HLASM Toolkit Feature
- What you need to install HLASM Toolkit Feature
- Installing with CBPDO
- Planning to use SMP/E
- Planning to change installation jobs
- Program support
- · Program and service level information
- Publications useful during installation

### Worksheet: Planning for installing HLASM Toolkit Feature on z/OS

Before you begin the installation, you should:

1. Verify the product parts to be installed.

FMID JMQ416A Feature number 5822 VOLSER MQ416A

Refer to "What you receive with HLASM Toolkit Feature" on page 4.

2. Verify that required software (and optional software, if appropriate) is at the level needed. Refer to "What you need to install HLASM Toolkit Feature" on page 5.

3. Verify that adequate DASD storage is available:

Target libraries Distribution libraries SMP/E data sets

Refer to "DASD storage required for the target system" on page 6.

4. Determine how you are going to use SMP/E:

Sample batch jobs

SMP/E dialogs

Refer to "Planning to use SMP/E" on page 8.

5. Plan for changes needed in installation jobs.

Refer to "Planning to change installation jobs" on page 8.

- Obtain latest service updates needed. Refer to "Program support" on page 8.
- 7. Plan to install Program Understanding Tool onto a workstation. See Appendix C, "Planning for installing Program Understanding Tool on Windows," on page 79.

### What you receive with HLASM Toolkit Feature

You receive the following when you order HLASM Toolkit Feature for z/OS:

| FMID    | Feature Numbers | System Name |
|---------|-----------------|-------------|
| JMQ416A | 5822            | z/OS        |

### **Distribution media**

HLASM Toolkit Feature is distributed on the following:

• 3480 tape cartridge

The cartridge contains all the programs and data needed for installation. The cartridge is in SMP/E relative file format. The first file contains the SMP/E modification control statements. Subsequent files contain IEBCOPY, unloaded partitioned data sets, which SMP/E processes.

### **Basic material**

Table 1 describes the cartridge. Table 2 describes the file content of the program cartridge.

Table 1. Basic material: program cartridge

| Medium     | Feature<br>Number | Physical<br>Volume | External Label Identification | VOLSER |
|------------|-------------------|--------------------|-------------------------------|--------|
| 3480 cart. | 5822              | 1                  | HLASM TLKT MVS R6             | MQ416A |

Table 2. Program cartridge: file content

| Volser | File | Name           | ORG | RECFM | LRECL | BLK<br>SIZE |
|--------|------|----------------|-----|-------|-------|-------------|
| MQ416A | 1    | SMPMCS         | SEQ | FB    | 80    | 6400        |
|        | 2    | IBM.JMQ416A.F1 | PDS | FB    | 80    | 8800        |
|        | 3    | IBM.JMQ416A.F2 | PDS | FB    | 80    | 8800        |
|        | 4    | IBM.JMQ416A.F3 | PDS | U     | 0     | 6144        |
|        | 5    | IBM.JMQ416A.F4 | PDS | FB    | 80    | 8800        |
|        | 6    | IBM.JMQ416A.F5 | PDS | FB    | 80    | 8800        |

The RECFM, LRECL, and BLK SIZE reflect the original values of the partitioned data sets (relative files) before being unloaded by the IEBCOPY utility to tape.

**Note:** If you are installing HLASM Toolkit Feature using the MVS Custom-Built Product Delivery Offering (CBPDO) (5751-CS3), some of the information in these figures may not be valid. Consult the CBPDO documentation for actual values.

# **Optional material**

There are no optional machine-readable materials for HLASM Toolkit Feature.

# Program publications and softcopy

This section identifies the basic and optional publications for HLASM Toolkit Feature.

- HLASM Toolkit Feature Debug Reference Summary, GC26-8712
- HLASM Toolkit Feature Interactive Debug Facility User's Guide, GC26-8709
- HLASM Toolkit Feature Installation and Customization Guide, GC26-8711
- HLASM Licensed Program Specifications, GC26-4944

• HLASM Toolkit Feature User's Guide, GC26-8710

For a list of books for related products, see "Bibliography" on page 89.

### What you need to install HLASM Toolkit Feature

This section identifies the system requirements for installing HLASM Toolkit Feature. You need to plan for two different system environments:

- *Target system*—the system comprising the set of libraries that are updated by SMP/E and system utilities during installation
- Driving system—the system on which the jobs are run to install the program

The machine-readable components for HLASM Toolkit Feature are installed in target and distribution libraries.

- *Target libraries* are the data sets in which the run-time copy of HLASM Toolkit Feature is stored. These data sets include the executable program code and any other components used during execution, such as sample JCL and messages.
- *Distribution libraries* are the data sets in which additional copies of these components are stored. The copy of HLASM Toolkit Feature kept in the distribution libraries can be kept at a different service level than that in the target libraries. SMP/E can reconstruct the target libraries in whole or in part from the distribution libraries. Therefore, service or user modifications can be removed from the run-time copy of HLASM Toolkit Feature.

In many cases, the same system can be used as both a driving system and a target system. However, you may want to set up a clone of your system to use as a target system by making a separate IPL-able copy of the running system. The clone should include copies of all system libraries that SMP/E updates, copies of the SMP/E CSI data sets that describe the system libraries, and your PARMLIB and PROCLIB.

Some cases where two systems should be used include the following:

- When installing a new level of a product that is already installed, the new product will delete the old one. By installing onto a separate target system, you can test the new product while still keeping the old one in production.
- When installing a product that shares libraries or load modules with other products, the installation can disrupt the other products. Installing onto a test system or clone will allow you to assess these impacts without disrupting your production system.

### Required and optional software for the target system

This section describes the other products that must be installed on the target system in order to install and use HLASM Toolkit Feature.

HLASM Toolkit Feature runs on z/OS with the required licensed programs listed in Table 3.

You should install the **minimum release listed or any subsequent release** for all required licensed programs your site needs.

| Required Licensed Program | Minimum Version Supported |
|---------------------------|---------------------------|
| z/OS                      | Version 1 Release 7       |
| SMP/E                     | SMP/E for z/OS V3.4.0     |
| High Level Assembler      | Version 1 Release 6       |

Table 3. Required programs

**Note:** The IDF component of HLASM Toolkit Feature requires  $\text{REXX}^{\text{TM}}$ .

Check with the IBM Support Center for any PTFs you might need to apply.

## DASD storage required for the target system

HLASM Toolkit Feature libraries can reside on any currently supported DASD.

Table 4 lists the total space required for each type of library. The values are for a 3390 DASD.

Table 4. Total DASD space required by HLASM Toolkit Feature

| Library Type | Total Space Required |
|--------------|----------------------|
| Target       | 303 Tracks           |
| Distribution | 351 Tracks           |

#### Notes:

- 1. The data set sizes specified contain 15% extra space. You may wish to revise these numbers based on your plans for adding additional function or service.
- 2. IBM recommends use of system determined blocksizes for efficient DASD utilization for all non-RECFM U data sets. For RECFM U data sets, IBM recommends a blocksize of 32760, which is the most efficient from a performance and DASD utilization perspective.

If you choose not to use system determined blocksizes, use the blocksizes and numbers of blocks specified to allocate the data sets. Data sets can be reblocked to a larger size. The maximum allowable blocksize depends on the type of DASD on which the dataset will reside; for example, the blocksize of datasets on a 3350 DASD cannot exceed 19,069.

- **3**. Abbreviations used for the data set type are:
  - U Unique data set used by only the FMIDs listed. In order to determine the correct storage needed for this data set, this table provides all required information; no other tables (or program directories) need to be referenced for the data set size.
  - **S** Shared data set used by more than the FMIDs listed. In order to determine the correct storage needed for this data set, the storage size given in this table needs to be added to other tables (perhaps in other program directories). If the data set already exists, it must have enough free space to accommodate the storage size given in this table.

If you currently have a previous release of this product installed in these libraries, the installation of this release will delete the old one and reclaim the space used by the old release and any service that had been installed. You can determine whether these libraries have enough space by deleting the old release with a dummy function, compressing the libraries, and comparing the space requirements with the free space in the libraries.

For more information about the names and sizes of the required data sets, please refer to Table 7 on page 7 and Table 8 on page 7.

| Library<br>DDNAME | ТҮРЕ | ORG | RECFM | LRECL | No. of 3390 Tracks | No. of DIR Blocks |
|-------------------|------|-----|-------|-------|--------------------|-------------------|
| SMPWRK1           | S    | PDS | FB    | 80    | 30                 | 80                |
| SMPWRK2           | S    | PDS | FB    | 80    | 30                 | 80                |
| SMPWRK3           | S    | PDS | FB    | 80    | 180                | 80                |
| SMPWRK4           | S    | PDS | FB    | 80    | 30                 | 80                |
| SMPWRK6           | S    | PDS | FB    | 80    | 30                 | 80                |
| SYSUT1            | U    | SEQ |       |       | 30                 | 0                 |
| SYSUT2            | U    | SEQ |       |       | 30                 | 0                 |
| SYSUT3            | U    | SEQ |       |       | 30                 | 0                 |

Table 5. Storage requirements for SMP/E work data sets

Table 5. Storage requirements for SMP/E work data sets (continued)

| Library<br>DDNAME | TYPE | ORG | RECFM | LRECL | No. of 3390 Tracks | No. of DIR Blocks |
|-------------------|------|-----|-------|-------|--------------------|-------------------|
| SYSUT4            | U    | SEQ |       |       | 30                 | 0                 |

Table 6 provides an estimate of the storage needed in the SMP/E data sets for HLASM Toolkit Feature. The estimates must be added to those of any other programs and service being installed to determine the total additional storage requirements.

| Library<br>DDNAME | ТҮРЕ | ORG | RECFM | LRECL | No. of 3390 Tracks | No. of DIR Blocks |
|-------------------|------|-----|-------|-------|--------------------|-------------------|
| SMPMTS            | S    | PDS | FB    | 80    | 30                 | 5                 |
| SMPPTS            | S    | PDS | FB    | 80    | 30                 | 5                 |
| SMPSCDS           | S    | PDS | FB    | 80    | 30                 | 5                 |
| SMPSTS            | S    | PDS | FB    | 80    | 30                 | 5                 |

Table 6. Storage requirements for SMP/E data sets

Table 7 and Table 8 list the target and distribution libraries and their attributes required to install HLASM Toolkit Feature. The storage requirements of HLASM Toolkit Feature must be added to the storage required by other programs having data in the same library.

| Library<br>DDNAME | Member<br>Type                        | Target<br>Volume | ТҮРЕ | ORG | RECFM | LRECL | No. of 3390<br>Tracks | No. of DIR<br>Blocks |
|-------------------|---------------------------------------|------------------|------|-----|-------|-------|-----------------------|----------------------|
| SASMMOD2          | LMOD                                  | Any              | U    | PDS | U     | 0     | 49                    | 2                    |
| SASMSAM2          | EXEC<br>SOURCE<br>SAMPLE<br>DATA PROC | Any              | U    | PDS | FB    | 80    | 17                    | 1                    |
| SASMMAC2          | MACRO                                 | Any              | U    | PDS | FB    | 80    | 6                     | 1                    |
| SASMPUT2          | DATA                                  | Any              | U    | PDS | FB    | 80    | 231                   | 1                    |

Table 7. Storage requirements for HLASM Toolkit Feature target libraries

| Table 8. Storage requirements for HLASM Toolkit Feature distribution | on libraries |
|----------------------------------------------------------------------|--------------|
|----------------------------------------------------------------------|--------------|

| Library DDNAME | TYPE | ORG | RECFM | LRECL | No. of 3390 Tracks | No. of DIR Blocks |
|----------------|------|-----|-------|-------|--------------------|-------------------|
| AASMMOD2       | U    | PDS | U     | 0     | 97                 | 73                |
| AASMSAM2       | U    | PDS | FB    | 80    | 17                 | 1                 |
| AASMMAC2       | U    | PDS | FB    | 80    | 6                  | 1                 |
| AASMPUT2       | U    | PDS | FB    | 80    | 231                | 1                 |

The user may gain access to the supplied sample JCL after the SMP/E RECEIVE step in the install process. Alternatively, the user may copy the sample JCL directly from the installation tape into a temporary library. If this latter method is used then the dataset requirement is shown in the following table.

Table 9. Storage requirements for temporary library

| Data Set Name | ТҮРЕ | ORG | RECFM | LRECL | No. of 3390 Tracks | No. of DIR Blocks |
|---------------|------|-----|-------|-------|--------------------|-------------------|
| JCL           | U    | SEQ | FB    | 80    | 40                 | 4                 |

# **FMIDs deleted**

Installing HLASM Toolkit Feature may result in the deletion of other FMIDs. To see what FMIDs will be deleted, examine the ++VER statement in the product's SMPMCS.

## Installing with CBPDO

If you are installing HLASM Toolkit Feature with an MVS Custom-Built Product Delivery Offering (CBPDO) (5751-CS3), use the RCVPDO job in the CBPDO RIMLIB data set provided with the CBPDO to receive the product and service for this product. Any additional installation instructions should be obtained from the HLASM Toolkit Feature documentation. However, before installing HLASM Toolkit Feature, check with your IBM Support Center or use either Information/Access or SoftwareXcel Extended to see whether there is additional service information you need.

### Planning to use SMP/E

You must decide how to use SMP/E to install HLASM Toolkit Feature. Some points to consider are:

- 1. This FMID must be installed in the same CSI as HMQ4160.
- 2. Choose to use an existing global and new target and distribution zones.
- 3. Choose to use existing global, target, and distribution zones.
- 4. Use supplied sample jobs or use SMP/E dialogs to RECEIVE, APPLY and ACCEPT. See Chapter 2, "Installing HLASM Toolkit Feature on z/OS," on page 11.

# Planning to change installation jobs

Each sample job has instructions on how it is to be modified, to meet the requirements and standards at your site. Refer to these standards as needed for determining the values for these parameters.

### **Program support**

This section describes the IBM support available for HLASM Toolkit Feature.

### **Program services**

Contact your IBM representative for specific information about available program services.

### **Preventive Service Planning**

Before installing HLASM Toolkit Feature, you should review the current Preventive Service Planning (PSP) information. If you obtained HLASM Toolkit Feature as part of a CBPDO, there is HOLDDATA and PSP information included on the CBPDO tape.

If you obtained HLASM Toolkit Feature on a product tape, or if the CBPDO is more than two weeks old when you install it, you should contact the IBM Support Center or use S/390<sup>®</sup> SoftwareXcel to obtain the current "PSP Bucket".

PSP Buckets are identified by UPGRADEs, which specify product levels, and SUBSETs, which specify the FMIDs for a product level. The UPGRADE and SUBSET values for HLASM Toolkit Feature for z/OS are:

Table 10. PSP upgrade and subset ID

| UPGRADE  | SUBSET  | Description       |
|----------|---------|-------------------|
| HLASM160 | JMQ416A | HLASM Toolkit MVS |

# Statement of support procedures

Report any difficulties you have using this program to your IBM Support Center. If an APAR is required, the Support Center will provide the address to which any needed documentation can be sent.

Table 11 identifies the component ID (COMPID) for HLASM Toolkit Feature for z/OS.

Table 11. Component IDs

| FMID    | COMPID    | Component Name          | RETAIN <sup>®</sup><br>Release |
|---------|-----------|-------------------------|--------------------------------|
| JMQ416A | 569623401 | MVS HLA TOOLKIT FEATURE | 16A                            |

### Program and service level information

This section identifies the program and any relevant service levels of HLASM Toolkit Feature. The program level refers to the APAR fixes incorporated into the program. The service level refers to the PTFs integrated. Information about the cumulative service tape is also provided.

### **Program level information**

A list of APAR fixes against previous releases of HLASM Toolkit Feature that have been incorporated into this release is shown in Appendix A, "HLASM Toolkit Feature Service," on page 75.

### Service level information

No PTFs against this release of HLASM Toolkit Feature have been incorporated into the product tape.

### Cumulative service tape

A cumulative service tape, containing PTFs not incorporated into this release, might be included with this program. Installation instructions for cumulative service tapes can be found in the SMP/E publications.

If you received this product as part of a CBPDO or a ProductPac<sup>®</sup>, PTFs not incorporated into this release are provided on the tape, and a separate cumulative service tape will not be provided.

# Publications useful during installation

The publications listed in Table 12 may be useful during the installation of High Level Assembler for z/OS.

| Table | 12. | z/OS | publications |
|-------|-----|------|--------------|
|-------|-----|------|--------------|

| Publication Title                            | Form Number |
|----------------------------------------------|-------------|
| z/OS MVS Initialization and Tuning Guide     | SA22-7591   |
| z/OS MVS Initialization and Tuning Reference | SA22-7592   |
| z/OS MVS JCL Reference                       | SA22-7597   |
| SMP/E Messages, Codes, and Diagnosis         | GA22-7770   |
| SMP/E Commands                               | SA22-7771   |
| SMP/E Reference                              | SA22-7772   |
| SMP/E User's Guide                           | SA22-7773   |

### Planning to install in the link pack area

Load modules that are not shipped with the RN attribute are not re-entrant, and therefore are not eligible for the LPA. They should not be copied to an LPA library or placed in an APF-authorized library.

Currently no HLASM Toolkit Feature load modules are re-entrant.

### **Toolkit product enablement**

You must be licensed to use the HLASM Toolkit Feature, in which case the IFAPRD*xx* member of PARMLIB may need to be updated in one of the following ways:

• If HLASM Toolkit Feature is licensed as a separate product, add this entry:

```
PRODUCT OWNER ('IBM CORP')
NAME('HI LVL ASSEMBLER')
ID(5696-234)
VERSION(*) RELEASE(*) MOD(*)
FEATURENAME('TOOLKIT DEBUGGER')
STATE(ENABLED)
```

• If HLASM Toolkit Feature is licensed as a feature of z/OS, refer to z/OS *Planning for Installation* for information about adding the entries to IFAPRDxx.

# Chapter 2. Installing HLASM Toolkit Feature on z/OS

This chapter describes the installation method and the step-by-step procedures to install and to activate the functions of HLASM Toolkit Feature.

Please note the following:

- HLASM Toolkit Feature must be installed into the same SMP/E environment as High Level Assembler.
- Sample jobs have been provided to help perform some or all of the installation tasks. The SMP/E jobs assume that all DDDEF entries required for SMP/E execution have been defined in the appropriate zones.
- The SMP/E dialogs may be used instead of the sample jobs to accomplish the SMP/E installation steps.

### **Overview of installation**

You install this release of HLASM Toolkit Feature by using the SMP/E RECEIVE, APPLY, and ACCEPT commands. This may be accomplished by using SMP/E dialogs or running batch jobs.

### Modifying HLASM Toolkit Feature jobs

The installation jobs that IBM provides do not necessarily follow the conventions (such as file-naming conventions) for your site. You might need to modify them. Descriptions of possible modifications appear in the comments in the sample jobs.

# If using a CBPDO

If you obtained HLASM Toolkit Feature as part of a CBPDO, you can use the RCVPDO job found in the CBPDO RIMLIB data set to RECEIVE the HLASM Toolkit Feature FMID as well as any service, HOLDDATA, or preventive service planning (PSP) information included on the CBPDO tape. For more information, refer to the documentation included with the CBPDO.

### Installation checklist

Table 13 lists the steps and associated jobs to install HLASM Toolkit Feature. The remaining sections in this chapter describe each step. You can use Table 13 as a checklist.

| Step | Description                                               | Installation Job | Page |
|------|-----------------------------------------------------------|------------------|------|
| _1   | SMP/E Considerations for Installing HLASM Toolkit Feature |                  | 12   |
| _2   | Copy the sample JCL from the Product Tape                 | ASMWTCPY         | 12   |
| _3   | Set up ISPF Editor Macro (Optional)                       | ASMWTEDT         | 13   |
| _4   | Perform SMP/E Receive                                     | ASMWTRCV         | 13   |
| _5   | Allocate Target and Distribution Libraries                | ASMWTALC         | 14   |
| _6   | Create DDDEF Entries                                      | ASMWTDDF         | 14   |
| _7   | Perform SMP/E Apply                                       | ASMWTAPL         | 14   |
| _8   | Run the Installation Verification Program                 | ASMWTIVP         | 15   |
| _9   | Perform SMP/E Accept                                      | ASMWTACP         | 15   |
| _10  | Download Program Understanding Tool to workstation        |                  | 16   |
| _11  | Define Interactive Debug Facility to VTAM®                |                  | 17   |

Table 13. Summary of steps for installing HLASM Toolkit Feature

## Step 1: SMP/E considerations for installing HLASM Toolkit Feature

This release of HLASM Toolkit Feature is installed using the SMP/E RECEIVE, APPLY, and ACCEPT commands. The SMP/E dialogs may be used to accomplish the SMP/E installation steps.

### **SMP/E** environment

All SMP/E installation jobs provided assume that all necessary DD statements for the execution of SMP/E are defined using DDDEFs.

Sample jobs are provided on the installation tape to help you install HLASM Toolkit Feature. After the RECEIVE step has been completed, the sample jobs can be found in SMPTLIB: **IBM.JMQ416A.F1**. Make a copy of these jobs in your own library and modify them to use during the installation of HLASM Toolkit Feature. The sample jobs are:

#### ASMWTEDT

Sample EDIT macro

### ASMWTRCV

Sample RECEIVE job

### ASMWTALC

Sample job to allocate target and distribution libraries

### ASMWTDDF

Sample job to define HLASM Toolkit Feature DDDEFs

### ASMWTAPL

Sample APPLY job

### ASMWTIVP

Sample install verification job

### ASMWTACP

Sample ACCEPT job

In the sample SMP/E jobs provided, the name of the SMP/E CSI is <code>#globalcsi</code>. The global zone name in the SMP/E CSI is <code>GLOBAL</code>. The distribution zone name is <code>#dzone</code>. The target zone name is <code>#tzone</code>. The sample jobs should be updated to reflect the CSI and zone names where you installed High Level Assembler.

### SMP/E options subentry values

The recommended values for some SMP/E CSI subentries are shown in Table 14. Use of values lower than these may result in failures in the installation process. DSSPACE is a subentry in the GLOBAL options entry. PEMAX is a subentry of the GENERAL entry in the GLOBAL options entry. Refer to the SMP/E manuals for instructions on updating the global zone.

| SUB-ENTRY | Value         | Comment                                          |
|-----------|---------------|--------------------------------------------------|
| DSSPACE   | (300,150,250) | Space Allocation for SMPTLIB data sets           |
| PEMAX     | SMP/E default | IBM recommends using the SMP/E default for PEMAX |

Table 14. SMP/E options subentry values

# Step 2: Copy the sample JCL from the product tape

This step can be bypassed if you plan to use the sample jobs from the SMPTLIB: **IBM.JMQ416A.F1** after the Receive Step.

The following sample JCL will copy the HLASM Toolkit Feature jobs from the tape. Add a job card and modify the parameters in boldface to uppercase values to meet your site's requirements before submitting.

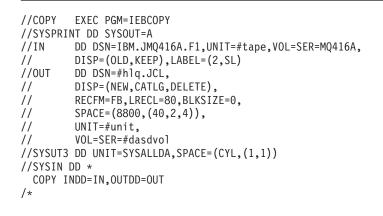

Figure 1. Load installation jobs

In this sample, **#tape** is the unit value matching the product cartridge, **#hlq.JCL** is the name of the data set where the sample jobs will reside, **#dasdvol** is the volume serial of the DASD device where the data set will reside, and **#unit** is the DASD unit type of the volume.

This job is also supplied as ASMWTCPY in SMPTLIB: IBM.JMQ416A.F1

### Step 3: Set up ISPF editor macro (optional)

To aid you in making changes to the SMP/E installation jobs ASMWTACP, ASMWTALC, ASMWTAPL, ASMWTDDF, ASMWTIVP, and ASMWTRCV, an ISPF editor macro, called ASMWTEDT, is supplied and is copied to your output data set. This macro lets you substitute proper values for all of the required variables in those jobs, instead of making the changes repeatedly by hand.

Edit macro ASMWTEDT and provide the proper values. Then copy it to any data set in your TSO logon procedure SYSEXEC concatenation. Consult the instructions in the macro for more information.

### Step 4: Perform SMP/E receive

There are two methods of receiving HLASM Toolkit Feature:

- The interactive capability of SMP/E described in "Method 1: Receive using SMP/E dialogs."
- The batch procedure described in "Method 2: Receive using a batch job" on page 14.

### Method 1: Receive using SMP/E dialogs

Select the Command Generation option from the SMP/E Primary Option menu.

Supply the following information as you progress through subsequent command generation panels for the RECEIVE command:

| Name of your CSI |        |
|------------------|--------|
| Zone name        | Global |
| HOLDDATA         | No     |
| All              | No     |
| Select           | Yes    |
|                  |        |

| FMID you are installing | JMQ416A |
|-------------------------|---------|
| Data set name           |         |
| Volume serial           |         |
| Unit                    |         |
| Label Type              |         |
| File                    |         |
|                         |         |

Expected Return Codes and Messages: This should issue a return code of zero and no error messages.

### Method 2: Receive using a batch job

Edit and submit job ASMWTRCV to receive HLASM Toolkit Feature. Consult the instructions in the sample job for more information.

**Note:** If you obtained HLASM Toolkit Feature as part of a CBPDO, you can use the RCVPDO job found in the CBPDO RIMLIB data set to RECEIVE the HLASM Toolkit Feature FMID as well as any service, HOLDDATA, or preventive service planning (PSP) information included on the CBPDO tape. For more information, refer to the documentation included with the CBPDO.

**Expected Return Codes and Messages:** This job should issue a return code of zero and no error messages.

### Step 5: Allocate target and distribution libraries

Edit and submit job ASMWTALC to allocate the SMP/E target and distribution libraries for HLASM Toolkit Feature. Consult the instructions in the sample job for more information.

**Expected Return Codes and Messages:** This job should issue a return code of zero and no error messages.

# **Step 6: Create DDDEF entries**

Edit and submit job ASMWTDDF to create DDDEF entries for the SMP/E target and distribution libraries for HLASM Toolkit Feature. Consult the instructions in the sample job for more information.

**Expected Return Codes and Messages:** This job should issue a return code of zero and no error messages.

After this job, the SYSLIB concatenation needs to be updated in the target and distribution zones.

- SASMMAC2 and AASMMAC2 libraries need to be added to the SYSLIB concatenation in the target zone.
- AASMMAC2 library needs to be added to the SYSLIB concatenation in the distribution zone.

# Step 7: Perform SMP/E apply

There are two methods of applying HLASM Toolkit Feature:

- The interactive capability of SMP/E described in "Method 1: Apply using SMP/E dialogs" on page 15.
- The batch procedure described in "Method 2: Apply using a batch job" on page 15.

To receive the full benefit of the SMP/E Causer SYSMOD Summary Report, do *not* bypass the following on the APPLY CHECK: PRE, ID, REQ, and IFREQ. This is because the SMP/E root cause analysis identifies the cause only of **ERRORS** and not of **WARNINGS** (SYSMODs that are bypassed are treated as warnings, not errors, by SMP/E).

# Method 1: Apply using SMP/E dialogs

1. Select the Command Generation option from the SMP/E Primary Option menu.

You will be asked to supply some of the information above as you progress through subsequent command generation panels for APPLY.

- Perform an APPLY CHECK before the APPLY. Examine the output from the APPLY CHECK run. Expected Return Codes and Messages: This should issue a return code of zero and no error messages.
- 3. If it shows no conflict, rerun the APPLY with CHECK=NO.

**Expected Return Codes and Messages:** This should issue a return code of zero and no error messages.

# Method 2: Apply using a batch job

1. Perform an Apply with Check

Use the sample job ASMWTAPL to apply HLASM Toolkit Feature.

The installation job ASMWTAPL invokes SMP/E to apply HLASM Toolkit Feature. ASMWTAPL performs an APPLY with the CHECK option to check for possible conflicts in the target zone. Edit and submit sample job ASMWTAPL to perform an SMP/E APPLY CHECK. Consult the instructions in the sample job for more information.

**Expected Return Codes and Messages:** This job should issue a return code of zero and no error messages.

2. Perform an Apply

Edit sample job ASMWTAPL to remove CHECK operand and resubmit.

**Expected Return Codes and Messages:** This job should issue a return code of zero and no error messages.

# Step 8: Run the installation verification program

A sample job, ASMWTIVP, is provided to verify that the product has installed correctly. This job carries out the following functions:

- Assembles test sample ASMTSAMP
- Link edits test sample ASMTSAMP
- Disassembles test module ASMTSAMP
- Create language extraction file

Edit and submit sample job ASMWTIVP. Consult the instructions in the sample job for more information. ASMWTIVP uses TSO BATCH to carry out its functions.

Expected Return Codes and Messages: This should issue a return code of zero and no error messages.

# Step 9: Perform SMP/E accept

To permanently install HLASM Toolkit Feature, use SMP/E ACCEPT processing. You should accept HLASM Toolkit Feature *before* you apply any user modifications or install any maintenance because the SMP/E RESTORE command restores HLASM Toolkit Feature only to the level of the last version you accept.

To receive the full benefit of the SMP/E Causer SYSMOD Summary Report, do *not* bypass the following on the ACCEPT CHECK: PRE, ID, REQ, and IFREQ. This is because the SMP/E root cause analysis identifies the cause only of **ERRORS** and not of **WARNINGS** (SYSMODs that are bypassed are treated as warnings, not errors, by SMP/E).

There are two methods of accepting HLASM Toolkit Feature:

- The interactive capability of SMP/E described in "Method 1: Accept using SMP/E dialogs."
- The batch procedure described in "Method 2: Accept using a batch job."

# Method 1: Accept using SMP/E dialogs

- Select the Command Generation option from the SMP/E Primary Option menu. Supply the information requested as you progress through subsequent command generation panels for ACCEPT.
- 2. Perform an ACCEPT CHECK before running the ACCEPT command. Examine the output from the ACCEPT CHECK run. <

**Expected Return Codes and Messages:** This should issue a return code of zero and no error messages.

**3**. Perform an ACCEPT.

If the ACCEPT CHECK run shows no conflict, rerun the ACCEPT with CHECK=NO.

**Expected Return Codes and Messages:** This should issue a return code of zero and no error messages.

# Method 2: Accept using a batch job

1. Perform an ACCEPT with CHECK

The job ASMWTACP performs an ACCEPT with the CHECK option to check for possible conflicts in the distribution zone.

Edit and submit sample job ASMWTACP to perform an SMP/E ACCEPT CHECK for HLASM Toolkit Feature. Consult the instructions in the sample job for more information.

**Expected Return Codes and Messages:** This job should issue a return code of zero and no error messages.

2. Perform an ACCEPT

When this job is successful, rerun this job without the CHECK option.

Before using SMP/E to load new distribution libraries, it is recommended that you set the ACCJCLIN indicator in the distribution zone. This will cause entries produced from JCLIN to be saved in the distribution zone whenever a SYSMOD containing inline JCLIN is ACCEPTed. For more information about the ACCJCLIN indicator, see the description of inline JCLIN in *SMP/E Commands*.

**Note:** The GROUPEXTEND operand indicates that SMP/E accept all requisite SYSMODs. The requisite SYSMODS might be applicable to other functions.

**Expected Return Codes and Messages:** This job should issue a return code of zero and no error messages.

### Step 10: Download Program Understanding Tool

Instructions to download the Program Understanding Tool are contained in Appendix D, "Installing Program Understanding Tool on Windows," on page 81.

### Step 11: Define Interactive Debug Facility to VTAM

If you plan to conduct IDF debugging via VTAM sessions with your terminals, you must define the minor node names for IDF to VTAM. A minor node is defined by using the following naming convention:

- The first five characters must be ASMTL
- The last three characters must be consecutive 3-digit numbers, starting with 001

IDF uses the ASMTLnnn minor node names for internal processing. These names are not the terminal LU names that are specified by the user in the LUNAME invocation parameters.

The number of minor node names defined must be sufficient to allow for the maximum number of concurrent IDF users using VTAM terminal sessions. You can define up to 999 minor node names for IDF.

To place the statements into a new member, do the following:

- 1. Create a new member in the VTAM definitions library (VTAMLST).
- 2. Update the new member with the required definitions.
- 3. Add the new member's name to the VTAM start options configuration file, ATCCONxx.

To place the statements into an existing member, do the following:

- 1. Select a member in the VTAM definitions library (VTAMLST) that contains the major node definitions.
- 2. Update the selected member with the minor node name definitions (APPL statements) for IDF.

For example, the following statements define a major node and 10 minor node names, ASMTL001 to ASMTL010. These sample definitions can be placed into a new member or into an existing member in the VTAM definitions library (VTAMLST):

ASMAPPL VBUILD TYPE=APPL ASMTL001 APPL AUTH=(PASS,ACQ),PARSESS=NO ASMTL002 APPL AUTH=(PASS,ACQ),PARSESS=NO ASMTL003 APPL AUTH=(PASS,ACQ),PARSESS=NO ASMTL004 APPL AUTH=(PASS,ACQ),PARSESS=NO ASMTL005 APPL AUTH=(PASS,ACQ),PARSESS=NO ASMTL006 APPL AUTH=(PASS,ACQ),PARSESS=NO ASMTL007 APPL AUTH=(PASS,ACQ),PARSESS=NO ASMTL008 APPL AUTH=(PASS,ACQ),PARSESS=NO ASMTL008 APPL AUTH=(PASS,ACQ),PARSESS=NO ASMTL009 APPL AUTH=(PASS,ACQ),PARSESS=NO ASMTL010 APPL AUTH=(PASS,ACQ),PARSESS=NO ASMTL010 APPL AUTH=(PASS,ACQ),PARSESS=NO ASMT

 $18 \qquad {\rm High\ Level\ Assembler\ for\ z/OS\ \&\ z/VM\ \&\ z/VSE:\ Toolkit\ Feature\ Installation\ and\ Customization\ Guide}$ 

# Chapter 3. Installing HLASM Toolkit Feature on z/OS

This chapter describes the installation method and the step-by-step procedures to install and to activate the functions of HLASM Toolkit Feature.

Please note the following:

- HLASM Toolkit Feature must be installed into the same SMP/E environment as High Level Assembler.
- Sample jobs have been provided to help perform some or all of the installation tasks. The SMP/E jobs assume that all DDDEF entries required for SMP/E execution have been defined in the appropriate zones.
- The SMP/E dialogs may be used instead of the sample jobs to accomplish the SMP/E installation steps.

### Maintaining HLASM Toolkit Feature on z/OS

This chapter describes how to re-install HLASM Toolkit Feature and how to apply service updates to HLASM Toolkit Feature. To use the maintenance procedures effectively, you should have already installed HLASM Toolkit Feature and any required products.

In addition, this chapter describes how to remove HLASM Toolkit Feature.

### **Re-installing HLASM Toolkit Feature**

The action required here depends on the circumstance. If you want to re-install HLASM Toolkit Feature and you did not use the SMP/E ACCEPT command then use an SMP/E APPLY REDO command. However, if you did use the SMP/E ACCEPT command, then the product should be deleted before installing again. For more information refer to "Removing HLASM Toolkit Feature" on page 20.

# Applying service updates

You might need to apply maintenance or service updates to HLASM Toolkit Feature periodically.

### What you receive

If you report a problem with HLASM Toolkit Feature to your IBM Support Center, you will receive a tape containing one or more APARs or PTFs that have been created to solve your problem.

You might also receive a list of pre-requisite APARs or PTFs, which should have been applied to your system before applying the current service. These prerequisite APARs or PTFs, might relate to HLASM Toolkit Feature or any other licensed product you have installed, including z/OS.

To help you understand the service process, the following overview familiarizes you with applying service for HLASM Toolkit Feature.

### Checklist for applying service

Table 15 lists the steps and associated SMP/E commands for installing corrective service on HLASM Toolkit Feature. You can use Table 15 as a checklist.

Table 15. Summary of steps for installing service on HLASM Toolkit Feature

| Step | Description                                   | SMP/E Command | Page |
|------|-----------------------------------------------|---------------|------|
| 1    | Prepare to install service.                   | _             | 20   |
| 2    | Receive service.                              | RECEIVE       | 20   |
| 3    | Accept previously applied service (optional). | ACCEPT        | 20   |

|      |                                        | (             |      |
|------|----------------------------------------|---------------|------|
| Step | Description                            | SMP/E Command | Page |
| 4    | Apply service.                         | APPLY         | 20   |
| 5    | Test service.                          | —             | 20   |
| 6    | Accept service.                        | ACCEPT        | 20   |
| 7    | Service on Program Understanding Tool. | —             | 20   |
|      |                                        |               |      |

Table 15. Summary of steps for installing service on HLASM Toolkit Feature (continued)

### Step 1: Prepare to install service

Before you start applying service:

- 1. Create a backup copy of the current HLASM Toolkit Feature. Save this copy of HLASM Toolkit Feature until you have completed installing the service and you are confident that the service runs correctly.
- 2. Research each service tape through the IBM Support Center for any errors and/or additional information. Note all errors on the tape that were reported by APARs and apply the applicable fixes.

### Step 2: Receive the service

Receive the service using SMP/E RECEIVE command. This can be done from the SMP/E dialogs in ISPF or using a batch job.

### Step 3: Accept applied service (optional)

Accept any service you applied earlier but did not accept, if you are satisfied that the earlier service is not causing problems in your installation. This can be done from the SMP/E dialogs in ISPF or using a batch job. Accepting the earlier service allows you to use the SMP/E RESTORE command to return to your current level if you encounter a problem with the service you are currently applying. This can be done from the SMP/E dialogs in ISPF or using a batch job.

### Step 4: Apply the service

Apply the service using SMP/E APPLY command. You should use the SMP/E APPLY command with the CHECK operand first. Check the output; if it shows no conflict, rerun the APPLY without the CHECK option. This can be done from the SMP/E dialogs in ISPF or using a batch job.

### Step 5: Test the service

Thoroughly test your updated HLASM Toolkit Feature. Run the installation verification program to ensure that the product functions properly. You can use the job, ASMWTIVP, from the target library ASM.SASMSAM2, to do this. Do not accept a service update until you are confident that it runs correctly.

In the event of a serious problem, you can restore the backup copy of HLASM Toolkit Feature.

### Step 6: Accept the service

Accept the service using SMP/E ACCEPT command. You should use the SMP/E ACCEPT command with the CHECK operand first. Check the output; if it shows no conflict, rerun the ACCEPT without the CHECK option. This can be done from the SMP/E dialogs in ISPF or using a batch job.

### Step 7: Service on Program Understanding Tool

Service which has an impact on the Program Understanding Tool will be indicated in the cover letter supplied with the service. Once service has been applied then the Program Understanding Tool should be updated on the workstation. Refer to Appendix E, "Maintaining Program Understanding Tool on Windows," on page 85 for information about how to do this.

# **Removing HLASM Toolkit Feature**

To delete HLASM Toolkit Feature, you must:

• Make sure no other products depend on it.

- Use a dummy function SYSMOD to delete it.
- Receive, apply, and accept the dummy function, and run the UCLIN to delete the SYSMOD entries for the deleted function and the dummy function.

Edit and submit job ASMTDEL0 to delete HLASM Toolkit Feature. Consult the instructions in the sample job for more information.

*Expected Return Codes and Messages:* You receive message GIM39701W because the dummy function SYSMOD has no elements. The SMP/E RECEIVE command returns a return code of 4. If any USERMODs have been applied then the SMP/E APPLY command issues a GIM44502W message indicating USERMOD changes will be lost with a return code of 4. Both these warning messages can be ignored.

The target and distribution libraries can now be deleted. They are shown in Table 7 on page 7 and Table 8 on page 7.

### **Reporting a problem with HLASM Toolkit Feature**

To assist with reporting any difficulties, refer to the diagnostic process as shown in the *HLASM Installation and Customization Guide*.

Report any difficulties with this product to your IBM Support Center. If an APAR is required, the Support Center will provide the address to which any needed documentation can be sent.

Table 16 identifies the component ID (COMP ID) for HLASM Toolkit Feature for z/OS.

Table 16. Component IDs

| FMID    | COMP ID   | Component Name          | REL |
|---------|-----------|-------------------------|-----|
| JMQ416A | 569623401 | MVS HLA TOOLKIT FEATURE | 16A |

### **Obtaining service information**

Preventive Service Planning (PSP) information is continually updated as fixes are made available for problems. Check with your IBM Support Center or use either Information/Access or SoftwareXcel Extended to see whether there is additional PSP information you need. To obtain this information, specify the following UPGRADE and SUBSET values: HLASM160 and JMQ416A.

22 High Level Assembler for z/OS & z/VM & z/VSE: Toolkit Feature Installation and Customization Guide

Part 2. On z/VM: planning for, installing, and maintaining High level Assembler Toolkit Feature

24 High Level Assembler for z/OS & z/VM & z/VSE: Toolkit Feature Installation and Customization Guide

# Chapter 4. Planning for installing HLASM Toolkit Feature on z/VM

This section contains the following planning information to help you properly install HLASM Toolkit Feature on VM:

- Worksheet
- What you receive with HLASM Toolkit Feature
- Identifying required and optional software
- VMSES/E considerations
- Verifying that you have enough DASD storage
- Program support
- Program and service level information
- Publications useful during installation

### Worksheet: Planning for installing HLASM Toolkit Feature on z/VM

Before you begin the installation you should:

1. Determine which of the following you are installing HLASM Toolkit Feature as:

Part of a z/VM System Delivery Offering

By itself

If installing HLASM Toolkit Feature by itself, determine the product parts to be installed:

COMPID 569623401

Feature number 5832

See "What you receive with HLASM Toolkit Feature."

- 2. Verify that required software (and optional software, if appropriate) is at the level needed. See "What you need to install HLASM Toolkit Feature" on page 26.
- 3. Ensure you are familiar with VMSES/E. See "VMSES/E considerations" on page 27.
- 4. Verify that adequate storage is available:

Minidisks

Shared File System

See "DASD storage required" on page 27.

- 5. Obtain latest service updates needed. See "Program support" on page 28.
- 6. Plan to install Program Understanding Tool onto a workstation. See Appendix C, "Planning for installing Program Understanding Tool on Windows," on page 79.

### What you receive with HLASM Toolkit Feature

You receive the following when you order HLASM Toolkit Feature:

| COMPIDs   | Feature Numbers | System Name |
|-----------|-----------------|-------------|
| 569623401 | 5832            | z/VM        |

# **Distribution media**

HLASM Toolkit Feature is available through the z/VM SDO on 3590 and 3592 tape cartridge. You can also receive this program electronically by ordering it through the z/VM SDO using IBM ShopzSeries. For more information about IBM ShopzSeries go to

www.ibm.com/software/ShopzSeries.

The tape cartridge or electronic envelope contains all the programs and data needed for installation.

# **Basic material**

Table 17 describes the cartridge. Table 18 describes the file content of the program cartridge.

Table 17. Basic material: program cartridge

| Medium     | Feature<br>Number | Physical<br>Volume | External Label Identification | VOLSER    |
|------------|-------------------|--------------------|-------------------------------|-----------|
| 3480 cart. | 5832              | 1                  | HLASM TLKT VM R6              | unlabeled |

Table 18. Program cartridge: file content

| File | Content                                       |
|------|-----------------------------------------------|
| 1    | Tape Header                                   |
| 2    | Tape Header                                   |
| 3    | Product Header                                |
| 4    | Product Memo                                  |
| 5    | Service Apply Lists                           |
| 6    | PTFPARTS                                      |
| 7    | HLASM Toolkit Feature Service                 |
| 8    | HLASM Toolkit Feature Service summary         |
| 9    | HLASM Toolkit Feature Base code               |
| 10   | HLASM Toolkit Feature Sample files            |
| 11   | HLASM Toolkit Feature Executable product code |

# **Optional material**

There are no optional materials for HLASM Toolkit Feature.

# Cumulative service tape

You might receive an additional tape containing cumulative service with your order. The PTFs on this tape have not yet been incorporated into this release.

If you received this product as part of a z/VM System Delivery Offering, PTFs that have not been incorporated into this release are provided on the tape. A separate cumulative service tape is **not** provided.

# Program publications and softcopy

This section identifies the basic and optional publications for High Level Assembler.

- HLASM Licensed Program Specifications GC26-4944
- HLASM Installation and Customization Guide SC26-3494
- HLASM Language Reference SC26-4940
- HLASM Programmer's Guide SC26-4941
- HLASM General Information GC26-4943

For a list of books for related products, see "Bibliography" on page 89.

# What you need to install HLASM Toolkit Feature

The following sections identify the system requirements for installing HLASM Toolkit Feature.

# **Operating system requirements**

HLASM Toolkit Feature supports the following z/VM operating systems and subsequent releases and versions:

• z/VM Version 5

# Other program product requirements

Table 19. Required programs

| Required Licensed Program                    | Minimum Version Supported |
|----------------------------------------------|---------------------------|
| HIGH LEVEL ASSEMBLER for z/OS & z/VM & z/VSE | Version 1 Release 6       |

Note: The IDF component of HLASM Toolkit Feature requires REXX.

# **VMSES/E** considerations

This section describes items that should be considered before you install HLASM Toolkit Feature.

- VMSES/E is required to install and service this product.
- If multiple users install and maintain licensed products on your system there might be a problem getting the necessary write access to MAINT's 51D disk. If you find that there is contention for write access to the 51D disk, you can eliminate it by converting the software inventory from minidisk to the Shared File System (SFS). See *z/VM: VMSES/E Introduction and Reference* for information about how to make this change.
- HLASM Toolkit Feature is installed and serviced using the user ID P696234K. IBM recommends that you use this userid, however, you can change the userid name if you wish. If you change this name, you must create a PPF override. Generally this section of this installation and customization guide assumes that you have used the IBM-recommended userid, P696234K.
- If you plan to change the userid, it might be easier to do so during Step 1, substep 6 on page 32, while you are installing the product.

# **DASD** storage required

Before installing you need to understand the user ID and DASD storage requirements. They are shown in Table 20. Some important points to consider are:

- The installation user ID and minidisks or SFS are defined in "Step 2: Allocate resources for installing HLASM Toolkit Feature" on page 33. Table 20 gives an estimate of the storage required to install HLASM Toolkit Feature.
- P696234K is the default user ID and can be changed. If you choose to change the name you need to create a Product Parameter File (PPF) override to change the name. This can be done in Step 1, substep 6 on page 32.
- If you choose to install HLASM Toolkit Feature on a common user ID, the default minidisk addresses for HLASM Toolkit Feature might already be defined. If any of the default minidisks required by HLASM Toolkit Feature are already in use, create an override to change the minidisks for HLASM Toolkit Feature so they are unique.

| Minidisk<br>Owner (user | Default |      | orage<br>linders | SFS 4K                                                                                 | Usage                         |
|-------------------------|---------|------|------------------|----------------------------------------------------------------------------------------|-------------------------------|
| ID)                     | Address | DASD | CYLS             | Blocks                                                                                 | Default SFS Directory Name    |
| P696234K                | 2B2     | 3390 | 50               | 50         9000         Contains all the base code shipped with HLASM Toolkit Feature. |                               |
|                         |         |      |                  |                                                                                        | VMSYS:P696234K.HLASMTL.OBJECT |

Table 20. DASD storage requirements for target minidisks

| Table 20. DASD s | torage requirements | for target minidisks | (continued) |
|------------------|---------------------|----------------------|-------------|
|                  |                     |                      |             |

| Minidisk<br>Owner (user | Default |      | rage<br>linders | SFS 4K | Usage                                                                                                    |  |
|-------------------------|---------|------|-----------------|--------|----------------------------------------------------------------------------------------------------|--|
| ID)                     | Address | DASD | CYLS            | Blocks | Default SFS Directory Name                                                                                                    |  |
| P696234K                | 2C2     | 3390 | 4               | 720    | Contains a sample file                                                                                                    |  |
|                         |         |      |                 |        | VMSYS:P696234K.HLASMTL.LOCAL                                                                                                    |  |
| P696234K                | 2D2     | 3390 | 50              | 9000   | Contains serviced files.                                                                                                    |  |
|                         |         |      |                 |        | VMSYS:P696234K.HLASMTL.DELTA                                                                                                    |  |
| P696234K                | 2A6     | 3390 | 1               | 180    | Contains AUX files and software inventory files that<br>represents your test service level of HLASM Toolkit<br>Feature.                                |  |
|                         |         |      |                 |        | VMSYS:P696234K.HLASMTL.APPLYALT                                                                                                    |  |
| P696234K                | 2A2     | 3390 | 1               | 180    | Contains AUX files and software inventory files that<br>represents the service level of HLASM Toolkit Feature<br>that is currently in production.      |  |
|                         |         |      |                 |        | VMSYS:P696234K.HLASMTL.APPLYPROD                                                                                                    |  |
| P696234K                | 29E     | 3390 | 50              | 9000   | Test build disk. This code is copied to a production disk, (for example, MAINT 19E) so the production disk may also require this amount of free space. |  |
|                         |         |      |                 |        | VMSYS:P696234K.HLASMTL.TBUILD                                                                                                    |  |
| P696234K                | 191     | 3390 | 5               | 900    | P696234K 191 minidisk.                                                                                                    |  |
|                         |         |      |                 |        | VMSYS:P696234K.                                                                                                    |  |

If you plan to use SFS directories, then calculate the number of 4K blocks required from Table 20 on page 27.

### **Program support**

This section describes the IBM support available for HLASM Toolkit Feature.

### **Program services**

Contact your IBM representative for specific information about available program services.

### **Preventive Service Planning**

Before installing HLASM Toolkit Feature, you should review the current Preventive Service Planning (PSP) information.

PSP Buckets are identified by UPGRADEs, which specify product levels, and SUBSETs, which specify the FMIDs for a product level. The UPGRADE and SUBSET values for HLASM Toolkit Feature are:

Table 21. PSP upgrade and subset ID

| UPGRADE  | SUBSET     | Description      |
|----------|------------|------------------|
| HLASM160 | HLASMVM36A | HLASM Toolkit VM |

# Statement of support procedures

Report any difficulties you have using this program to your IBM Support Center. If an APAR is required, the Support Center will provide the address to which any needed documentation can be sent.

Table 11 on page 9 identifies the component ID (COMPID) for HLASM Toolkit Feature for z/VM.

Table 22. Component IDs

| COMPID    | Component Name         | RETAINRelease |  |
|-----------|------------------------|---------------|--|
| 569623401 | VM HLA TOOLKIT FEATURE | 36A           |  |

#### Program and service level information

This section identifies the program and any relevant service levels of HLASM Toolkit Feature. The program level refers to the APAR fixes incorporated into the program. The service level refers to the PTFs integrated. Information about the cumulative service tape is also provided.

### **Program level information**

A list of APAR fixes against previous releases of HLASM Toolkit Feature that have been incorporated into this release is shown in Appendix A, "HLASM Toolkit Feature Service," on page 75.

### Service level information

No PTFs against this release of HLASM Toolkit Feature have been incorporated into the product tape.

### Publications useful during installation

The publications listed in Table 23 may be useful during the installation of HLASM Toolkit Feature for z/VM.

| Publication Title                                           | Form Number |
|-------------------------------------------------------------|-------------|
| z/VM: VMSES/E Introduction and Reference                    | GC24-6243   |
| z/VM: Service Guide                                         | GC24-6247   |
| z/VM: CMS Commands and Utilities Reference                  | SC24-6166   |
| z/VM: CMS File Pool Planning, Administration, and Operation | SC24-6167   |
| z/VM: CP Planning and Administration                        | SC24-6178   |
| z/VM: Saved Segments Planning and Administration            | SC24-6229   |
| z/VM: Other Components Messages and Codes                   | GC24-6207   |
| z/VM: CMS and REXX/VM Messages and Codes                    | GC24-6161   |
| z/VM: CP System Messages and Codes                          | GC24-6177   |

| Table 23. | z/VM | publications  |
|-----------|------|---------------|
| 10010 20. |      | pablicationic |

 $30 \qquad {\rm High\ Level\ Assembler\ for\ z/OS\ \&\ z/VM\ \&\ z/VSE:\ Toolkit\ Feature\ Installation\ and\ Customization\ Guide}$ 

# Chapter 5. Installing HLASM Toolkit Feature on z/VM

This chapter describes the installation method and the step-by-step procedures you use to install and activate the functions of HLASM Toolkit Feature.

### **Overview of installation**

You install this release of HLASM Toolkit Feature by using VMSES/E commands.

# Checklist for installing HLASM Toolkit Feature

Table 24 lists the steps and associated VMSES/E commands for installing HLASM Toolkit Feature. The remaining sections in this chapter describe each step. You can use Table 24 as a checklist.

Table 24. Summary of steps for installing HLASM Toolkit Feature

| Step | Description                                              | VMSES/E<br>Command | Page |
|------|----------------------------------------------------------|--------------------|------|
| 1    | Prepare to install HLASM Toolkit Feature.                | VMFINS             | 31   |
| 2    | Allocate resources for installing HLASM Toolkit Feature. |                    | 33   |
| 3    | Install HLASM Toolkit Feature.                           | VMFINS             | 35   |
| 4    | Verify the installation in a test environment.           | VMFINS             | 37   |
| _ 5  | Place HLASM Toolkit Feature into production.             | VMFCOPY            | 38   |
| 6    | Download Program Understanding Tool to workstation.      |                    | 40   |

### Step 1: Prepare to install HLASM Toolkit Feature

Carry out the following preparatory tasks:

1. Log on as the HLASM Toolkit Feature installer planner, typically the MAINT user ID. IBM recommends that you use P696234K as the product installation user ID.

Normally, the MAINT user ID is used for the planning and setup for HLASM Toolkit Feature, then the P696234K user ID is used to install the product.

However, you can log on as any user ID that has read access to MAINT's 5E5 minidisk and write access to the MAINT 51D minidisk.

2. Make the installation media available.

If you are installing from tape, attach the tape to the user ID at virtual address 181. Using virtual address 181 is required by the VMFINS EXEC.

If you have received HLASM Toolkit Feature as an Envelope file, ensure the Envelope file exists on the A-disk, or any disk accessed as C.

**3**. Establish read access to VMSES/E, using the following command:

| Command                               | Explanation                      |
|---------------------------------------|----------------------------------|
| link MAINT 5e5 5e5 rr<br>access 5e5 b | Commands to access VMSES/E code. |

4. Establish write access to the software inventory disk.

|  | Command |  |
|--|---------|--|
|--|---------|--|

| link MAINT 51d 51d mr | Commands to acquire write access to software inventory |
|-----------------------|--------------------------------------------------------|
| access 51d d          | disk.                                                  |

If another user already has the software inventory disk linked in write mode (R/W), you are not allowed to link to that disk in write mode. The other user must relink to the software inventory disk in read-only mode, then you can try the above procedure again.

The VMSES/E system-level software inventory and other dependent files reside on the MAINT 51D disk.

You cannot proceed with the installation procedure until you have write access to the software inventory disk.

5. Load the HLASM Toolkit Feature product control files onto the software inventory disk. If you are installing from tape:

#### Command

vmfins install info (nomemo

If you are installing from an Envelope file:

#### Command

vmfins install info (nomemo env filename

This command will:

- Load the Memo-to-Users file
- · Load the product control files including the Product Parameter File (PPF) and the PRODPART files
- Create VMFINS PRODLIST on your A-disk. The VMFINS PRODLIST contains a list of products on the installation tape.

#### **Options:**

filename

The name of your Envelope file, for example, P696234K.

#### nomemo

Loads the memo but does not issue a prompt to send it to the system printer. Specify the **memo** option if you want to be prompted to print the memo.

6. Obtain the resource planning information.

If you are installing from tape:

#### Command

#### vmfins install ppf P696234K {HLASM|HLASMSFS} (plan nomemo

If you are installing from an Envelope file:

#### Command

vmfins install ppf P696234K {HLASM | HLASMSFS} (plan nomemo env filename

Note: This command *does not* load HLASM Toolkit Feature.

#### **Options:**

filename

The name of your Envelope file, for example, P696234K.

#### nomemo

Loads the memo but does not issue a prompt to send it to the system printer. Specify the **memo** option if you want to be prompted to print the memo.

**plan** VMFINS performs requisite checking, plans system resources, and provides an opportunity to override the defaults in the product parameter file.

#### HLASM | HLASMSFS

This command creates the P696234K PLANINFO file on your A disk.

- Use HLASM if HLASM Toolkit Feature is to be installed on a minidisk.
- Use HLASMSFS if HLASM Toolkit Feature is to be installed in SFS.

You are prompted to change the installation defaults with message VMFINS2601R. You can override:

- You can override:
  - The name of the product parameter file
  - The default user IDs
  - Minidisk/directory definitions
- If you change the PPF name, a default user ID, or other parameters via a PPF override, you must use your changed values instead of those indicated (when appropriate), throughout the rest of the installation instructions, as well as the instructions for servicing HLASM Toolkit Feature. For example, you must specify your PPF override file name instead of P696234K for certain VMSES/E commands.
- If you are not familiar with creating PPF overrides using VMFINS, refer to *z/VM: VMSES/E Introduction and Reference* before you continue. Also see Appendix B, "Create Product Parameter File (PPF) override (z/VM)," on page 77.
- 7. Review the install message log file

| Command         | Explanation                   |
|-----------------|-------------------------------|
| vmfview install | View the install message log. |

Review the install message log (\$VMFINS \$MSGLOG). If necessary, correct any problems before going on. For information about specific error messages, see *z*/*VM*: *Other Components Messages and Codes*.

### Step 2: Allocate resources for installing HLASM Toolkit Feature

Use the information from the P696234K PLANINFO file to allocate storage resources for your installation.

In the planning chapter, you decided whether to install on minidisk or shared file system (SFS). See "DASD storage required" on page 27 for the relevant storage requirements.

#### Common instructions for allocating storage resources

- 1. Obtain the user directory from the P696234K PLANINFO file.
  - User directory entries contain all of the links and privilege classes necessary for the P696234K user ID.
  - Use the directory entry in the PLANINFO as a model for input to your system directory.

The user directory entry resides at the bottom of the PLANINFO file at the end of the resource requirements section.

2. Add the P696234K directory to the system directory.

Change the password for P696234K from xxxxx to a valid password in accordance with the security guidelines at your site.

Minidisk installers: Go to "If installing on a minidisk" on page 34.

SFS installers: Go to "If installing on a shared file system" on page 34.

# If installing on a minidisk

After obtaining the user directory from the P696234K PLANINFO file:

- Add the MDISK statements to the directory entry for P696234K.
- Use Table 20 on page 27 in Chapter 4, "Planning for installing HLASM Toolkit Feature on z/VM," on page 25 to obtain the minidisk requirements.
- Place the new directory online using VM/Directory Maintenance (DIRMAINT) or an equivalent CP directory maintenance method.

Go to "Step 3: Install HLASM Toolkit Feature" on page 35.

### If installing on a shared file system

After completing the common steps above, proceed as follows:

1. If you want to use an SFS directory as the work space for the P696234K top directory, include the following in the P696234K directory entry. This change requires the directory to be rebuilt and placed online.

| Directory Statement         | Explanation                                                                                      |
|-----------------------------|--------------------------------------------------------------------------------------------------|
| IPL CMS PARM FILEPOOL VMSYS | This directory statement allows automatic access to the P696234K's top directory as file mode A. |

- 2. Place the new directory online using VM/Directory Maintenance (DIRMAINT) or an equivalent CP directory maintenance method.
- 3. Use the number of 4K blocks calculated from Table 20 on page 27.
  - If you are installing all the default HLASM Toolkit Feature SFS directories, the block requirements are summarized in the table.
  - If you are selectively installing SFS directories, calculate the number of 4K blocks your installation requires by adding up the storage required by each of the directories you plan to install.
- 4. From a user ID that is an administrator for the VMSYS filepool, issue the following command:

| Command                                    | Explanation                                                                                  |
|--------------------------------------------|----------------------------------------------------------------------------------------------|
| enroll user P696234K vmsys: (blocks blocks |                                                                                              |
|                                            | This command enrolls the user P696234K in the VMSYS filepool. VMSYS is the default filepool. |

#### **Options:**

*blocks* The number of 4K blocks that you calculated previously.

This makes available a top directory of VMSYS:P696234K. to the user.

5. Compare your storage needs to the amount of storage available in the filepool.

| Command                      | Explanation                                                                                                    |
|------------------------------|----------------------------------------------------------------------------------------------------|
| query filepool status vmsys: | Command to get a list of directories in the filepool and the number of free blocks. <i>VMSYS</i> is the default filepool ID. |

If the number of free blocks is smaller than the number of blocks you need to install HLASM Toolkit Feature (which you calculated in step 3, above), you need to add space to the filepool.

For instructions on adding space to a filepool, see *z*/*VM*: *CMS File Pool Planning, Administration, and Operation*.

6. Create the necessary vmsys:P696234K.HLASMTL subdirectories used in the P696234K PLANINFO file.

| Command | Explanation |
|---------|-------------|
|         | -           |

#### **Options:**

*dirid* The name of the SFS directory you are creating.

Examples of the command above include:

```
create directory vmsys:P696234K.HLASMTL
create directory vmsys:P696234K.HLASMTL.object
```

:

A complete list of default HLASM Toolkit Feature SFS directories is provided in Table 20 on page 27. For information about the CREATE DIRECTORY command, see *z/VM: CMS Commands and Utilities Reference*.

There is no need to create the top directory (VMSYS:P696234K.) as this has been implicitly created by the ENROLL command.

7. Give the MAINT user ID READ authority to the general-use test build directory, using the GRANT AUTHORITY command.

| Command | Explanation |
|---------|-------------|
|         |             |

#### grant auth vmsys:P696234K.HLASMTL.TESTPROD to MAINT (read newread

The GRANT command permits copying files to MAINT's 19E production disk.

**Options:** 

read Gives the user read authority on a file or directory.

newread

Indicates that the users automatically receive **read** authority for any new files added to the directory.

For more information about the GRANT AUTHORITY command, see *z*/*VM*: *CMS Commands and Utilities Reference*.

Go to "Step 3: Install HLASM Toolkit Feature."

#### Step 3: Install HLASM Toolkit Feature

- 1. Log on to the installation user ID, P696234K.
- 2. Format minidisks

If minidisks are to be used rather than SFS directories, then format these disks now. For a list of disk addresses, refer to Table 20 on page 27.

**3**. Create or modify the PROFILE EXEC with ACCESS commands for MAINT's 5E5 and 51D disks. To do this, insert the following statements into the PROFILE EXEC:

| Command                          | Explanation                                 |
|----------------------------------|---------------------------------------------|
| 'access 5e5 b'<br>'access 51d d' | Statements to access the 5E5 and 51D disks. |

4. Execute the profile to access MAINT's minidisks.

| Command | Explanation |  |
|---------|-------------|--|
|---------|-------------|--|

Command to execute profile.

5. Verify that you have write access to the software inventory disk.

| Command | Explanation                                                    |
|---------|----------------------------------------------------------------|
| q 51d   | Command to query access status of the software inventory disk. |

If the disk is not in read write mode (R/W) then see Step 1, substep 4 on page 31.

6. Make installation media available:

If you have received HLASM Toolkit Feature as a product tape, then attach the tape to the user ID at virtual address 181. Using virtual address 181 is required by the VMFINS EXEC.

If you have received HLASM Toolkit Feature as an Envelope file, ensure the Envelope file exists on the A-disk.

7. Install HLASM Toolkit Feature product from tape or from the envelope file.

You might be prompted for additional information during VMFINS INSTALL processing, depending on your installation environment. If you are unsure how to respond to a prompt, refer to the appropriate sections in *z*/*VM*: *VMSES/E Introduction and Reference*.

If you are installing from tape:

#### Command

#### vmfins install ppf P696234K {HLASM|HLASMSFS} (nomemo nolink

If you are installing from an Envelope file:

#### Command

vmfins install ppf P696234K {HLASM | HLASMSFS} (nomemo nolink env filename

This command installs HLASM Toolkit Feature.

- Use HLASM if HLASM Toolkit Feature is installed on a minidisk.
- Use HLASMSFS if HLASM Toolkit Feature is installed in SFS.

You are prompted to create an override for HLASM Toolkit Feature when this command executes. Refer to the message text for your response.

#### **Options:**

#### nomemo

Loads the memo but does not issue a prompt to send it to the system printer. Specify the **memo** option if you want to be prompted to print the memo.

#### nolink

Indicates that VMFINS is not to link to the appropriate minidisks, only access them if they are not already accessed.

#### Note:

- a. You can override:
  - The name of the product parameter file
  - The default user IDs
  - Minidisk/directory definitions
- b. If you change the PPF name, a default user ID, or other parameters via a PPF override, you must use your changed values instead of those indicated (when appropriate), throughout the rest of the

#### profile

installation instructions, as well as the instructions for servicing HLASM Toolkit Feature. For example, you must specify your PPF override file name instead of P696234K for certain VMSES/E commands.

- **c.** If you are not familiar with creating PPF overrides using VMFINS, refer to *z/VM: VMSES/E Introduction and Reference* before you continue. Also see Appendix B, "Create Product Parameter File (PPF) override (*z*/VM)," on page 77.
- 8. Review the install message log (\$VMFINS \$MSGLOG).

| Command         | Explanation                   |
|-----------------|-------------------------------|
| vmfview install | View the install message log. |

Correct any problems before you go on. For information about specific error messages, see *z*/*VM*: *Other Components Messages and Codes*.

### Step 4: Verify the installation in a test environment

1. Update Build Status Table

| Command                   | Explanation                                            |
|---------------------------|--------------------------------------------------------|
| vmfins build ppf P696234K | {HLASM HLASMSFS} (serviced nolink                      |
|                           | Update VM SYSBLDS software inventory file for HLASM    |
|                           | Toolkit Feature. Use HLASM if HLASM Toolkit Feature is |
|                           | installed on minidisk. Use HLASMSFS if HLASM Toolkit   |

#### **Options:**

#### serviced

Identifies build requirements and builds those objects flagged as **serviced** in the service-level build status table.

Feature is installed in SFS.

#### nolink

Indicates that VMFINS is not to link to the appropriate minidisks, only to access them if they are not already accessed.

You may receive message VMFINB2173I, indicating that no verification EXEC is found for this product. This message is informational, and can be ignored from **this** invocation of the VMFBLD EXEC. The next substep manually invokes the verification process.

#### 2. Verify Installation

Prior to running this verification, this userid must be able to access the High Level Assembler.

| Command  | Explanation                                                                              |
|----------|------------------------------------------------------------------------------------------|
| T5696234 | This EXEC verifies the operation of the Disassembler and the Interactive Debug Facility. |

This verification test is run to ensure that HLASM Toolkit Feature was installed successfully. Figure 2 on page 38 shows sample screen output from the verification process.

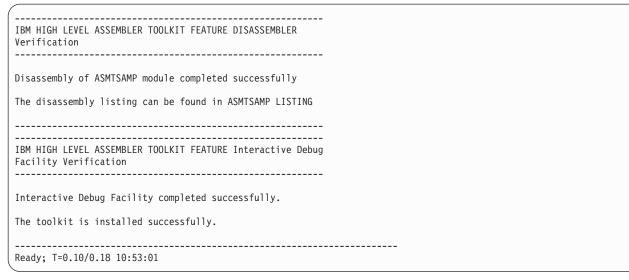

Figure 2. Sample install verification output

### Step 5: Put HLASM Toolkit Feature into production

 Log on to MAINT if you plan to put HLASM Toolkit Feature general-use code on the 'Y' disk (MAINT's 19E disk). Alternatively, log on to the owner of the disk that is to contain the production level of the HLASM Toolkit Feature code.

2. Link to HLASM Toolkit Feature code and access MAINT's Y disk.

Choose which access is required depending on whether you have used a minidisk or SFS. For minidisk access:

| Command                                  | Explanation                                            |
|------------------------------------------|--------------------------------------------------------|
| link P696234K 29e 29e rr<br>access 29e e | Access HLASM Toolkit Feature code on a minidisk.       |
| access 19e f                             | Access CMS's Y disk.                                   |
| For SFS access:                          |                                                        |
| Command                                  | Explanation                                            |
| access vmsys:P696234K.HLASMTL.TESTPROD e |                                                        |
|                                          | Access HLASM Toolkit Feature code in an SFS directory. |
| access 19e f                             | Access CMS's Y disk.                                   |

**3**. Move HLASM Toolkit Feature to the Y disk.

All the HLASM Toolkit Feature modules should be placed onto the Y disk using the VMFCOPY command.

The ASMSMAC MACLIB should also be copied, if you wish to make the structured macros available to the users.

 

 Command
 Explanation

 vmfcopy \* MODULE e = = f2 (prodid P696234K%HLASM olddate replace Copy Toolkit to CMS's Y disk.

 vmfcopy \* MACLIB e = = f2 (prodid P696234K%HLASM olddate replace

#### **Options:**

olddate

Uses the date and time on each input file as the date and time of the last update of each corresponding output file.

#### replace

Causes the output file to replace an existing file with the same file identifier.

If you do not want to use the Y disk for general use code, log on as the owner of the disk where you put the production level of the HLASM Toolkit Feature code.

The VMFCOPY command updates the VMSES PARTCAT file on the 19E disk.

If you want to move the Enhanced SuperC (SuperC) then the following parts should also be copied to the Y disk.

- ASMFSRCH OPTSLIST
- ASMF3270 IOS3270
- ASMF327 XMOD
- ASMFPRT EXEC
- ASMFSUPC NAMES
- ASMFSUPC MENU
- ASMFSUPC EXEC
- ASMFSUPC OPTSLIST
- ASMFSUPC HELP

If you want to move the cross reference facility (ASMXREF) then the following parts should also be copied to the Y disk.

- ASMTEST CNTL
- ASMTEST DEFAULTS
- ASMTEST EXEC
- ASMTEST ASSEMBLE
- ASMXRPT EXEC
- ASMXSCAN EXEC
- ASMXSEP EXEC
- ASMXLANG SAMPLE
- ASMXTOKN SAMPLE
- 4. Resave the CMS saved system.

This updates the shared Y-STAT (the saved Y disk file directory).

a. Define named saved system

This creates a named saved system for CMS.

| Command          | Explanation                                                                   |
|------------------|-------------------------------------------------------------------------------|
| vmfsetup zvm cms | On z/VM, allows access to the SAMPNSS EXEC which resides on MAINT's 193 disk. |
| sampnss cms      | Create named saved system for CMS.                                            |

b. Resave the CMS system

| Command                        | Explanation                                                                                    |
|--------------------------------|------------------------------------------------------------------------------------------------|
| ipl 190 clear parm savesys cms | Resave CMS saved system to reflect the change to the Y-STAT (the saved Y disk file directory). |

### **Step 6: Download Program Understanding Tool**

Instructions to download the Program Understanding Tool are contained in Appendix D, "Installing Program Understanding Tool on Windows," on page 81.

This completes the installation process.

### Installing HLASM Toolkit Feature on z/VM

This chapter describes the installation method and the step-by-step procedures you use to install and activate the functions of HLASM Toolkit Feature.

# Chapter 6. Maintaining HLASM Toolkit Feature on z/VM

This chapter describes how to re-install, or remove HLASM Toolkit Feature and how to apply service updates. To effectively use the maintenance procedures, you must have already installed HLASM Toolkit Feature and any required products.

To become more familiar with service using VMSES/E, refer to *z*/VM: VMSES/E Introduction and Reference. This manual also contains the command syntax for the VMSES/E commands listed in the procedure.

Each step of the service instructions must be followed; do not skip any step unless otherwise directed. All instructions showing accessing of disks assume default minidisk addresses. If different minidisk addresses are used, or if using a shared-file system, change the instructions appropriately.

### **Re-installing HLASM Toolkit Feature**

You should delete the product and commence the installation process from the beginning. To delete the product refer to "Removing HLASM Toolkit Feature" on page 49. When the product is deleted, start the installation from "Step 1: Prepare to install HLASM Toolkit Feature" on page 31.

### Applying service updates

This section describes how to apply maintenance or service updates to HLASM Toolkit Feature.

### What you receive

If you report a problem with HLASM Toolkit Feature to your IBM Support Center, you will receive a tape containing one or more APARs or PTFs which solve your problem.

You might also receive a list of pre-requisite APARs or PTFs, which should have been applied to your system before applying the current service. These pre-requisite APARs or PTFs might relate to HLASM Toolkit Feature or any other licensed product you have installed, including z/VM.

The following overview familiarizes you with some of the aspects of applying service for HLASM Toolkit Feature.

### Checklist for applying service

Table 25 lists the steps and associated VMSES/E commands for installing corrective service on HLASM Toolkit Feature. You can use Table 25 as a checklist.

Table 25. Summary of steps for installing service on HLASM Toolkit Feature

| Step | Description                                                                                                | VMSES/E<br>Command | Page |
|------|----------------------------------------------------------------------------------------------------|--------------------|------|
| 1    | Prepare to install service.                                                                                |                    | 42   |
| 2    | Clear the alternate APPLY disk. Doing this allows you to remove the new service easily later if necessary. | VMFMRDSK           | 43   |
| 3    | Receive the new service.                                                                                   | VMFREC             | 43   |
| 4    | Apply the new service.                                                                                     | VMFAPPLY           | 44   |
| 5    | Reapply local service by entering local service into the software inventory (if applicable).               |                    | 44   |
| 6    | Update Build Status Table.                                                                                 | VMFBLD             | 45   |

| Step | Description                                         | VMSES/E<br>Command | Page |
|------|-----------------------------------------------------|--------------------|------|
| 7    | Rebuild Serviced Parts (objects).                   | VMFBLD             | 46   |
| 8    | Verify the service that has been applied and built. |                    | 47   |
| 9    | 9 Place into production 4                           |                    | 47   |
| 10   | Service on Program Understanding Tool               |                    | 48   |

Table 25. Summary of steps for installing service on HLASM Toolkit Feature (continued)

### Step 1: Prepare to install service

Carry out preliminary steps prior to receiving service.

#### **Electronic Service (envelope file)**

If you have received the service electronically or on CD-ROM, follow the appropriate instructions to retrieve and decompress the envelope files to your A-disk. The decompression is currently done by using the DETERSE MODULE (shipped with VMSES/E).

The documentation envelope and the service envelope files must have a file type of SERVLINK. Make note of the file names that you are using as you will need to enter them in place of the variable *envfilename* in the VMFREC commands that follow.

- 1. Create a backup copy of the current HLASM Toolkit Feature before applying the service tape. Save this copy of HLASM Toolkit Feature until you have completed installing the service and you are confident that the service runs correctly.
- 2. Log on to the HLASM Toolkit Feature service user ID: P696234K.
- **3**. Establish read-write (R/W) access to the software inventory disk.

| Command                               | Explanation                                     |
|---------------------------------------|-------------------------------------------------|
| link MAINT 51d 51d mr<br>access 51d d | Commands to access the software inventory disk. |

- 4. Mount the HLASM Toolkit Feature corrective service tape and verify that it is attached to user ID P696234K. Use an address of 181. (If you have a SERVLINK file make sure that it is available on the A-disk.)
- 5. Establish the correct minidisk access order.

The VMFSETUP command accesses all the required disks or SFS directories to establish the needed file modes.

| Command                            | Explanation                                                                                                    |  |
|------------------------------------|----------------------------------------------------------------------------------------------------|--|
| vmfsetup P696234K {HLASM HLASMSFS} |                                                                                                    |  |
|                                    | P696234K is the PPF that is shipped with HLASM Toolkit<br>Feature. If you have your own PPF override, substitute<br>your PPF name for P696234K. Use HLASM if HLASM<br>Toolkit Feature is installed on minidisk. Use HLASMSFS if<br>HLASM Toolkit Feature is installed in SFS. |  |

**6**. Receive Documentation. VMFREC with the INFO option loads the documentation and displays a list of all the products on the tape.

a. If receiving the service from tape

| Command | Explanation |
|---------|-------------|
|         |             |

42 High Level Assembler for z/OS & z/VM & z/VSE: Toolkit Feature Installation and Customization Guide

The **info** option loads the documentation (including the product service memo) to the 191 disk and displays a list of products on the tape.

b. If receiving the service from an envelope file

| Command                      | Explanation                                                                                                    |
|------------------------------|----------------------------------------------------------------------------------------------------|
| vmfrec info (env envfilename | The <b>info</b> option loads the documentation (including the product service memo) to the 191 disk and displays a list of products. <i>envfilename</i> is the file name of the documentation envelope (SERVLINK) file. |

7. Check the receive message log (\$VMFREC \$MSGLOG) for attention and error messages.

| Command         | Explanation                  |
|-----------------|------------------------------|
| vmfview receive | View the receive message log |

Make a note of which products and components have service on the tape. Press PF5 key to show all the status messages that identify the products on the tape.

#### Step 2: Clear the alternate APPLY disk

Clear the alternate APPLY disk to ensure that you have a clean disk for new service.

1. Clear disk

Merge previously applied service to ensure that you have a clean alternate APPLY disk for new service.

| Command                                  | Explanation                                                                                                    |
|------------------------------------------|----------------------------------------------------------------------------------------------------|
| vmfmrdsk P696234K {HLASM HLASMSFS} app1y |                                                                                                    |
|                                          | Command to clear the alternate APPLY disk. Use HLASM if HLASM Toolkit Feature is installed on minidisk. Use HLASMSFS if HLASM Toolkit Feature is installed in SFS. |
|                                          |                                                                                                    |
|                                          | Evaluation                                                                                                    |
| 2. Check merge message log Command       | Explanation<br>Command to review the merge message log (\$VMFMRD                                                                                                   |

### Step 3: Receive the new service

1. Receive new service

**Note:** If you are installing multiple service tapes, you can receive all the service for this product before applying and building it. For each service tape or electronic envelope you want to receive, do the following:

a. If receiving the service from tape:

| Command Expla | nation |
|---------------|--------|
|               |        |

#### vmfrec ppf P696234K {HLASM|HLASMSFS}

Command to receive service from the service tape. All new service is loaded to the alternate DELTA disk. Use HLASM if HLASM Toolkit Feature is installed on minidisk. Use HLASMSFS if HLASM Toolkit Feature is installed in SFS.

\$MSGLOG). Correct any problems before going on. For information about specific error messages, refer to *z*/*VM*:

Other Components Messages and Codes.

#### b. If receiving the service from the PTF envelope file:

| Command                                      | Explanation                                                                                                    |
|----------------------------------------------|----------------------------------------------------------------------------------------------------|
| vmfrec ppf P696234K (HLASM  HLASMSFS) (env e | envfilename                                                                                                    |
|                                              | This command receives service from your service<br>envelope. All new service is loaded to the DELTA disk.<br><i>envfilename</i> is the filename of the service (PTF) envelope<br>(SERVLINK) file. Use HLASM if HLASM Toolkit Feature<br>is installed on minidisk. Use HLASMSFS if HLASM Toolkit<br>Feature is installed in SFS. |
| 2. Review receive message log                |                                                                                                    |
| Command                                      | Explanation                                                                                                    |
| vmfview receive                              | Command to review the receive message log (\$VMFREC<br>\$MSGLOG). Correct any problems before you go on. For<br>information about specific error messages, refer to z/VM.<br>Other Components Messages and Codes.                                                                                                    |

#### Step 4: Apply the new service

1. Apply the new service

| Command                                | Explanation                                                                                                    |
|----------------------------------------|----------------------------------------------------------------------------------------------------|
| vmfapply ppf P696234K {HLASM HLASMSFS} |                                                                                                    |
|                                        | Command to apply the service you received in "Step 3:<br>Receive the new service" on page 43 The version vector<br>table (VVT) is updated with all service parts and all<br>necessary AUX files are generated. Use HLASM if HLASM<br>Toolkit Feature is installed on minidisk. Use HLASMSFS if<br>HLASM Toolkit Feature is installed in SFS. |
| 2. Review apply message log            |                                                                                                    |
| Command                                | Explanation                                                                                                    |
| vmfview apply                          | Command to review the apply message log (\$VMFAPP                                                                                                    |

#### Step 5: Reapply local service

Do this step only if you received message VMFAPP2120W during the VMFAPPLY step.

1. Reapply any local modifications **before** building the serviced HLASM Toolkit Feature. For further information, see *z/VM Service Guide*.

- 2. If you are following the process in *z/VM Service Guide*, follow the steps that are applicable to your local modification. Then return to this *Installation and Customization Guide* to continue with "Step 6: Update build status table."
- 3. For the process in the *z/VM Service Guide* make the following substitutions:
  - zvm should be P696234K
  - compname should be HLASM or HLASMSFS (minidisk or SFS)
  - appid should be P696234K
  - *fm-local* should be the file mode of disk 2C2
  - *fm-applyalt* should be the file mode of disk 2A6
  - if necessary, substitute your PPF override in all commands requiring the PPF name.

### Step 6: Update build status table

| Command                                      | Explanation                                                                                                    |
|----------------------------------------------|----------------------------------------------------------------------------------------------------|
| vmfbld ppf P696234K {HLASM HLASMSFS} (status |                                                                                                    |
|                                              | Command to update the Build Status Table. Use HLASM if HLASM Toolkit Feature is installed on minidisk. Use HLASMSFS if HLASM Toolkit Feature is installed in SFS. |
| Options:                                     |                                                                                                    |

status Identifies build requirements.

If the \$PPF files have been serviced this prompt is displayed:

| VMFBLD2185R | The following source product parameter files have been      |
|-------------|-------------------------------------------------------------|
|             | serviced.                                                   |
| VMFBLD2185R | P696234K \$PPF                                              |
| VMFBLD2185R | When source product parameter files are serviced, all       |
|             | product parameter files built from them must be recompiled  |
|             | using VMFPPF before VMFBLD can be run.                      |
| VMFBLD2185R | Enter zero (0) to have the serviced source product          |
|             | parameter files built to your A-disk and exit VMFBLD so     |
|             | you can recompile your product parameter files with VMFPPF. |
| VMFBLD2185R | Enter one (1) to continue only if you have already          |
|             | recompiled your product parameter files with VMFPPF.        |
|             |                                                             |

Select 1 if you have previously compiled your product parameter files. In this case, go to "Step 7: Rebuild serviced parts (objects)" on page 46.

When you select 0, then these steps recompile the product parameter files (PPF).

1. Indicate \$PPF file needs to be compiled

| Command | Explanation                                         |
|---------|-----------------------------------------------------|
| θ       | Enter a 0 and continue with the following commands. |

The message

VMFBLD2188I Building P696234K \$PPF on 191 (A) from level \$PFnnnnn

is displayed.

2. Compile the product parameter file

Command

Explanation

If you have your own PPF override, use your PPF name instead of P696234K.

3. Copy the product parameter file to software inventory disk

 Command
 Explanation

 copyfile P696234K \$PPF a = = d (olddate replace
 Do not use your own PPF name in place of P696234K for

#### **Options:**

#### olddate

Uses the date and time on each input file as the date and time of the last update of each corresponding output file.

this COPYFILE command.

#### replace

Causes the output file to replace an existing file with the same file identifier.

4. Erase product parameter file from A disk

| Command                | Explanation                                                                      |
|------------------------|----------------------------------------------------------------------------------|
| erase P696234K \$PPF a | <b>Do not</b> use your own PPF name in place of P696234K for this ERASE command. |

#### 5. Update build status table

| Command                                      | Explanation                                                                                                    |
|----------------------------------------------|----------------------------------------------------------------------------------------------------|
| vmfbld ppf P696234K {HLASM HLASMSFS} (status |                                                                                                    |
|                                              | VMFBLD updates the build status table. Use HLASM if HLASM Toolkit Feature is installed on minidisk. Use HLASMSFS if HLASM Toolkit Feature is installed in SFS. |
| 1                                            | When you receive the <b>VMFBLD2185R</b> prompt, enter a 1 to continue.                                                                                         |

#### **Options:**

status Identifies build requirements.

6. Review the build message log

 Command
 Explanation

 vmfview build
 Command to review the build status messages and see which objects need to be built.

### Step 7: Rebuild serviced parts (objects)

1. Rebuild serviced parts

Command Explanation
vmfbld ppf P696234K {HLASM|HLASMSFS} (serviced

#### **Options:**

serviced

Identifies build requirements and builds those objects flagged as **serviced** in the service-level build status table.

2. Review build message log

| Command       | Explanation                                                                                                    |
|---------------|----------------------------------------------------------------------------------------------------|
| vmfview build | Command to review the build message log (\$VMFBLD<br>\$MSGLOG). Correct any problems before going on. For<br>information about specific error messages, refer to <i>z</i> / <i>VM</i> :<br><i>Other Components Messages and Codes</i> . |

#### Step 8: Verify the service

After you have applied all the files on the service tape, run the installation verification EXEC to ensure that the product functions properly.

| Command  | Explanation                                                                                                    |
|----------|----------------------------------------------------------------------------------------------------|
| T5696234 | Assembles then disassembles the sample program<br>ASMTSAMP. It then invokes the Interactive Debug<br>Facility to run the ASMTSAMP program. |

#### Step 9: Place the service into production

- 1. Move service into production.
  - a. Log on to MAINT if you plan to put HLASM Toolkit Feature general-use code on the 'Y' disk (MAINT's 19E disk). Alternatively log on using the user ID of the owner of the disk which contains the production level of the HLASM Toolkit Feature code.
  - b. Link to HLASM Toolkit Feature code and access MAINT's Y disk.

Choose which access is required depending on whether you have used a minidisk or SFS. For minidisk access:

| Command                                  | Explanation                                            |  |  |
|------------------------------------------|--------------------------------------------------------|--|--|
| link P696234K 29e 29e rr<br>access 29e e | Access HLASM Toolkit Feature code on a minidisk.       |  |  |
| access 19e f                             | Access CMS's Y disk.                                   |  |  |
| For SFS access:                          |                                                        |  |  |
| Command                                  | Explanation                                            |  |  |
| access vmsys:P696234K.HLASMTL.TESTPROD e |                                                        |  |  |
|                                          | Access HLASM Toolkit Feature code in an SFS directory. |  |  |
| access 19e f                             | Access CMS's Y disk.                                   |  |  |

c. Move HLASM Toolkit Feature to the Y disk.

All of the HLASM Toolkit Feature modules should be placed onto the Y disk using the VMFCOPY command.

The ASMSMAC MACLIB should be copied, if you made this maclib containing structured macros available to users.

| Command | Explanation |
|---------|-------------|
|         | 1           |

vmfcopy \* MODULE e = = f2 (prodid P696234K%HLASM olddate replace

Copy Toolkit modules to the CMS Y disk.

vmfcopy \* MACLIB e = = f2 (prodid P696234K%HLASM olddate replace

#### **Options:**

olddate

Uses the date and time on each input file as the date and time of the last update of each corresponding output file.

#### replace

Causes the output file to replace an existing file with the same file identifier.

If you do not want to use the Y disk for general use code, log on as the owner of the disk where you will put the production level of the HLASM Toolkit Feature code.

The VMFCOPY command updates the VMSES PARTCAT file on the 19E disk.

If you want to move the Enhanced SuperC (SuperC) then you should also copy the SuperC parts to the Y disk. The parts you should copy are listed in the section on Enhanced SuperC in "Step 5: Put HLASM Toolkit Feature into production" on page 38.

If you want to move the cross reference facility (ASMXREF) then you should also copy the ASMXREF parts the Y disk. The parts you should copy are listed in "Step 5: Put HLASM Toolkit Feature into production" on page 38.

- d. Update the shared Y-stat on the saved Y disk file directory.
  - 1) Define named saved system

Creates a named saved system for CMS.

| Command     | Explanation                                                                   |
|-------------|-------------------------------------------------------------------------------|
|             | On z/VM, allows access to the SAMPNSS EXEC which resides on MAINT's 193 disk. |
| sampnss cms | Create named saved system for CMS.                                            |
|             |                                                                               |

2) Resave the CMS system

| Command                        | Explanation                                                                                    |  |  |
|--------------------------------|------------------------------------------------------------------------------------------------|--|--|
| ipl 190 clear parm savesys cms | Resave CMS saved system to reflect the change to the Y-STAT (the saved Y disk file directory). |  |  |

# Step 10: Service on Program Understanding Tool

Service which has an impact on the Program Understanding Tool will be indicated in the cover letter supplied with the service. Once service has been applied then the Program Understanding Tool should be updated on the workstation. Refer to Appendix E, "Maintaining Program Understanding Tool on Windows," on page 85 for information about how to do this.

# **Removing HLASM Toolkit Feature**

You use the VMFINS DELETE command to remove HLASM Toolkit Feature from your system. For information about removing product code and resources from your z/VM system, see the section about the VMFINS DELETE command in *z/VM: VMSES/E Introduction and Reference*.

### **Reporting a problem with HLASM Toolkit Feature**

To assist with reporting any difficulties, refer to the diagnostic process as shown in the *HLASM Installation and Customization Guide*.

Report any difficulties with this product to your IBM Support Center. If an APAR is required, the Support Center will provide the address to which any needed documentation can be sent.

Table 26 identifies the component ID (COMP ID) for HLASM Toolkit Feature for z/VM.

Table 26. Component IDs

| COMP ID   | Component Name         | REL |
|-----------|------------------------|-----|
| 569623401 | VM HLA TOOLKIT FEATURE | 36A |

### **Obtaining service information**

Preventive Service Planning (PSP) information is continually updated as fixes are made available for problems. Check with your IBM Support Center or use IBMLink<sup>®</sup> (ServiceLink) to see whether there is additional PSP information you need. To obtain this information, specify the following UPGRADE and SUBSET values: HLASM160 and HLASMVM36A.

 $50 \qquad {\rm High\ Level\ Assembler\ for\ z/OS\ \&\ z/VM\ \&\ z/VSE:\ Toolkit\ Feature\ Installation\ and\ Customization\ Guide}$ 

Part 3. On z/VSE: planning for, installing, and maintaining High level Assembler Toolkit Feature

52 High Level Assembler for z/OS & z/VM & z/VSE: Toolkit Feature Installation and Customization Guide

# Chapter 7. Planning for installing HLASM Toolkit Feature on z/VSE

This section contains the following planning information to help you properly install HLASM Toolkit Feature on z/VSE:

- Worksheet
- What you receive with HLASM Toolkit Feature
- Choosing required and optional software
- Verifying that you have enough DASD storage
- Deciding where to install
- Program Support
- Program and Service Level Information

### Worksheet: Planning for installing HLASM Toolkit Feature on z/VSE

Before you begin the installation you should:

- 1. Determine which of the following you are installing HLASM Toolkit Feature from:
  - A V2 Format tape (with one or more products besides HLASM Toolkit Feature)

A tape with just HLASM Toolkit Feature on it

- See "What you receive with HLASM Toolkit Feature" on page 54.
- 2. Determine the product parts to be installed:

COMPID *569623401* Feature number *5882* Tape label *unlabeled* 

See "Basic material" on page 54.

- **3**. Verify that required software (and optional software, if appropriate) is at the level needed. See "What you need to install HLASM Toolkit Feature" on page 55.
- 4. Verify that adequate storage is available. See "DASD and other storage required" on page 55.
- 5. Determine how you are going to install HLASM Toolkit Feature:

Using Interactive Interface.

Using a batch installation job.

See "Planning where to install HLASM Toolkit Feature" on page 55.

6. Determine which of the following you want to install in:

Default library and sublibrary

A different library and sublibrary

If using a different library and sublibrary, verify that space is sufficient. See "Planning where to install HLASM Toolkit Feature" on page 55.

- 7. Check on latest service updates needed. See "Program support" on page 56.
- 8. Plan to install Program Understanding Tool onto a workstation. See Appendix C, "Planning for installing Program Understanding Tool on Windows," on page 79.

### What you receive with HLASM Toolkit Feature

You receive the following when you order HLASM Toolkit Feature:

| COMPIDs   | Feature Number | System Name |
|-----------|----------------|-------------|
| 569623401 | 5882           | z/VSE       |

### **Distribution media**

HLASM Toolkit Feature is distributed on the following:

• 3480 tape cartridge

The cartridge contains all the programs and data needed for installation.

### **Basic material**

Table 27 describes the program cartridge. Table 28 describes the file content of the program cartridge. z/VSE uses the Maintain System History Program (MSHP) to install this product.

Table 27. Basic material: program cartridge

| Medium     | Feature Number | Physical Volume | External Label<br>Identification | VOLSER    |
|------------|----------------|-----------------|----------------------------------|-----------|
| 3480 cart. | 5882           | 1               | HLASM TLKT VSE R6                | unlabeled |

Table 28. Program cartridge: file content

| File | Description                                                              |  |
|------|--------------------------------------------------------------------------|--|
| 1    | Header file containing HLASM Toolkit Feature copyright statement         |  |
| 2    | Backup file ID "HLASM.TLKT.1.6.0" followed by a MSHP System History File |  |
| 3    | HLASM Toolkit Feature library file containing the production sublibrary  |  |
| 4    | Tape mark                                                                |  |
| 5    | End of backup record                                                     |  |
| 6    | Tape mark                                                                |  |

### **Optional material**

There are no optional machine-readable materials for HLASM Toolkit Feature.

# Cumulative service tape

You might receive an additional tape containing cumulative service with your order. The PTFs on this tape have not yet been incorporated into this release.

# Program publications and softcopy

This section identifies the basic and optional publications for High Level Assembler.

- HLASM Licensed Program Specifications GC26-4944
- HLASM Installation and Customization Guide SC26-3494
- HLASM Language Reference SC26-4940
- HLASM Programmer's Guide SC26-4941
- HLASM General Information GC26-4943

For a list of books for related products, see "Bibliography" on page 89.

### **Program source materials**

There are no source materials available for HLASM Toolkit Feature.

### What you need to install HLASM Toolkit Feature

The following sections identify the system requirements for installing HLASM Toolkit Feature.

# **Required and optional software**

This section describes the environment required to install and use HLASM Toolkit Feature.

HLASM Toolkit Feature runs on z/VSE with the required licensed programs listed in Table 29. You should install all licensed programs with the minimum release listed or with any subsequent release.

Table 29. Required programs

| Required Licensed Program                    | Minimum Version Supported |
|----------------------------------------------|---------------------------|
| z/VSE                                        | Version 3 Release 1       |
| HIGH LEVEL ASSEMBLER for z/OS & z/VM & z/VSE | Version 1 Release 6       |

**Note:** The IDF component of HLASM Toolkit Feature requires REXX/VSE to be initialized and activated. For more information about initializing REXX/VSE, refer to the *REXX/VSE Reference* book for your z/VSE system.

# DASD and other storage required

The DASD storage requirements of HLASM Toolkit Feature must be added to the storage required by other programs having data in the same library. An estimate of required space is the data set's current allocation plus the storage required by HLASM Toolkit Feature.

The library must have free the number of library blocks shown in Table 30. A library block equals 1 kilobyte. For example, 10 library blocks equal 10,240 bytes. These values allow for subsequent service and functional enhancements. A LIBR RESTORE function with the SCAN option will provide an exact amount.

Table 30 also allows for space for service application.

Table 30. Library requirements

| Product Tapefile-id | LIBR BLKS | 3380 CYL | 3390 CYL | FBA BLKS |
|---------------------|-----------|----------|----------|----------|
| HLASM.TLKT.1.6.0    | 18000     | 39       | 37       | 36000    |

If you plan to install this product in a separate MSHP history file, refer to Table 31 for MSHP DASD space requirements.

Table 31. MSHP requirements

| File    | 3380 CYL | 3390 CYL | FBA BLKS |
|---------|----------|----------|----------|
| IJSYSHF | 1        | 1        | 900      |

# Planning where to install HLASM Toolkit Feature

The HLASM Toolkit Feature default library is PRD2; the default sublibrary is PROD. All HLASM Toolkit Feature installation jobs assume you are using the sublibrary PRD2.PROD. To install HLASM Toolkit Feature in a different library and sublibrary, you must change some names in the installation jobs.

You might have selected PRD2 as a library because other products that work with HLASM Toolkit Feature use PRD2 as a default library. If you plan to install HLASM Toolkit Feature to an existing PRD2.PROD sublibrary, make sure there is enough free space to accommodate the additional library blocks.

To check the space, list the directory information of the PRD2 library, using the LISTDIR command of the LIBR program. Make sure there are sufficient library blocks in the free space.

You can use the Interactive Interface to install HLASM Toolkit Feature or the documented sample batch job.

All the sample batch jobs shown in this manual are supplied as .Z books in the installed library. They are also supplied as .I books for addition to ICCF library 62. If the product is installed using the Interactive Interface then these ICCF members are added to ICCF library 62 by the install process. These have the same name except, the fourth character is an I, for example there is ASMTVTOC.Z and its ICCF equivalent is ASMIVTOC.I.

### **Program support**

This section describes the IBM support available for HLASM Toolkit Feature.

### **Program services**

Contact your IBM representative for specific information about available program services.

#### **Preventive Service Planning**

Before installing HLASM Toolkit Feature, you should review the current Preventive Service Planning (PSP) information.

PSP Buckets are identified by UPGRADEs, which specify product levels, and SUBSETs, which specify the CLCs for a product level. The UPGRADE and SUBSET values for HLASM Toolkit Feature for z/VSE are:

Table 32. PSP upgrade and subset ID

| UPGRADE  | SUBSET      | Description       |
|----------|-------------|-------------------|
| HLASM160 | HLASMVSE6IM | HLASM Toolkit VSE |

### Statement of support procedures

Report any difficulties you have using this program to your IBM Support Center. If an APAR is required, the Support Center will provide the address to which any needed documentation can be sent.

Table 11 on page 9 identifies the component ID (COMPID) for HLASM Toolkit Feature for z/VSE.

Table 33. Component IDs

| CLC | COMPID    | Component Name          | RETAIN Release |
|-----|-----------|-------------------------|----------------|
| 6IM | 569623401 | VSE HLA TOOLKIT FEATURE | 6IM            |

#### Program and service level information

This section identifies the program and any relevant service levels of HLASM Toolkit Feature. The program level refers to the APAR fixes incorporated into the program. The service level refers to the PTFs integrated. Information about the cumulative service tape is also provided.

# **Program level information**

A list of APAR fixes against previous releases of HLASM Toolkit Feature that have been incorporated into this release is shown in Appendix A, "HLASM Toolkit Feature Service," on page 75.

### Service level information

No PTFs against this release of HLASM Toolkit Feature have been incorporated into the product tape.

### Cumulative service tape

A cumulative service tape, containing PTFs not incorporated into this release, might be included with this program. Installation instructions for cumulative service tapes can be found in the SMP/E publications.

If you received this product as part of a CBPDO or a ProductPac, PTFs not incorporated into this release are provided on the tape, and a separate cumulative service tape will not be provided.

### Publications useful during installation

The publications listed in Table 34 may be useful during the installation of High Level Assembler for z/VSE.

#### Table 34. z/VSE publications

| Publication Title                | Form Number                         |
|----------------------------------|-------------------------------------|
| z/VSE: Guide to System Functions | SC33-8312                           |
| z/VSE: Administration            | SC34-2627                           |
| z/VSE: Installation              | SC34-2631                           |
| z/VSE: Planning                  | SC34-2635                           |
| z/VSE: System Control Statements | SC34-2637                           |
| z/VSE: Messages and Codes        | SC34-2632<br>SC34-2633<br>SC34-2634 |

 $58 \qquad {\rm High\ Level\ Assembler\ for\ z/OS\ \&\ z/VM\ \&\ z/VSE:\ Toolkit\ Feature\ Installation\ and\ Customization\ Guide}$ 

# Chapter 8. Installing HLASM Toolkit Feature on z/VSE

This chapter describes the installation method and the step-by-step procedures you use to install and activate the functions of HLASM Toolkit Feature.

# **Overview of installation**

You install this release of HLASM Toolkit Feature by using the Maintain System History Program (MSHP).

# **Checklist for installing HLASM Toolkit Feature**

Table 35 lists the steps and associated jobs for installing HLASM Toolkit Feature. The remaining sections in this chapter describe each step. You can use Table 35 as a checklist.

| Step | Description                                                                                                    | Installation Job | Page |
|------|----------------------------------------------------------------------------------------------------|------------------|------|
| 1    | Allocate space for the library. (Omit if using the default.)                                                                                    | ASMTDEF          | 59   |
| 2    | Install HLASM Toolkit Feature.                                                                                                    |                  | 61   |
|      | Method 1. Install HLASM Toolkit Feature using the Interactive Interface with HLASM Toolkit Feature on an Optional Products (V2 Format) tape.    |                  | 61   |
|      | Method 2. Install HLASM Toolkit Feature using the Interactive Interface with HLASM Toolkit Feature as the only product on the (V1 Format) tape. |                  | 62   |
|      | Method 3. Install HLASM Toolkit Feature using a batch job.                                                                                      | ASMTINST         | 63   |
| 3    | Load HLASM Toolkit Feature into the SVA                                                                                                    | ASMTSVA2         | 65   |
| 4    | Verify the installation of HLASM Toolkit Feature.                                                                                               | ASMTIVPS         | 66   |
| 5    | Configure VTAM                                                                                                    | ASMTAPPL         | 67   |
| 6    | Download Program Understanding Tool to workstation.                                                                                             |                  | 67   |
| 7    | Create Cross-Reference Facility Files                                                                                                    | ASMXJC2S         | 67   |
|      |                                                                                                    |                  |      |

Table 35. Summary of steps for installing HLASM Toolkit Feature

# Step 1: Allocate space for the library (omit if using the default)

By default, HLASM Toolkit Feature is installed into the PRD2.PROD sublibrary for z/VSE. If you decide to install HLASM Toolkit Feature into a sublibrary other than PRD2.PROD then proceed with this step.

Decide where to allocate space for the HLASM Toolkit Feature sublibrary. Identify, on the disk volume (or volumes) to be used for the library, suitable areas of free space. To do this, list the volume table of contents (VTOC) of the disk or disks to be used.

Choose one of the following jobs to list the VTOC:

1. Use the LVTOC utility program. The sample job shown in Figure 3 on page 60 shows the JCL needed to list the VTOC for the volume with serial number SYSWK1.

```
// JOB ASMTVTOC LIST VOLUME TABLE OF CONTENTS
// ASSGN SYS004,DISK,TEMP,VOL=SYSWK1,SHR
// ASSGN SYS005,SYSLST
// EXEC LVTOC
/*
/&
```

Figure 3. Job to list the contents of a DASD volume

2. Use the DITTO utility program

As an alternative to using the system utility LVTOC, DITTO's Display VTOC (DVT) may be used. Figure 4 shows a sample job.

```
// JOB ASMTDITT LIST VOLUME TABLE OF CONTENTS
// UPSI 1
// ASSGN SYS001,cuu
// EXEC DITTO,SIZE=512K
$$DITTO DVT INPUT=SYS001,SORTBY=EXTENT
$$DITTO EOJ
/*
/&
```

Figure 4. Job to list the contents of a DASD volume

Use the disk space selected for HLASM Toolkit Feature in the LIBR installation job to allocate the z/VSE Librarian library in the sample job shown in Figure 5.

```
// JOB ASMTDEF
* CREATE A LIBRARY FOR THE High Level Assembler Toolkit Feature
// OPTION LOG
* Label for the HLASM Toolkit Feature
                                                              1
* Library
// DLBL HLASMT, 'HLASM.TOOLKIT.LIBRARY',99/365,SD
// EXTENT SYS002,SYSWK1,,,rtrk,ntrk
// ASSGN SYS002,DISK,VOL=SYSWK1,SHR
* Define the High Level Assembler Toolkit Feature Library
                                                              2
* -----
// EXEC LIBR
DELETE LIB=HLASMT
DEFINE LIB=HLASMT
/*
/&
```

Figure 5. Job to allocate the HLASM Toolkit Feature library space

In area **1** change the *filename* (HLASMT in the example) and *file-id* (HLASM.TOOLKIT.LIBRARY in the example) of HLASM Toolkit Feature to suit the requirements of your site. Points to consider are:

- The variable *ntrk* indicates the number of tracks or blocks required. See Table 30 on page 55 for the number of tracks or blocks for your DASD type.
- The variable *rtrk* represents the start position of the extent.

The Librarian job step in area **2** includes a DELETE statement before the DEFINE statement so the job can be rerun. The following informational messages are issued when the job runs for the first time. The job continues to allocate the library.

The messages are:

L101I LIBRARY HLASMT DOES NOT EXIST L027I ABNORMAL END DURING DELETE COMMAND PROCESSING L113I RETURN CODE OF DELETE IS 8

# Step 2: Install HLASM Toolkit Feature

You can install HLASM Toolkit Feature using either the Interactive Interface of z/VSE or a batch installation job.

# Method 1: Install HLASM Toolkit Feature using the interactive interface with V2 Format tape

Carry out the following tasks:

- 1. Mount the HLASM Toolkit Feature tape on an available tape drive.
- 2. Library Labels

If the product is not being installed in the default library, then the library to contain HLASM Toolkit Feature must have its DLBL and EXTENT in the label information area.

3. Log on to the Interactive Interface

To install HLASM Toolkit Feature using the Interactive Interface, log on to the z/VSE Interactive Interface as the system administrator. For more information about the functions of the Interactive Interface, refer to *z/VSE: Administration*.

In the following menus, enter the highlighted items that appear after the ===> symbol.

- 4. Mount the HLASM Toolkit Feature tape on an available tape drive.
- 5. In the **z/VSE FUNCTION SELECTION** menu, select: ===> 1 (Installation)
- 6. In the INSTALLATION menu:

You have received HLASM Toolkit Feature as a V2 Format tape, which contains one or more optional products, therefore select: ===> 1 (Install Programs - V2 Format)

- 7. In the **INSTALL PROGRAMS V2 FORMAT** menu, select: ===> 1 (Prepare for Installation)
- 8. In the **PREPARE FOR INSTALLATION** menu, select: ===> *cuu* (the address of the tape drive where you mounted the distribution tape.)

(If you are using a virtual tape, enter 1 for Virtual Tape, otherwise enter 2.)

9. In the JOB DISPOSITION menu:

Make any changes required and press Enter to submit the job.

10. Respond to console messages

When the job starts it asks if the tape is ready. After the tape is scanned it asks if further tapes are to be read. Refer to Figure 6 for examples of the console messages.

01 BG 000 IESI0091I PLEASE MOUNT TAPE LABELLED "VSE OPTIONAL TAPE NUMBER 02\*BG 000 IESI0092A MOUNT ON TAPE DRIVE 580 . WHEN READY, REPLY "END/ENTER" 03\*BG-000 04 0 05\*BG 000 IESI0090A ARE THERE ANY MORE OPTIONAL PROGRAM TAPES? YES/NO 06\*BG-000 10 0 no 11 BG 000 EOJ INSPRE MAX.RETURN CODE=0000

Figure 6. Console messages

The output listing from this job gives a list of the optional programs on the distribution tape with program identifiers and recommended library sizes. The tapefile identifier for HLASM Toolkit Feature is HLASM.TLKT.1.6.0.

The program identifiers of the optional programs on the distribution tape are also automatically entered on the **INSTALL ADDITIONAL PROGRAM(S) FROM TAPE** menu.

- 11. Return to the z/VSE FUNCTION SELECTION menu, and enter: ===> 1 (Installation)
- 12. In the **INSTALLATION** menu, select: ===> 1 (Install Programs V2 Format)
- 13. In the INSTALL PROGRAMS V2 FORMAT menu, select: ===> 2 (Install Program(s) from Tape)
- 14. In the INSTALL ADDITIONAL PROGRAM(S) FROM TAPE menu:

Enter **1** (install) in the OPT field against the tapefile identifier *HLASM.TLKT.1.6.0* (HLASM Toolkit Feature) and **2** (skip installation) against any other optional products you do not intend to install at this time.

If you did not use the default library PRD2.PROD, enter the name of your library and sublibrary on this screen. The DLBL and EXTENT information for this library should already be in the label information area.

Press PF5 to generate the installation job.

15. Retain products list

Decide if you want to keep the product list previously generated from LIBR utility scan of the product tape.

16. In the **INSTALL ADDITIONAL PROGRAM(S) FROM TAPE** menu, enter: ===> *cuu* 

(the address of the tape drive where you mounted the HLASM Toolkit Feature tape.) (If you are using a virtual tape, enter **1** for Virtual Tape, otherwise enter **2**.)

17. In the JOB DISPOSITION menu:

Make any changes required and press ENTER to submit the job to install HLASM Toolkit Feature.

Respond to console messages
 Confirm prompt when asking for tape to install product.

#### Condition code and messages

If you do not receive a condition code of 0:

- 1. Check the list output for error conditions.
- 2. See *z*/*VSE*: *Messages and Codes* for corrective action.
- 3. Correct the error.
- 4. Rerun the job.
- 5. Recheck the condition code.

# Method 2: Install HLASM Toolkit Feature using the interactive interface with V1 Format tape

Carry out the following tasks:

1. Log on to the Interactive Interface

To install HLASM Toolkit Feature using the Interactive Interface, log on to the z/VSE Interactive Interface as the system administrator. For more information about the functions of the Interactive Interface, refer to *z/VSE: Administration*.

In the following menus enter the highlighted items that appear after the ===> symbol.

- 2. Mount the HLASM Toolkit Feature tape on an available tape drive.
- 3. In the **z/VSE FUNCTION SELECTION** menu, select: ===> 1 (Installation)
- 4. In the **INSTALLATION** menu:

You received HLASM Toolkit Feature as a V1 Format tape, which contains HLASM Toolkit Feature, therefore select: ===> 2 (Install Programs - V1 Format)

5. In the INSTALL PROGRAMS - V1 FORMAT menu select: ===> HLASM.TLKT.1.6.0 (Tapefile-id) If you did not use the default library PRD2.PROD, enter the name of your library and sublibrary on this screen. The DLBL and EXTENT information for this library should already be in the label information area.

Press PF5 to generate the installation job.

6. In the **INSTALL ADDITIONAL PROGRAM(S) FROM TAPE** menu, enter: ===> *cuu* (the address of the tape drive where you mounted the HLASM Toolkit Feature tape.)

(If you are using a virtual tape, enter 1 for Virtual Tape, otherwise enter 2.)

7. In the JOB DISPOSITION menu:

Make any changes required and press Enter to submit the job to install HLASM Toolkit Feature.

Respond to console messages
 Confirm prompt when asking for tape to install product.

#### Condition code and messages

If you do not receive a condition code of 0:

- 1. Check the list output for error conditions.
- 2. See *z*/*VSE*: *Messages and Codes* for corrective action.
- 3. Correct the error.
- 4. Rerun the job.
- 5. Recheck the condition code.

## Method 3: Install HLASM Toolkit Feature using a batch job

The batch installation job stream for installing HLASM Toolkit Feature uses the MSHP system history file that already exists as part of the z/VSE system. This system history file might already be defined in the system standard labels; if not, make sure that DLBL and EXTENT statements, with the necessary information for the system history file, are included in the job stream.

Depending on how you request the HLASM Toolkit Feature product you might receive different installation tapes. One could contain only the HLASM Toolkit Feature product (V1 Format tape), the other might be a V2 Format tape containing one or more optional program products. The job shown in Figure 7 on page 64 handles both types of tape (V2 Format and V1 Format).

Create and tailor the following job stream, mount the distribution tape, and run the installation job.

Figure 7 on page 64 provides the JCL required to install HLASM Toolkit Feature. Tailor this JCL to suit the requirements at your site.

As many as five modifications might be required to tailor the JCL. The keys in Figure 7 on page 64 are explained individually and refer to the sections that accompany the JCL description.

```
// JOB ASMTINST
* INSTALL THE High Level Assembler Toolkit Feature LIBRARY
// OPTION LOG
* Label for High Level Assembler Toolkit Feature Library
                                                  1
2
* Assign install tape as SYS006
// ASSGN SYS006.cuu
// MTC REW,SYS006
* _____
* This step installs High Level Assembler Toolkit Feature
* from the distribution tape
* using the VSE system history file
                                                  3
  -----
// EXEC MSHP,SIZE=900K,PARM='PIDSTACKED'
INSTALL PROD FROMTAPE ID='HLASM.TLKT.1.6.0' -
   PROD INTO=PRD2.PROD
/*
* -----
* List the High Level Assembler Toolkit Feature Library
                                                  4
* ------
// EXEC LIBR
LISTDIR SUBLIB=PRD2.PROD -
    OUTPUT=NORMAL -
    UNIT=SYSLST
/*
* Retrace the High Level Assembler Toolkit Feature product 5
* -----
// EXEC MSHP,SIZE=900K
RETRACE COMPONENT IDENTIFIER=5696-234-01
/*
// MTC RUN, SYS006
/*
/&
```

Figure 7. Job to install HLASM Toolkit Feature

1. Specify the Label Information

In area **1**, if you are installing HLASM Toolkit Feature into a sublibrary other than the default then insert DLBL, EXTENT, and ASSGN information as specified in Figure 5 on page 60. The library name must match the name used in the allocation job in Figure 5 on page 60.

There is no DLBL statement for the system history file. Typically it has a permanent system standard label for this, with IJSYSHF as the file name. (IJSYSHF is the default file name that MSHP looks for in a label statement.)

2. Assign the Distribution Tape

Assign the distribution tape in area **2** to logical unit SYS006. Replace *cuu* with the address of the tape drive on which the distribution tape is mounted. Alternatively you may use the generic tape assignment:

// ASSGN SYS006, TAPE

3. Install HLASM Toolkit Feature

Area **3** of the job calls MSHP to install HLASM Toolkit Feature into the sublibrary identified on the INTO operand of the INSTALL statement. If you are installing HLASM Toolkit Feature into a sublibrary other than the default, then change the name of the sublibrary on the INTO operand of the INSTALL statement to reflect this sublibrary. For more information about the install options, see "Maintain System History Program (MSHP)" in *z*/*VSE: System Control Statements*.

4. List the Directory Entries

The step in area **4** of the job lists the directory entries of the sublibrary where HLASM Toolkit Feature was installed. Remove this step if a directory list is not required. If you have installed

HLASM Toolkit Feature into a sublibrary other than the default, then the name of the sublibrary must be changed to reflect the value you specified in area **3**.

Entries for HLASM Toolkit Feature have a three character prefix of ASM to distinguish them from other products; there are three exceptions to this rule:

- HD2346IM.Z
- \$SVAASMT.PHASE
- \$SVAASMT.OBJ
- 5. Retrace the HLASM Toolkit Feature product in the system history file.

The final step in area **5** of the job prints the component records from the system history file for HLASM Toolkit Feature. Remove this step if a retrace listing is not required.

If this job has to be run again, remember first to restore the system history file, which should have been backed up before running this install job, and second to run the library allocation step again, if applicable.

## Step 3: Load HLASM Toolkit Feature into shared virtual area (SVA)

The IDF component of HLASM Toolkit Feature makes extensive use of vendor exits. Therefore some HLASM Toolkit Feature phases must be loaded into the SVA. These phases are:

ASMPCKEX ASMPGLEX ASMSVCEX ASMIDFRX

To load these phases into the SVA, do the following:

- 1. Modify the SVA statement of the VSE IPL ASI (Automated System Initialization) procedure to allow space for the phases:
  - Increase the SDL parameter by the number of new phases being added to the SVA.
  - Increase the PSIZE parameter by the amount of storage required to contain the new phases being added to the 24-bit and 31-bit SVA.
- 2. Modify the z/VSE background (BG) ASI procedure to automatically load the required phases into the SVA:
  - Modify the ALLOC statements for the partitions to ensure that the remaining storage is large enough to contain the phases.
  - Modify the LIBDEF PHASE SEARCH job control statement preceding the SET SDL statement to include the name of the sublibrary containing the HLASM Toolkit Feature phases.
  - The supplied SVA loadlist member, \$SVAASMT, contains all the required HLASM Toolkit Feature phases that must reside in the SVA, as listed above. After the SET SDL statement, add the statement:

```
LIST=$SVAASMT
```

These phases have been built with the option SVAPFIX. When the phases are loaded into the SVA, they will go into PFIXed storage. This has a real storage requirement of at least 3K bytes.

A sample batch job, ASMTSVA2, is supplied, which will load the phases in \$SVAASMT into the SVA. This job must be run in the BG partition.

For more information about PFIXed storage and loading phases into the SVA, see *z*/*VSE*: *System Control Statements*. and *z*/*VSE*: *Guide to System Functions*.

3. Shut down and Re-IPL your z/VSE system.

In addition to loading phases into the SVA, to use vendor exits the application must be authorized. The users must be authorized (for example, via DTSECTAB) to access the phase \$IJBVEND and the product exit routines. These routines are:

ASMPCKEX

ASMPGLEX ASMSVCEX

For information about authorization using DTSECTAB, see z/VSE: Administration.

# Step 4: Verify the installation of HLASM Toolkit Feature

The installation verification job will test if the product has been installed successfully. It will assemble a small assembler program, producing SYSADATA output. It will linkedit the program and process the SYSADATA output using the language extraction program.

Х

Х

```
// JOB ASMTIVPS
* This will job will test if the HLASM Toolkit Feature
* has been installed successfully.
// LIBDEF *,SEARCH=(PRD2.PROD,yourlib.sublib)
                                                                     1
// DLBL SYSADAT, 'SYSADATA', 0, VSAM,
               CAT=VSESPUC, RECSIZE=8192,
               DISP=(,KEEP),RECORDS=(500,500)
// LIBDEF PHASE,CATALOG=yourlib.sublib
                                                                     2
// OPTION NODECK,CATAL
   PHASE ASMBR14,*
// EXEC ASMA90,SIZE=ASMA90,PARM='ADATA'
ASMBR14 CSECT
       XR
              15,15
                                    Zero return code
       BR
              14
                                   Exit program
       END
/*
                                                                     3
// EXEC ASMLKEDT
/*
// EXEC ASMLANGX,PARM='ASMBR14'
                                                                     4
/*
/&
```

Figure 8. Job to test successful installation

The x characters are in column 72.

- 1. In area **1** and area **2**, change yourlib.sublib to the library and sublibrary where the phase will be cataloged.
- 2. In area **3** , the program is linkedited.
- 3. In area **4** , language extraction is performed.

# Run the installation verification job

Figure 8 shows the job ASMTIVPS.Z provided in the installed sublibrary. If you installed HLASM Toolkit Feature in a sublibrary other than the default, modify the IBM-supplied JCL that runs the verification job.

Run the job listed in Figure 8 to verify the success of your installation.

A return code of 0 for the job indicates that the verification job completed successfully, and that the product is installed and functions correctly.

# Step 5: Configure VTAM

This step is required if you plan to use the Interactive Debug Facility of HLASM Toolkit Feature to debug your batch programs interactively. A sample VTAM definition member, ASMTAPPL.B, is supplied in the install library to help you do this. If you installed using the Interactive Interface, this member is also supplied as ASMIAPPL in ICCF library 62.

1. Either :

• Copy the ASMTAPPL.B member to the source sublibrary containing your VTAM definition members.

2. or

• Copy the HLASM Toolkit Feature minor node definitions (APPL statements) from ASMTAPPL.B into one of your existing application major node definitions.

**Note:** The ASMTAPPL.B defines 20 application minor node names, ASMTL001 to ASMTL020. You can define up to 999 HLASM Toolkit Feature minor node names; the first five characters must be ASMTL and the last three characters must be consecutive 3-digit numbers, starting at 001.

- **3**. Add the source sublibrary member name (ASMTAPPL, or the name of the updated member) to your VTAM start options configuration file, ATCCONxx.
- 4. Restart VTAM to activate the HLASM Toolkit Feature definitions.

Until you restart VTAM, you can activate the HLASM Toolkit Feature definitions by entering the following command from your VTAM console:

VARY NET, ACT, ID=member-name, SCOPE=ALL

where member-name is the source sublibrary *member name* (for example, ASMTAPPL).

# Step 6: Download Program Understanding Tool

Instructions to download the Program Understanding Tool are contained in Appendix D, "Installing Program Understanding Tool on Windows," on page 81.

# Step 7: Create cross-reference facility files

The Cross-Reference Facility requires two VSAM managed SAM files to be built at install time. The JCL for this task is in the ASMXJC2S.Z member.

This JCL will copy the contents from two librarian members (using '\* \$\$ SLI') into two VSAM managed SAM files. The user may, at a later date, update these librarian members and then rerun this JCL. When being rerun change DISP=(NEW,KEEP) to DISP=(OLD,KEEP) on the DLBL statements.

Before running this job, you will need to make the following changes:

- 1. Change LDEST parameters on the '\* \$\$ JOB' statement, to suit the requirements of your site.
- 2. Change the LIBDEF statement if you have installed HLASM Toolkit Feature into another library.
- 3. Change the SLI statements if this library is not in the source LIBDEF search chain for the VSE/POWER<sup>™</sup> partition. Do this by adding the 'S=library.sublibrary' parameter to each SLI statement.
- 4. If necessary, change the IJSYSUC value on each DLBL statement to point to the required VSAM User Catalog.

68 High Level Assembler for z/OS & z/VM & z/VSE: Toolkit Feature Installation and Customization Guide

# Chapter 9. Maintaining HLASM Toolkit Feature on z/VSE

This chapter describes how to re-install or remove HLASM Toolkit Feature and how to apply service updates to HLASM Toolkit Feature. To use the maintenance procedures, you must have already installed HLASM Toolkit Feature and any required products.

In addition, this chapter describes how to remove HLASM Toolkit Feature.

# **Re-installing HLASM Toolkit Feature**

You do not need to perform all the planning and installation procedures to re-install HLASM Toolkit Feature. For example, you do not need to reconsider your storage needs if HLASM Toolkit Feature replaces existing HLASM Toolkit Feature data sets.

You do not need to remove HLASM Toolkit Feature from your system before re-installing HLASM Toolkit Feature, unless you intend to re-install the product in a different sublibrary from the previous installation. In this case you must remove HLASM Toolkit Feature from the system history file before you can re-install it.

To re-install HLASM Toolkit Feature, you follow the same steps as for installing HLASM Toolkit Feature. See Chapter 8, "Installing HLASM Toolkit Feature on z/VSE," on page 59.

# Applying service updates

You might need to apply maintenance or service updates to HLASM Toolkit Feature periodically. This section details these procedures.

# What you receive

If you report a problem with HLASM Toolkit Feature to your IBM Support Center, you will receive a tape containing one or more APARs or PTFs to solve your problem.

You might also receive a list of APARs or PTFs, that should have been applied to your system before applying the current service. These APARs or PTFs might relate to HLASM Toolkit Feature or any other licensed product you have installed, including z/VSE.

You apply service to HLASM Toolkit Feature using either the z/VSE Interactive Interface or a batch job.

The following checklist provides a summary of steps you should use to apply service to HLASM Toolkit Feature.

# Checklist for applying service

Table 36 lists the steps for installing corrective service on HLASM Toolkit Feature.

Table 36. Summary of steps for installing service on HLASM Toolkit Feature

| Step | Description                                    | MSHP Command<br>or Job name | Page |
|------|------------------------------------------------|-----------------------------|------|
| 1    | Ensure prerequisite APARs or PTFs are applied. | RETRACE                     | 70   |
| 2    | Backup existing system                         |                             | 70   |
| 3    | Apply service                                  | INSTALL                     | 70   |
| 4    | Run the installation verification program      | ASMTIVPS                    | 71   |

| Step | Description                           | MSHP Command<br>or Job name | Page |
|------|---------------------------------------|-----------------------------|------|
| 5    | Service on Program Understanding Tool |                             | 71   |

Table 36. Summary of steps for installing service on HLASM Toolkit Feature (continued)

# Step 1: Check prerequisite APARs or PTFs

Prerequisite APARs or PTFs need to be applied to your system before you can apply the current maintenance. These APARs or PTFs might apply to HLASM Toolkit Feature or any licensed program you have installed at your site.

Your IBM Support Center has given you a list of any relevant prerequisite APARs or PTFs. Probably most have been applied to your system. You can verify this by retracing the APARs and PTFs in your system history file. The job shown in Figure 9 shows how to retrace APARs and PTFs in the system history file. This job is supplied as ASMTRETR.Z

Use this listing to check that you have already applied any pre-requisite APARs or PTFs. If you have not, arrange for your IBM Support Center to send them to you and apply them before applying other service.

```
// JOB ASMTRETR Retrace APARs and PTFs
// EXEC MSHP,SIZE=700K
RETRACE APARS
RETRACE PTFS
/*
/&
```

Figure 9. Job to retrace APARs and PTFs

# Step 2: Backup existing system

Make a backup copy of your current HLASM Toolkit Feature library and the system history file. For information about backing up libraries and the system history file, see *z*/*VSE*: *System Control Statements*.

# Step 3: Apply service

You can apply service to HLASM Toolkit Feature from the provided service tape using either the Interactive Interface or a batch job.

#### Method 1: Apply service using the interactive interface

To apply service to HLASM Toolkit Feature using the Interactive Interface, log on to the z/VSE Interactive Interface as the system administrator. For more information about the functions of the Interactive Interface, refer to *z/VSE: Administration*.

Mount the service tape on an available tape drive.

In the following menus specify the highlighted items that appear after the ===> symbol.

- 1. z/VSE FUNCTION SELECTION menu: ===> 1 (Installation)
- 2. **INSTALLATION** menu: ===> 4 (IBM Service)
- 3. **IBM SERVICE** menu: ===> 2 (PTF Handling)
- 4. PTF HANDLING menu:
  - If you want to print the documentation about the supplied PTFs before applying the service, select:
     ===> 1 (Print Service Document)

**PRINT SERVICE DOCUMENTS** menu: ===> **1** (Service medium (tape)) ===> *cuu* (the address of the tape drive where you mounted the service tape.)

Enter 1 or 2 to select the type of document you want to print.

• If you want to apply the service directly, select: ===> 3 (Apply PTFs)

**APPLY PTF** menu: ===> 1 (Service medium (tape)) ===> *cuu* (the address of the tape drive where you mounted the service tape). Press Enter. ===> *SERVICE UNIT NAME* (allocate a unique name for the service unit) Press Enter.

#### 5. JOB DISPOSITION menu:

Make any changes required and press Enter to submit the job and apply the service.

6. Respond to console messages:

Confirm prompt when asking for service tape.

#### Method 2: Apply service using a batch job

The batch job to apply service to HLASM Toolkit Feature uses the MSHP system history file where HLASM Toolkit Feature was installed.

A sample job to apply service using MSHP is shown in Figure 10. This job is supplied as ASMTAPP.Z. For more information about MSHP see *z*/*VSE*: *System Control Statements*.

#### // JOB ASMTAPP Apply Service // ASSGN SYS006,cuu // EXEC MSHP,SIZE=700K INSTALL SERVICE FROMTAPE /\* /&

Figure 10. Job to install service

In area **1**, change *cuu* to the address of the tape drive where you have mounted the service tape.

Area **2** shows the MSHP statement to install service from a tape. The information in the system history file directs MSHP to apply the service to the sublibrary in which HLASM Toolkit Feature is installed. You do not need to supply this information.

# Step 4: Run the installation verification program (IVP)

After you have applied all the files on the service tape, run the installation verification program ASMTIVPS to ensure that HLASM Toolkit Feature functions properly. Refer to "Step 3: Load HLASM Toolkit Feature into shared virtual area (SVA)" on page 65.

# Step 5: Service on Program Understanding Tool

Service which has an impact on the Program Understanding Tool will be indicated in the cover letter supplied with the service. Once service has been applied then the Program Understanding Tool should be updated on the workstation. Refer to Appendix E, "Maintaining Program Understanding Tool on Windows," on page 85 for information about how to do this.

# **Removing HLASM Toolkit Feature**

You do not have to remove HLASM Toolkit Feature from your system before installing a new version or release.

If you do have to remove HLASM Toolkit Feature for any reason, you must delete all the HLASM Toolkit Feature entries from your sublibrary and remove HLASM Toolkit Feature from the system history file.

A sample job, ASMTDELV.Z, is supplied to help you do this. This job will:

- delete all HLASM Toolkit Feature members from the sublibrary where it is installed
- remove HLASM Toolkit Feature from System History File
- update DTRIHIST.Z in the System Library to remove HLASM Toolkit Feature from the list of installed products

Consult the instructions in the job for more information.

## To report a problem with HLASM Toolkit Feature

To assist with reporting any difficulties refer to the diagnostic process as shown in *HLASM Installation and Customization Guide*.

Report any difficulties you have using this product to your IBM Support Center. If an APAR is required, the Support Center will provide the address to which any needed documentation can be sent.

Table 37 identifies the component ID (COMP ID) for HLASM Toolkit Feature for z/VSE.

Table 37. Component IDs

| COMP ID   | Component Name          | REL |
|-----------|-------------------------|-----|
| 569623401 | VSE HLA TOOLKIT FEATURE | 6IM |

# **Obtaining service information**

Preventive Service Planning (PSP) information is continually updated as fixes are made available for problems. Check with your IBM Support Center or use either Information/Access or SoftwareXcel Extended to see whether there is additional PSP information that you need. To obtain this information, specify the following UPGRADE and SUBSET values: HLASM160 and HLASMVSE6IM.

Part 4. Appendixes

74 High Level Assembler for z/OS & z/VM & z/VSE: Toolkit Feature Installation and Customization Guide

# Appendix A. HLASM Toolkit Feature Service

The following service for HLASM Toolkit Feature Release 5 has been applied to Release 6:

Table 38. Service history

| APAR    | z/OS PTF | VM PTF  | VSE PTF |
|---------|----------|---------|---------|
| PQ90771 | UK04487  | UK04488 | UK04489 |
| PQ91484 | UQ93277  | UQ93278 | UQ93279 |
| PQ94993 | UQ93277  |         |         |
| PQ96247 | UK00566  | UK00568 | UK00570 |
| PQ98212 | UK02378  |         |         |
| PK01063 | UK02493  | UK02495 | UK02497 |
| PK01283 | UK06158  | UK06164 | UK06191 |
| PK05664 | UK09195  | UK09197 | UK09199 |
| PK06190 | UK07105  | UK07107 | UK07109 |
| PK06707 | UK13411  | UK13413 | UK13415 |
| PK07940 | UK08693  |         | UK08695 |
| PK08886 | UK08826  | UK08827 | UK08828 |
| PK09261 | UK09653  | UK09655 | UK09657 |
| PK10316 | UK09926  | UK09928 | UK09930 |
| PK10355 | UK06158  | UK06164 | UK06191 |
| PK12514 | UK07773  | UK07775 | UK07777 |
| PK12866 | UK09432  | UK09434 | UK09436 |
| PK13983 | UK10285  | UK10321 | UK10339 |
| PK15286 | UK09726  | UK09727 |         |
| PK15984 | UK09861  | UK09863 | UK09865 |
| PK17443 | UK14471  | UK14494 | UK14501 |
| PK19580 | UK14262  | UK14264 | UK14266 |
| PK20237 |          | UK15391 |         |
| PK21002 | UK13705  | UK13707 | UK13709 |
| PK25270 | UK15040  | UK15041 | UK15042 |
| PK26240 | UK15918  | UK15920 | UK15922 |
| PK26914 | UK16732  | UK16734 | UK16736 |
| PK28745 | UK22550  | UK22552 | UK22554 |
| PK29714 | UK17801  | UK17802 | UK17803 |
| PK30620 | UK18883  | UK18885 | UK18887 |
| PK30719 | UK23198  | UK23199 | UK23200 |
| PK31375 | UK20570  | UK20572 | UK20574 |
| PK31469 | UK18370  | UK18372 | UK18374 |
| PK39957 | UK26346  | UK26347 | UK26348 |
| PK40271 | UK25670  | UK25671 | UK25672 |

Table 38. Service history (continued)

| APAR    | z/OS PTF | VM PTF  | VSE PTF |
|---------|----------|---------|---------|
| PK40813 | UK30719  | UK30720 | UK30721 |
| PK41381 | UK24329  | UK24331 | UK24333 |
| PK42140 | UK25273  | UK25274 | UK25275 |
| PK42414 | UK25976  | UK26024 | UK26038 |
| PK43326 | UK24451  | UK24452 | UK24453 |
| PK43386 | UK27503  | UK27504 | UK27505 |
| PK45696 | UK28814  | UK28815 | UK28816 |
| PK46123 | UK26778  | UK26779 | UK26780 |
| PK47176 | UK27004  | UK27005 | UK27006 |
| PK50735 | UK31331  | UK31340 | UK31384 |
| PK56760 | UK34422  | UK34423 | UK34424 |

# Appendix B. Create Product Parameter File (PPF) override (z/VM)

This section provides information to help you create a product parameter file (PPF) override. The example used in this section shows how to change the shared file system (SFS) file pool where HLASM Toolkit Feature files reside.

**Note:** Do **not** modify the product supplied P696234K \$PPF or P696234K PPF files to change the file pool name or any other installation parameters. If the P696234K \$PPF file is serviced, the existing \$PPF file will be replaced, and any changes to that file will be lost; by creating your own \$PPF override, your updates will be preserved.

The following process describes changing the default file pool name, VMSYS, to MYPOOL1:

1. Create a new \$PPF override file, or edit the override file created via the 'Make Override Panel' function.

| Command                             | Explanation                                                                                        |
|-------------------------------------|----------------------------------------------------------------------------------------------------|
| <pre>xedit overname \$PPF fm2</pre> | <i>overname</i> is the PPF override file name (such as "myHLASM") that you want to use.            |
|                                     | <i>fm</i> is an appropriate file mode. If you create this file yourself, specify a file mode of A. |

If you modify an existing override file, specify a file mode of A or D, based on where the file currently resides (A being the file mode of a R/W 191 minidisk, or equivalent; D, that of the MAINT 51D minidisk).

2. Create (or modify as required) the Variable Declarations (:DCL.) section for the HLASMSFS override area, so that it resembles this :DCL. section. This override is used for the installation of HLASM Toolkit Feature.

```
:OVERLST. HLASMSFS
* Override Section for Initial Installation (Using SFS Directories)
:HLASMSFS. HLASMSFS P696234K
:DCL. REPLACE
      DIR MYPOOL1:P696234K.
&191
&SAMPZ
      DIR MYPOOL1:P696234K.HLASMTL.LOCAL
&DELTZ DIR MYPOOL1:P696234K.HLASMTL.DELTA
&APPLX DIR MYPOOL1:P696234K.HLASMTL.APPLYALT
&APPLZ DIR MYPOOL1:P696234K.HLASMTL.APPLYPROD
&BLD0Z DIR MYPOOL1:P696234K.HLASMTL.TBUILD
&BAS1Z DIR MYPOOL1:P696234K.HLASMTL.OBJECT
&HLAID1 USER P696234K
:EDCL.
:END.
```

(This override replaces the :DCL. section of the HLASMSFS override area of the P696234K \$PPF file.)

**3**. If your \$PPF override file was created on the A disk, copy it to file mode D—the Software Inventory minidisk (MAINT 51D). Then erase it from file mode A.

| Command                                              | Explanation                               |
|------------------------------------------------------|-------------------------------------------|
| <pre>copyfile overname \$PPF fm = = d (olddate</pre> | Move PPF file to software inventory disk. |
| erase overname \$PPF fm                              | Erase redundant file on <i>fm</i> disk.   |

**Options:** 

OLDDATE

Use the date and time on the input file as the date and time of last update of the output file. 4. Compile your changes to create the usable *overname* PPF file.

| Command                  | Explanation                                            |
|--------------------------|--------------------------------------------------------|
| vmfppf overname HLASMSFS | overname is the file name of your \$PPF override file. |

Now that the *overname* PPF file has been created, you should specify *overname* instead of P696234K as the PPF name for those VMSES/E commands that require a PPF name.

# Appendix C. Planning for installing Program Understanding Tool on Windows

This section contains the following planning information to help you properly install Program Understanding Tool on Windows:

- Worksheet
- Verify workstation requirements
- Verify required workstation software
- Host connectivity

# Worksheet: Planning for installing Program Understanding Tool on Windows

Before you begin the installation, you should:

- 1. Verify workstation requirements. Refer to "Verify workstation requirements."
- 2. Verify that required software is at the level needed. Refer to "Verify workstation software."
- 3. Verify connection to Host. Refer to "Verify host connectivity."

# Verify workstation requirements

The following hardware requirements must be satisfied to use Program Understanding Tool:

- Intel 80486-based 75Mhz processor or faster
- 16 megabytes (16 MB) of memory (RAM) or more
- 20 megabytes (20 MB) of available hard disk space
- · A communications package that can download host files
- An SVGA display configured to display at least 256 colors

### Verify workstation software

The following software requirements must be satisfied to use Program Understanding Tool:

- Windows XP or above.
- Windows Vista.
- A program capable of downloading binary files from a host system running z/OS, z/VM, or z/VSE, for example, Personal Communications for Windows.

# Verify host connectivity

To install Program Understanding Tool, files are downloaded from the host.

# **Useful publications**

For information about Program Understanding Tool, refer to HLASM Toolkit Feature User's Guide.

Program Understanding Tool also contains extensive online help, which is accessible once the tool is running.

 $80 \qquad {\rm High\ Level\ Assembler\ for\ z/OS\ \&\ z/VM\ \&\ z/VSE:\ Toolkit\ Feature\ Installation\ and\ Customization\ Guide}$ 

# Appendix D. Installing Program Understanding Tool on Windows

This section contains the following instructions to install Program Understanding Tool on Windows:

- Worksheet
- Prepare for installation
- Download the product
- Start the install
- Verify successful installation

# Worksheet: Installing Program Understanding Tool on Windows

Before you begin the installation, you should:

- 1. Prepare for Installation. Refer to "Step 1: Prepare for installation."
- 2. Download the Product. Refer to "Step 2: Download the product files" on page 82.
- 3. Start the Install. Refer to "Step 3: Start the install" on page 83.
- 4. Verify successful Installation. Refer to "Step 4: Verify successful installation" on page 84.

# Step 1: Prepare for installation

Download product files. These files are the compressed files which make up the product. They are binary files.

# Preparing from z/OS

- 1. Select a 3270 Emulation session and logon onto TSO.
- 2. Ensure the session is left with a TSO READY prompt.

# Preparing from z/VM

- 1. Select a 3270 Emulation session.
- 2. Logon onto user P696234K.
- 3. Establish the correct minidisk order.

The VMFSETUP command accesses all the required disks or SFS directories to establish the needed CMS file modes.

Issue the following command:

VMFSETUP P696234K {HLASM|HLASMSFS}

*P696234K* is the PPF that is shipped with Program Understanding Tool. If you have your own PPF override, substitute your PPF name for P696234K.

Use HLASM if the Program Understanding Tool is installed on a minidisk. Use HLASMSFS if Program Understanding Tool is installed in SFS.

4. The download process using the RECEIVE command is prone to interruption by messages being sent to the z/VM userid being used to download the files. To minimize this impact, issue the following commands:

#### QUERY SET

to display the status of many SET command functions. Please note the values for MSG, IMSG, and SMSG.

#### SET MSG OFF

indicates whether messages sent from other users by means of the CP MESSAGE command are to be displayed. ON specifies that messages are displayed. OFF specifies that messages are not displayed.

#### SET IMSG OFF

indicates whether informational messages associated with certain CP commands are to be displayed. ON specifies that informational responses are displayed. OFF specifies that the responses are not displayed.

#### SET SMSG OFF

specifies whether a virtual machine is receiving special messages. OFF indicates the virtual machine cannot receive special messages. ON indicates the virtual machine can receive special messages.

5. Ensure the session is left with a blank CMS screen

# Preparing from z/VSE

- 1. Sign on to the z/VSE host and switch to file transfer mode by doing one of the following:
  - Escape to CICS<sup>®</sup> (PF6/PF9) if you are allowed to do so.
  - If you are an administrator, select fast path 3-8-6.
  - If you are a programmer, select fast path 5-9-6.

Workstations should be in DFT mode with the Extended Data Stream (EXTDS) feature for each device associated with a host session. This is done in the CICS terminal control table (TCT). If you are unsure what mode your session is in, use the CICS/VSE<sup>®</sup> transaction INWQ to determine the mode of your 3270 session.

# Step 2: Download the product files

The syntax of the following RECEIVE commands will work with Communications Manager/2 or Personal Communications/3270.

# Downloading from z/OS

- 1. Create a temporary directory where you will be downloading the compressed files used to install the product.
- 2. Download the following members from the HLASM Toolkit target library as **binary** files: '<HLQ>SASMPUT2(ASMWREAD)'

```
'<HLQ>SASMPUT2(ASMPUTW)'
```

where <HLQ> is the high level qualifier (HLQ) for the partitioned data set which holds the member in binary form.

Download member ASMWREAD as READ.ME and download member ASMPUTW as ASMPUTW.EXE.

# Downloading from z/VM

- 1. Create a temporary directory where you will be downloading the compressed files used to install the product.
- 2. Download the following CMS files from the HLASM Toolkit production disk (P696234K.29e) as **binary** files:

```
ASMWREAD BASEPF11
ASMPUTW BASEPF11
```

Download file ASMWREAD BASEPF11 as READ.ME and download file ASMPUTW BASEPF11 as file ASMPUTW.EXE.

# Downloading from z/VSE

- 1. Create a temporary directory where you will be downloading the product files used to install the product.
- 2. Download the following .W books from the HLASM Toolkit library as **binary** files: ASMWREAD.W

ASMPUTW.W

Download member ASMWREAD.W as READ.ME and download member ASMPUTW.W as ASMPUTW.EXE.

To do this:

- a. Open a Command Prompt session.
- b. Change to the temporary directory.
  - Enter: CD \<P>

where <P> is the temporary directory.

c. Receive the READ.ME file by entering:

```
RECEIVE <P>READ.ME <S>:ASMWREAD W
(FILE=LIB L=<LIB> S=<SUBLIB> BINARY
```

Receive the ASMPUTW.EXE file by entering:

RECEIVE <P>ASMPUTW.EXE <S>:ASMPUTW W (FILE=LIB L=<LIB> S=<SUBLIB> BINARY

where

- <P> is the path name where you want to receive the product files. When you enter the directory, add a trailing back slash (\).
- <S> is the emulator session which you want to use to download the Installation file.

<LIB> is the name of the library where Program Understanding Tool is installed.

#### <SUBLIB>

is the name of the sublibrary where Program Understanding Tool is installed.

#### Example:

To receive the product files from host session A to the path C:\TEMP from PRD2.PROD, enter:

```
RECEIVE C:\TEMP\READ.ME A:ASMWREAD W
(FILE=LIB L=PRD2 S=PROD BINARY
RECEIVE C:\TEMP\ASMPUTW.EXE A:ASMPUTW W
(FILE=LIB L=PRD2 S=PROD BINARY
```

# Step 3: Start the install

In the temporary directory where you downloaded the two Program Understanding Tool files, select the file ASMPUT.EXE to extract the rest of the Program Understanding Tool files into the same directory.

In the same directory, now select SETUP.EXE to install Program Understanding Tool, providing appropriate answers to the questions. This will install Program Understanding Tool on your PC.

As installed, the Program Understanding Tool toolbar buttons do not work on Windows 2000 or XP systems, and above. To resolve this, right-click on the Program Understanding Tool icon, and select **Properties > Compatibility**. Select **Run this program in compatibility mode for:** and select Windows 95 from the menu. Select **Apply** and then **OK**. Now the toolbar buttons should work.

Read the READ.ME file using a text editor such as NOTEPAD, for other information you need about using Program Understanding Tool, and carry out the instructions contained in this file.

## Step 4: Verify successful installation

To verify the successful installation of Program Understanding Tool, invoke Program Understanding Tool by using the START button, selecting PROGRAMS and clicking on HLASM Program Understanding Tool.

Program Understanding Tool is now installed and ready for use.

# Appendix E. Maintaining Program Understanding Tool on Windows

This section contains instructions for maintaining, and for removing, Program Understanding Tool on Windows.

# **Maintaining Program Understanding Tool**

Service for Program Understanding Tool will first be applied on the host, and then the new version of Program Understanding Tool downloaded to Windows.

To maintain this product:

- 1. Uninstall this product on the workstation. See "Uninstalling Program Understanding Tool from Windows."
- 2. Apply service on the host. The normal service stream via PTFs will be applied to the parts on the host.
- **3**. Re-install this product on the workstation, as described in Appendix D, "Installing Program Understanding Tool on Windows," on page 81.

# **Uninstalling Program Understanding Tool from Windows**

To remove Program Understanding Tool carry out the following tasks.

### Tasks

- 1. Ensure you have a current backup of this product.
- 2. Save user files.

You will need to copy any files that you have stored in the \DATA subdirectory to another directory, and then delete these files from the \DATA directory, before you can uninstall the product.

3. From the toolbar, select Start, Settings, Control Panel, Add/Remove Programs. From the list of software, select ASMPUT, and click Add/Remove, then click Yes.

High Level Assembler for z/OS & z/VM & z/VSE: Toolkit Feature Installation and Customization Guide

# **Notices**

This information was developed for products and services offered in the U.S.A.

IBM may not offer the products, services, or features discussed in this document in other countries. Consult your local IBM representative for information on the products and services currently available in your area. Any reference to an IBM product, program, or service is not intended to state or imply that only that IBM product, program, or service may be used. Any functionally equivalent product, program, or service that does not infringe any IBM intellectual property right may be used instead. However, it is the user's responsibility to evaluate and verify the operation of any non-IBM product, program, or service.

IBM may have patents or pending patent applications covering subject matter described in this document. The furnishing of this document does not give you any license to these patents. You can send license inquiries, in writing, to:

IBM Director of Licensing IBM Corporation North Castle Drive Armonk, NY 10504-1785 U.S.A.

Licensees of this program who wish to have information about it for the purpose of enabling: (i) the exchange of information between independently created programs and other programs (including this one) and (ii) the mutual use of the information which has been exchanged, should contact:

IBM Corporation Mail Station P300 2455 South Road Poughkeepsie New York 12601-5400 U.S.A.

Such information may be available, subject to appropriate terms and conditions, including in some cases, payment of a fee.

The licensed program described in this document and all licensed material available for it are provided by IBM under terms of the IBM Customer Agreement, IBM International Program License Agreement or any equivalent agreement between us.

The following paragraph does not apply to the United Kingdom or any other country where such provisions are inconsistent with local law: INTERNATIONAL BUSINESS MACHINES CORPORATION PROVIDES THIS PUBLICATION "AS IS" WITHOUT WARRANTY OF ANY KIND, EITHER EXPRESS OR IMPLIED, INCLUDING, BUT NOT LIMITED TO, THE IMPLIED WARRANTIES OF NON-INFRINGEMENT, MERCHANTABILITY OR FITNESS FOR A PARTICULAR PURPOSE. Some states do not allow disclaimer of express or implied warranties in certain transactions, therefore, this statement may not apply to you.

This information could include technical inaccuracies or typographical errors. Changes are periodically made to the information herein; these changes will be incorporated in new editions of the publication. IBM may make improvements and/or changes in the product(s) and/or the program(s) described in this publication at any time without notice.

Any references in this information to non-IBM Web sites are provided for convenience only and do not in any manner serve as an endorsement of those Web sites. The materials at those Web sites are not part of the materials for this IBM product and use of those Web sites is at your own risk.

If you are viewing this information softcopy, the photographs and color illustrations may not appear.

### Trademarks

IBM, the IBM logo, and ibm.com are trademarks or registered trademarks of International Business Machines Corp., registered in many jurisdictions worldwide. Other product and service names might be trademarks of IBM or other companies. A current list of IBM trademarks is available on the Web at Copyright and trademark information at http://www.ibm.com/legal/copytrade.shtml.

Microsoft and Windows are trademarks of Microsoft Corporation in the United States, other countries, or both.

UNIX is a registered trademark of The Open Group in the United States and other countries.

# **Bibliography**

#### **High Level Assembler Documents**

HLASM General Information, GC26-4943 HLASM Installation and Customization Guide, SC26-3494 HLASM Language Reference, SC26-4940 HLASM Programmer's Guide, SC26-4941

#### **Toolkit Feature document**

HLASM Toolkit Feature User's Guide, GC26-8710 HLASM Toolkit Feature Debug Reference Summary, GC26-8712 HLASM Toolkit Feature Interactive Debug Facility User's Guide, GC26-8709 HLASM Toolkit Feature Installation and Customization Guide, GC26-8711

#### **Related documents (Architecture)**

z/Architecture Principles of Operation, SA22-7832

#### Related documents for z/OS

### z/OS: z/OS MVS JCL Reference, SA23-1385 z/OS MVS JCL User's Guide, SA23-1386 z/OS MVS Programming: Assembler Services Guide, SA23-1368 z/OS MVS Programming: Assembler Services Reference, Volume 1 (ABE-HSP), SA23-1369 z/OS MVS Programming: Assembler Services Reference, Volume 2 (IAR-XCT), SA23-1370 z/OS MVS Programming: Authorized Assembler Services Guide, SA23-1371 z/OS MVS Programming: Authorized Assembler Services Reference, Volumes 1 - 4, SA23-1372 - SA23-1375 z/OS MVS Program Management: User's Guide and Reference, SA23-1393 z/OS MVS System Codes, SA38-0665 z/OS MVS System Commands, SA38-0666 z/OS MVS System Messages, Volumes 1 - 10, SA38-0668 - SA38-0677 z/OS Communications Server: SNA Programming, SC27-3674 **UNIX System Services:** z/OS UNIX System Services User's Guide, SA23-2279 **DFSMS/MVS**: z/OS DFSMS Program Management, SC27-1130 z/OS DFSMSdfp Utilities, SC23-6864 TSO/E (z/OS): z/OS TSO/E Command Reference, SA32-0975 SMP/E (z/OS): SMP/E for z/OS Messages, Codes, and Diagnosis, GA32-0883 SMP/E for z/OS Reference, SA23-2276 SMP/E for z/OS User's Guide, SA23-2277

#### Related documents for z/VM

z/VM: VMSES/E Introduction and Reference, GC24-6243
z/VM: Service Guide, GC24-6247
z/VM: CMS Commands and Utilities Reference, SC24-6166
z/VM: CMS File Pool Planning, Administration, and Operation, SC24-6167
z/VM: CP Planning and Administration, SC24-6178
z/VM: Saved Segments Planning and Administration, SC24-6209
z/VM: Other Components Messages and Codes, GC24-6207
z/VM: CMS and REXX/VM Messages and Codes, GC24-6161
z/VM: CMS Application Development Guide, SC24-6162
z/VM: CMS Application Development Guide for Assembler, SC24-6163
z/VM: XEDIT User's Guide, SC24-6245
z/VM: XEDIT Commands and Macros Reference, SC24-6175

#### Related documents for z/VSE

- z/VSE: Guide to System Functions, SC33-8312
- *z/VSE: Administration*, SC34-2627
- z/VSE: Installation, SC34-2631
- z/VSE: Planning, SC34-2635
- z/VSE: System Control Statements, SC34-2637
- z/VSE: Messages and Codes, Vol.1 , SC34-2632
- z/VSE: Messages and Codes, Vol.2, SC34-2633
- z/VSE: Messages and Codes, Vol.3, SC34-2634
- REXX/VSE Reference, SC33-6642
- REXX/VSE User's Guide, SC33-6641

# Glossary

This glossary defines terms and abbreviations that are used in this book. If you do not find the term you are looking for refer to the index, to the glossary of the appropriate high-level language (HLL) manual, or to the *IBM Dictionary of Computing*, New York: McGraw-Hill, 1994.

#### A

abend Abnormal end of application.

**accept** An SMP/E process that moves distributed code and programs to the distribution libraries.

#### activate

To make a program available for use.

#### addressing mode (AMODE)

An attribute that refers to the address length that a routine is prepared to handle upon entry. Addresses may be 24 or 31 bits long.

#### address space

Domain of addresses that are accessible by an application.

#### AMODE

Addressing mode.

APAR Authorized program analysis report.

#### authorized program analysis report (APAR)

A request for correction of a problem caused by a defect in a current unaltered release of a program.

#### authorized program facility (APF)

The authorized program facility (APF) is a facility that an installation manager uses to protect the system. In MVS, certain system functions, such as all or part of some SVCs, are sensitive; their use must be restricted to users who are authorized. An authorized program is one that executes in supervisor state, or with APF authorization.

#### auxiliary file

In CMS, a file that contains a list of file types of update files to be applied to a particular source file.

#### B

**base** The core product, upon which features may be separately ordered and installed.

- **batch** Pertaining to activity involving little or no user action. Contrast with *interactive*.
- **byte** The basic unit of storage addressability, normally with a length of 8 bits.

#### С

#### cataloged procedure

A set of control statements placed in a library and retrievable by name.

#### **CBPDO**

Custom-Built Product Delivery Offering.

CE IBM customer engineer.

CLIST TSO command list.

CMS Conversational monitor system.

#### compiler options

Keywords that can be specified to control certain aspects of compilation. Compiler options can control the nature of the load module generated by the compiler, the types of printed output to be produced, the efficient use of the compiler, and the destination of error messages.

#### component

Software that is part of a functional unit.

A set of modules that performs a major function within a system.

#### condition code

A code that reflects the result of a previous input/output, arithmetic, or logical operation.

#### control block

A storage area used by a computer program to hold control information.

#### control file

In CMS, a file that contains records that identify the updates to be applied and the macrolibraries, if any, needed to assemble a particular source program.

#### control program (CP)

A computer program designed to schedule and to supervise the execution of programs of a computer system.

#### control section (CSECT)

The part of a program specified by the programmer to be a relocatable unit, all

elements of which are to be loaded into adjoining main storage locations.

#### control statement

In programming languages, a statement that is used to alter the continuous sequential execution of statements; a control statement can be a conditional statement, such as IF, or an imperative statement, such as STOP.

In JCL, a statement in a job that is used in identifying the job or describing its requirements to the operating system.

#### conversational monitor system (CMS)

A virtual machine operating system that provides general interactive time sharing, problem solving, and program development capabilities, and operates only under the control of the VM/370 control program.

#### corrective maintenance

Maintenance performed specifically to overcome existing problems.

#### CP command

In VM, a command by which a terminal user controls his or her virtual machine. The VM/370 control program commands are called CP commands.

#### CPPL Command processor parameter list.

#### CP privilege class

In VM, one or more classes assigned to a virtual machine user in the user's VM directory entry; each privilege class allows access to a logical subset of the CP commands.

**CSI** Consolidated software inventory data set.See *SMPCSI*.

#### CSECT

Control section.

#### cumulative service tape

A tape sent with a new function order, containing all current PTFs for that function.

# Custom-Built Installation Process Offering (CBIPO)

A CBIPO is a tape that has been specially prepared with the products (at the appropriate release levels) requested by the customer. A CBIPO simplifies installing various products together.

# Custom-Built Product Delivery Offering (CBPDO)

A CBPDO is a tape that has been specially prepared for installing a particular product and the related service requested by the customer. A CBPDO simplifies installing a product and the service for it.

#### D

#### data definition name (DDNAME)

The logical name of a file within an application. The DDNAME provides the means for the logical file to be connected to the physical file.

#### data set

On MVS, a named collection of related data records that is stored and retrieved by an assigned name. Equivalent to a CMS *file*.

#### data set name (dsname)

The data set name on the DD statement in the JCL or the dsname operand of the TSO ALLOC command.

DBCS Double-byte character set.

#### DDDEF

Dynamic data definition.

DDNAME

Data definition name.

#### default

A value that is used when no alternative is specified.

#### DD statement

In MVS, connects the logical name of a file and the physical name of the file.

#### DELTA disk

In VM, the virtual disk that contains program temporary fixes (PTFs) that have been installed but not merged.

#### distribution libraries

IBM-supplied partitioned data sets on tape containing one or more components that the user restores to disk for subsequent inclusion in a new system.

#### distribution medium

The medium on which software is distributed to the user; for example, 9-track magnetic tape, tape cartridge.

#### distribution zone

In SMP/E, a group of VSAM records that

describe the SYSMODs and elements in the distribution libraries.

#### **DITTO utility**

Data Interfile Transfer, Testing, and Operations utility.

#### double-byte character set (DBCS)

A collection of characters represented by a 2-byte code.

#### driving system

The system used to install the program. Contrast with target system.

#### dsname

Data set name.

#### dynamic data definition (DDDEF)

The process of defining a data set and allocating auxiliary storage space for it while, rather than before, a job step executes.

#### dynamic storage

Storage acquired as needed at run time. Contrast with *static storage*.

#### Ε

#### ECMODE

Extended control mode.

#### executable program

A program that has been link-edited and therefore can run in a processor.

The set of machine language instructions that constitute the output of the compilation of a source program.

#### Extended control mode (ECMODE)

A mode in which all features of a System/370 computing system, including dynamic address translation, are operational.

#### **Extended Service Option (ESO)**

A service option that gives a customer all the new fixes for problems in IBM licensed programs that operate under that customer's operating system.

#### F

#### feature

A part of an IBM product that may be ordered separately by a customer.

#### feature number

A four-digit code used by IBM to process hardware and software orders.

file A named collection of related data records

that is stored and retrieved by an assigned name. Equivalent to an MVS *data set*.

#### FILEDEF

File definition statement.

#### file definition statement (FILEDEF)

In CMS, connects the logical name of a file and the physical name of a file.

fix A correction of an error in a program, generally a temporary correction or bypass of defective code.

FMID Function modification identifier.

#### function

A routine that is invoked by coding its name in an expression. The routine passes a result back to the invoker through the routine name.

#### function modification identifier (FMID)

The value used to distinguish separate parts of a product. A product tape or cartridge has at least one FMID.

#### Ι

#### **IBM customer engineer (CE)**

An IBM service representative who performs maintenance services for IBM hardware.

IBM program support representative (PSR) An IBM service representative who performs maintenance services for IBM software at a centralized IBM location.

#### **IBM** service representative

An individual in IBM who performs maintenance services for IBM products or systems.

#### **IBM Software Distribution (ISD)**

The IBM department responsible for software distribution.

#### **IBM Support Center**

The IBM department responsible for software service.

#### IBM systems engineer (SE)

An IBM service representative who performs maintenance services for IBM software in the field.

#### initial program load (IPL)

The initialization procedure that causes an operating system to commence operation.

The process by which a configuration image is loaded into storage, as at the beginning of a work day or after a system malfunction or as a means to access updated parts of the system.

The process of loading system programs and preparing a system to run jobs.

- **inline** Sequential execution of instructions, without branching to routines, subroutines, or other programs.
- **IPL** Initial program load.

#### interactive

Pertaining to a program or system that alternately accepts input and responds. In an interactive system, a constant dialog exists between user and system. Contrast with *batch*.

#### **Interactive Interface**

A series of panels, allowing the user to use the facilities of the VSE/ESA operating. This interface runs within CICS<sup>®</sup>/VSE.

**ISD** IBM Software Distribution.

- J
- JCL Job control language.

#### JCLIN data

The JCL statements associated with the ++JCLIN statement or saved in the SMPJCLIN data set. They are used by SMP/E to update the target zone when the SYSMOD is applied. Optionally, SMP/E can use the JCLIN data to update the distribution zone when the SYSMOD is accepted.

JES Job Entry Subsystem

#### Job Entry Subsystem

A system facility for spooling, job queueing, and managing the scheduler work area.

#### job control language (JCL)

A sequence of commands used to identify a job to an operating system and to describe a job's requirements.

#### job step

You enter a program into the operating system as a job step. A job step consists of the job control statements that request and control execution of a program and request the resources needed to run the program. A job step is identified by an EXEC statement. The job step can also contain data needed by the program. The operating system distinguishes job control statements from data by the contents of the record.

# L

#### librarian

In VSE, the set of programs that maintains, services, and organizes the system and private libraries.

#### library

A collection of functions, subroutines, or other data.

#### link pack area (LPA)

In MVS, an area of main storage containing reenterable routines from system libraries. Their presence in main storage saves loading time when a reenterable routine is needed.

#### linkage editor

A program that resolves cross-references between separately assembled object modules and then assigns final addresses to create a single relocatable load module. The linkage editor then stores the load module in a program library in main storage.

#### link-edit

To create a loadable computer program by means of a linkage editor.

#### load module

An application or routine in a form suitable for execution. The application or routine has been compiled and link-edited; that is, address constants have been resolved.

#### logical saved segment

A portion of a physical saved segment that CMS can manipulate. Each logical saved segment can contain different types of program objects, such as modules, text files, execs, callable services libraries, language repositories, user-defined objects, or a single minidisk directory. A system segment identification file (SYSTEM SEGID) associates a logical saved segment to the physical saved segment in which it resides. See *physical saved segment* and *saved segment*.

LPA Link pack area.

#### maintain system history program (MSHP)

In VSE, a program used for automating and controlling various installation, tailoring, and service activities for a VSE system.

MCS Modification control statement

#### minidisk

In VM, all, or a logical subdivision of, a physical disk storage device that has its own address, consecutive storage space for data, and an index or description of stored data so that the data can be accessed. Synonymous with virtual disk.

#### module

A language construct that consists of procedures or data declarations and can interact with other such constructs.

#### MSHP

Maintain system history program.

MVS Multiple Virtual Storage operating system.

#### multicultural support

Translation requirements affecting parts of licensed programs; for example, translation of message text and conversion of symbols specific to countries.

#### Ν

#### Named Saved System

A copy of an operating system that a user has named and saved in a file. The user can load the operating system by its name, which is more efficient than loading it by device number.

#### nonexecutable components

Components of a product that cannot be run.

#### non reentrant

A program that cannot be shared by multiple users.

#### nonreenterable

See non reentrant.

NSS named saved system

#### 0

#### object code

Output from a compiler or assembler which is itself executable machine code or

is suitable for processing to produce executable machine code.

#### object deck

Synonymous with *object module, text deck*.

#### object module

A portion of an object program suitable as input to a linkage editor. Synonymous with *text deck, object deck*.

**online** Pertaining to a user's ability to interact with a computer.

Pertaining to a user's access to a computer via a terminal.

#### operating system

Software that controls the running of programs; in addition, an operating system may provide services such as resource allocation, scheduling, input/output control, and data management.

#### Р

#### parameter

Data items that are received by a routine.

#### partition

A fixed-size division of storage.

**phase** In VSE, the smallest complete unit of executable code that can be loaded into virtual storage.

#### physical saved segment

One or more pages of storage that have been named and retained on a CP-owned volume (DASD). When created, it can be loaded within a virtual machine's address space or outside a virtual machine's address space. Multiple users can load the same copy. A physical saved segment can contain one or more logical saved segments. A system segment identification file (SYSTEM SEGID) associates a physical saved segment to its logical saved segments. See *logical saved segment* and *saved segment*.

#### preventive maintenance

Maintenance performed specifically to prevent problems from occurring.

#### preventive service planning (PSP)

The online repository of program temporary fixes (PTFs) and other service information. This information could affect installation.

Μ

#### procedure

A named block of code that can be invoked, normally using a call.

#### procedure library (PROCLIB)

A program library in direct-access storage with job definitions. The reader/interpreter can be directed to read and interpret a particular job definition by an execute statement in the input stream.

#### PROCLIB

Procedure library.

#### program level

The modification, release, version, and fix level of a product.

#### program number

The seven-digit code (in the format *xxxx-xxx*) used by IBM to identify each program product.

#### program temporary fix (PTF)

A temporary solution or bypass of a problem diagnosed by IBM as resulting from a defect in a current unaltered release of the program.

**PSP** Preventive service planning.

**PSR** IBM program support representative.

**PTF** Program temporary fix.

#### Q

#### qualifier

A modifier that makes a name unique.

#### R

#### reentrant

The attribute of a routine or application that allows more than one user to share a single copy of a load module.

#### reenterable

See reentrant

#### relative file tape (RELFILE tape)

A standard label tape made up of two or more files. It contains a file of the MCSs for one or more function SYSMODs and one or more relative files containing unloaded source data sets and unloaded, link-edited object data sets at the distribution library level. A relative file tape is one way of packaging SYSMODs, and is typically used for function SYSMODs.

#### relative files (RELFILEs)

Files containing modification text and JCL input data associated with a SYSMOD.

#### **RELFILEs**

Relative files

#### **RELFILE** tape

Relative file tape

#### relocatable load module

On CMS, a combination of object modules having cross references resolved and prepared for loading into storage for execution.

#### residence mode (RMODE)

The attribute of a load module that specifies whether the module, when loaded, must reside below the 16MB virtual storage line or may reside anywhere in virtual storage.

#### resident modules

A module that remains in a particular area of storage.

#### return code

A code produced by a routine to indicate its success. It can be used to influence the execution of succeeding instructions.

**RIM** Related installation materials

#### RMODE

Residence mode.

**run** To cause a program, utility, or other machine function to be performed.

#### S

#### save area

Area of main storage in which contents of registers are saved.

**SBCS** Single-byte character set.

**SE** IBM systems engineer.

#### service level

The modification level, release, version, and fix level of a program. The service level incorporates PTFs if there are any.

#### saved segment

A segment of storage that has been saved and assigned a name. Saved segments can be physical saved segments that CP recognizes or logical saved segments that CMS recognizes. The segments can be loaded and shared among virtual machines, which helps use real storage more efficiently, or a private, nonshared copy can be loaded into a virtual machine. See *logical saved segment* and *physical saved segment*.

#### shared segment

In VM, a feature of a saved system that allows one or more segments of reenterable code in real storage to be shared among many virtual machines.

#### shared storage

An area of storage that is the same for each virtual address space. Because it is the same space for all users, information stored there can be shared and does not have to be loaded in the user region.

#### shared virtual area (SVA)

In VSE, a high address area of virtual storage that contains a system directory list (SDL) of frequently used phases, resident programs that can be shared between partitions, and an area for system support.

#### severity code

A part of run-time messages that indicates the severity of the error condition (1, 2, 3, or 4).

#### single-byte character set (SBCS)

A collection of characters represented by a 1-byte code.

#### SMPCSI

The SMP/E data set that contains information about the structure of a user's system as well as information needed to install the operating system on a user's system. The SMPCSI DD statement refers specifically to the CSI that contains the global zone. This is also called the master CSI.

#### softcopy

One or more files that can be electronically distributed, manipulated, and printed by a user.

#### software inventory disk

In VM, the disk where the system level inventory files reside.

#### source code

The input to a compiler or assembler, written in a source language.

#### source program

A set of instructions written in a

programming language that must be translated to machine language before the program can be run.

SREL System release identifier

#### statement

In programming languages, a language construct that represents a step in a sequence of actions or a set of declarations.

#### sublibrary

In VSE, a subdivision of a library.

#### SUBSET

The value that specifies the function modifier (FMID) for a product level. It further specifies an entry in RETAIN\* for a product level.

#### subsystem

A secondary or subordinate system, or programming support, normally capable of operating independently of or asynchronously with a controlling system. Examples are CICS and IMS.

SVA Shared virtual area.

**syntax** The rules governing the structure of a programming language and the construction of a statement in a programming language.

#### SYSMOD

system modification.

#### SYSMOD ID

system modification identifier.

#### system abend

An abend caused by the operating system's inability to process a routine; can be caused by errors in the logic of the source routine.

#### Т

#### target disk

In VM, the disk to which a program is installed.

#### target libraries

In SMP/E, a collection of data sets in which the various parts of an operating system are stored. These data sets are sometimes called system libraries.

#### target zone

In SMP/E, a collection of VSAM records describing the target system macros, modules, assemblies, load modules,

source modules, and libraries copied from DLIBs during system generation, and the system modifications (SYSMODs) applied to the target system.

#### text deck

Synonym for object module, object deck.

#### time sharing option/extended (TSO/E)

An option on the operating system; for System/370, the option provides interactive time sharing from remote terminals.

**TSO/E** Time sharing option/extended.

#### U

#### UCLIN

In SMP/E, the command used to initiate changes to SMP/E data sets. Actual changes are made by subsequent UCL statements.

#### UPGRADE

An alphanumeric identifier that specifies a product level.

#### user exit

A routine that takes control at a specific point in an application.

#### USERMOD

User modification.

#### user modification (USERMOD)

A change to product code that the customer initiates.

#### V

#### virtual machine (VM)

A functional simulation of a computer and its associated devices. Each virtual machine is controlled by a suitable operating system.

In VM, a functional equivalent of either a System/370 computing system or a System/370-Extended Architecture computing system.

#### VMFINS

An installation aid supplied as part of VMSES/E to make installation on VM consistent.

#### VM Serviceability Enhancements Staged/Extended (VMSES/E)

A program product for installing and maintaining products on VM.

#### VMSES/E

VM Serviceability Enhancements Staged/Extended.

#### VOLSER

Volume serial number.

#### volume

A certain portion of data, together with its data carrier, that can be handled conveniently as a unit.

A data carrier mounted and demounted as a unit; for example, a reel of magnetic tape, a disk pack.

#### volume label

An area on a standard label tape used to identify the tape volume and its owner. This area is the first 80 bytes and contains VOL 1 in the first four positions.

#### volume serial number (VOLSER)

A number in a volume label assigned when a volume is prepared for use in a system.

#### VSAM

Virtual storage access method. A high-performance mass storage access method. Three types of data organization are available: entry sequenced data sets (ESDS), key sequenced data sets (KSDS), and relative record data sets (RRDS).

### Index

# **Special characters**

\$IJBVEND 66 \$SVAASMT 65 \$VMFBLD \$MSGLOG 47 \$VMFINS \$MSGLOG message log 33, 36 \$VMFREC \$MSGLOG 43

### **Numerics**

 181 tape virtual address
 36

 3270 emulation
 81

 3270 session
 82

 3350 DASD
 28

 3375 DASD
 28

 3380 DASD
 28, 55

 3390 DASD
 28, 55

 3480 cartridge
 4, 25, 54

 4mm cartridge
 4

 5751-CS3
 4

 6250 tape
 4

 9345 DASD
 28

# A

access VMSES/E programs 31 adata 66 administrator 82 ALLOC 65 alternate DELTA disk 44 apar 9, 29, 56, 57 APAR 19, 41, 69 prerequisites 41 service tape 70 apply 15 apply check 15 apply message log 44 applying maintenance 19, 41 applying service checklist 19, 41 applying service updates 19, 41 backup existing system 70 interactive interface 70 retracing APARs and PTFs 70 steps required 69 system history file 70 using the interactive interface 70 ASI 65 ASMPUTW 83 ASMTALOC job 14 ASMTAPLY job 15 ASMTDDDF job 14 ASMTDEF 60 ASMTDEF job 60 ASMTDITT job 60 ASMTINST 64 ASMTINST job 64 ASMTIVP job 15 ASMTIVPS 66 ASMTIVPS job 66 ASMTSAMP 47 ASMTVTOC job 60

ASMWREAD 83 ASMWTRCV job 14 ASMXREF VSAM catalogs 67 assembler option 66 authorization 66 automated system initialization 65

# В

backup copy of HLASM Toolkit Feature (z/VM) 42 backup of HLASM Toolkit Feature (z/OS) 20 backup of HLASM Toolkit Feature (z/VSE) 70 basic material 54 z/OS 4 z/VM 26 blocks, SFS 34 blocksize 6 books basic publications 5, 26, 54 build status messages 46 build status table 37

# С

cartridge 4, 25, 54 contents 54 CBPDO 4, 8, 11 RCVPDO RIM 8 tape 9 check apply 15 checklist for Windows installation 81 for Windows installation planning 79 for z/OS installation planning 3 for z/VSE, installation planning 54 installation for z/OS 11 installation planning for z/VM 25 z/VM installation 31 CICS escape 82 clear alternate apply disk 41, 43 clear service 43 compiling PPF 45 component id 21, 49, 54 component name 21, 49, 54 concatenation 14 configuration VTAM 67 console message 61 copy service 41 copyfile 46 corrective service 42 cumulative service tape 9, 26, 54, 57 current service xii

# D

dasd 6 DASD storage z/VM 28 DASD Storage 55 default library 55 delete fmids 8 delete product z/OS 20 z/VM 49 DELTA disk alternate 44 desktop 85 dft 82 directory 83 directory entry location 33 directory maintenance 33 DIRMAINT 33 disassembler 37 disk order 42 distribution libraries 5, 14 distribution media 4, 25, 54 distribution tape 4, 25, 64 DITTO DVT 60 documents High Level Assembler 89 HLASM Toolkit 89 list for z/OS = 4list for z/VM 26 list for z/VSE 54 machine instructions 89 z/OS 89 z/VM 89,90 z/VSE 90 download 40, 67 download, z/OS 82 download, z/VM 82 download, z/VSE 83 driving system 5 dsspace 12 DTSECTAB 66

# E

electronic service 42 emulator session 83 enroll user 34 EXEC 37 exit routines 66 external label 4 extra space 6

# F

fast path 82 FBA blocks 55 feature number 3, 4, 25, 53, 54 file label 61 file mode 81 file transfer mode 82 filepool query 34 filepool references 34 fmid 4, 8, 21 FMID 3 format notation, description xii function modification ID 21

# Η

HLASM Toolkit Feature library requirements 55 holddata 8 host session 82

# 

IBM Support Center additional service information 8 APARs and PTFs 19, 41, 69 PTFs need to apply 6 reporting problems 72 UPGRADE value and SUBSET ID, z/OS 21 UPGRADE value and SUBSET ID, z/VM 49 IBMLink (ServiceLink) 49 IEBCOPY 4, 13 Information/Access 21, 72 installation allocate library space 59 ASMTDEF job 60 ASMTINST job 64 ASMTIVPS job 66 condition codes and messages 62, 63 create library 60 DITTO DVT job 60 interactive interface V1 Format tape 62 Interactive Interface V2 Format tape 61 list directory entries 64 LVTOC job 60 retrace HLASM Toolkit Feature 65 summary of steps 59 using batch job 63 using the interactive interface 61, 62 installation planner 31 installation planning, Windows 79 installation planning, z/OS 4 installation planning, z/VM 25 installation planning, z/VSE 53 installation tape, z/OS 13 installation tape, z/VM 25 installation tape, z/VSE 54 installation user ID 35 installation verification, z/OS 20 installation verification, z/VM 47 installation verification, z/VSE 66 installation, VM overview 31 SFS use 34 software inventory disk 36 installation, z/OS accept 16 accept batch 16 allocate and catalog product libraries 14 apply 15 apply batch 15 ASMTACPT job 16 ASMTAPLY job 15 ASMTIVP job 15 ASMWTRCV job 14 batch 13, 15 checklist 11 copy jobs from tape 13 DDDEF entries 14 installation verification program (IVP) service installation 20 interactive 13, 15 modify install jobs 11

installation, z/OS (continued) overview 11 receive 13 verification 15 installation, z/VM allocate resources 33 build status table 37 checklist 31 directory entry 33 format disks 35 minidisk use 34 override 36 place into production 38 planinfo file 33 preparation 31 profile EXEC 35 verify 37 installation, z/VSE \$SVAASMT 65 ALLOC 65 allocate library space 59 allocate space 60 applying service updates 69 ASI 65 ASMTAPP job 71 ASMTAPPL.B 67 ASMTDEF 60 ASMTDITT 60 ASMTINST job 63 ASMTIVPS job 66 ASMTRETR job 70 ASMTVTOC 59 basic material 54 batch installation 63 checklist 53 cumulative service tape 54 dasd storage 55 distribution media 54 distribution tape 63 DITTO 60 download Program Understanding Tool 67 file id 54 interactive interface 56, 61 planning 54 PSIZE 65 re-installing HLASM Toolkit Feature 69 retrace HLASM Toolkit Feature 65 SDL 65 summary of steps 59 SVA 65 sysadata 66 system history file 63, 70 system requirements 55 tape 54 V2 Format tape 61 vendor exits 65 verify 66 VTAM 67 installing installing on Windows 81 installing user ID 27 interactive debug facility 37 Interactive Interface 61 INWQ 82 IVP 15

### J

job parameters 8

# L

label information area 61 LIBDEF 65 LIBR allocate space 60 default library 64 delete 61, 71 DITTO DVT 60 extent 60 LISTDIR 56 LVTOC 60 member names 65 sublibrary 64, 65, 66 LIBR blocks 55 libraries distribution 7 target 7 library file name 61 library name, z/VSE 83 library requirements 55 library space 6 license inquiry 87 loading memo 32 loadlist 65 local modification reapply 45 logon z/VSE 82 LVTOC 60

### Μ

machine instructions documents 89 MAINT 19E 39, 48 MAINT 51D 27, 42 maintaining on Windows 85 maintaining HLASM Toolkit Feature 69 maintenance 19, 41 MDISK statement 34 media, z/VM 25 members 4 message log 33, 37 message log merged 43 minidisk addresses 28 minidisk order 42, 81 minidisk specifics 34 modification control statements 4 MSHP INSTALL product 64 INSTALL statement 64 retrace APARs 70 RETRACE component 64 retrace PTFs 70 service history 70 standard labels 63

### Ν

notation, description xii

### Ρ

P696234K userid 81 pemax 12 PF6 82 PF9 82 place into production 42 PLANINFO file 33 planning installing on Windows 79 installing on z/OS 3 Planning SMP/E 8 ppf 81 ppf override 46, 81 PPF override 27, 37 preliminary steps 42 prepare to install service 42 prerequisites 19, 41 preventive service plan obtain service updates 72 obtain service updates, MVS 29 obtain service updates, z/OS 9 obtain service updates, z/VSE 56, 72 UPGRADE value and SUBSET ID, z/OS 21 UPGRADE value and SUBSET ID, z/VSE 72 Preventive Service Plan UPGRADE value and SUBSET ID, VM 49 problem reporting, z/OS 21 reporting, z/VM 49 ProductPac 9 profile EXEC 35 program services 8, 28, 56 Program Understanding Tool download, z/VM 40 download, z/VSE 67 installing on Windows 81 maintaining on Windows 85 programmer 82 PSIZE 65 PSP 8, 21, 28, 56 ptf 9, 29 PTF cumulative service tape 9 list of applied PTFs xii prerequisites 41 service tape 70 service tape, z/OS 19 service tape, z/VM 41 service tape, z/VSE 69 publications basic, z/OS 5 basic, z/VM 26 basic, z/VSE 54 useful during install, z/OS 9 useful during install, z/VM 29 useful during install, z/VSE 57

### Q

query filepool 34

# R

railroad track format, how to read xii RCVPDO 11

RCVPDO RIM 8 re-installing, z/OS 19 re-installing, z/VM 41 re-installing, z/VSE 69 reapply local service 41 rebuild serviced parts 47 receive 83 documentation 42 message log 43 service, z/VM 43 recfm 6 related products 5 relative file format 4 removing HLASM Toolkit Feature 71 reporting problems 41 required programs 5 requisite checking 33 RETAIN release 21, 49 review build message log 47 review message log 44 REXX 5, 27, 55 RSU9403 27 RSU9701 27

# S

sample install jobs, z/OS 11 sample jcl 6, 8 sample job 8 sample job, z/VSE 66 SDL 65 service checklist, z/OS 19 checklist, z/VM 41 checklist, z/VSE 69 process for z/OS 19 tape, z/OS 9 tape, z/VM 26 tape, z/VSE 57, 69 updates for z/VM 41 user ID for z/VM 42 service level 9, 29, 56 service, Program Understanding Tool 20, 48, 71 SFS 81 shared data set 6 shared file system 27 directories 28, 42 directory create 35 directory examples 35 GRANT AUTHORITY 35 newread 35 read authority 35 specific install steps 34 subdirectories 34 top directory 34 work space 34 SMP/E ACCEPT 20 APPLY 20 APPLY CHECK 20 APPLY REDO 19 data sets 7 dialogs 3 how to use 3 level 5 RECEIVE 20 work data sets 7

smpmts 7 smppts 7 smpscds 7 smpsts 7 software inventory access disk 32, 42 reapply local service 41 shared file system access 27 SoftwareXcel Extended 21, 72 stacked items xii standard labels 63, 64 storage DASD requirements 55 sublibrary name, z/VSE 83 subset 8, 28, 56 subset ID 9, 29, 49, 56 Subset ID 21, 72 SVA 65 SVA phases 65 syntax notation, description xii sysadata 66 syslib 14 system delivery option 26 system history file 55, 63, 64, 70 System Modification Program Extended (SMP/E) 8 sysut1 7 sysut2 7 sysut3 7 sysut4 7

# Т

T5696234 EXEC 47 tape content 4, 26 cumulative service 9, 26, 54, 57 density 4, 26, 54 distribution tape 63 drive 64 files 4, 26, 54 material 4, 26 V1 Format 63 V2 Format format 61 virtual address 36 target libraries 5, 14 target system 5 TCT 82 temporary library 6 TSO ready 81

# U

uninstall Program Understanding Tool from Windows 85 unique data set 6 update build status table 46 update, Program Understanding Tool 20, 48, 71 upgrade 8, 28, 56 value, z/OS 9 value, z/VM 29, 49 value, z/VSE 56 Upgrade value, z/OS 21 upgrade value 72

# V

vendor exit 65 SVA 65 vendor exits 66 verification 84 after service 20, 42 ASMTIVP job 15 ASMTIVPS 66 EXEC 47 sample output, z/VM 38 verify applied service 71 verify installation ASMTIVPS 66 virtual tape address 36 VMFAPP2120W 44 VMFAPPLY 41 VMFBLD 41 VMFMRDSK 41 VMFREC 41 vmfsetup 81 VMFSETUP 42 VMSES/E 27 \$VMFBLD \$MSGLOG 47 \$VMFREC \$MSGLOG 43 alternate DELTA disk 44 apply message log 44 apply service 44 build status messages 46 clear alternate apply disk 43 command syntax 41 compiling PPF 45 local modifications 45 merged message log 43 PLANINFO file 33 PPF override 33, 37, 46 rebuild serviced parts 47 receive message log 43 reference manuals 41 requisite checking 33 review build message log 47 review message log 44 update build status table 45, 46 version vector table (VVT) 44 VMFAPP2120W 44 VMFAPPLY 41 VMFAPPLY PPF command 44 VMFBLD PPF command 45, 46, 47 VMFBLD rebuild serviced parts 42 VMFBLD update build status table 41 VMFCOPY 39, 48 VMFINS BUILD 37 VMFINS INSTALL 33, 36 VMFINS INSTALL command 32 VMFINS PRODLIST file 32 VMFMRDSK 41 VMFMRDSK command 43 VMFPPF command 46 VMFREC 41 VMFREC INFO command 43 VMFREC PPF command 44 VMFSETUP 42 VMFSETUP command 42 VMFVIEW BUILD command 46, 47 VMFVIEW command 43, 44 VMFVIEW INSTALL 33, 37 VMSES PARTCAT 39, 48 VVT 44

volser 4 VOLSER 4 VSAM catalogs 67 VTAM 67 VTOC (volume table of contents) 59

### W

what you receive service 19, 41 Windows hardware 79 software 79 worksheet install, Windows 81 planning to install, Windows 79 planning to install, z/OS 3 planning to install, z/VM 25 planning to install, z/VSE 54 write access software inventory disk 32

# Ζ

z/OS documents 89 z/VM documents 89, 90 z/VM System Delivery Option 26 z/VSE planning worksheet 53 publications 57 system requirements 55 z/VSE documents 90

# IBM.®

GC26-8711-06

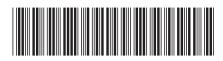